## **Panasonic**®

# Facsimile **Panafax**® **DF-1100** *User's Guide*

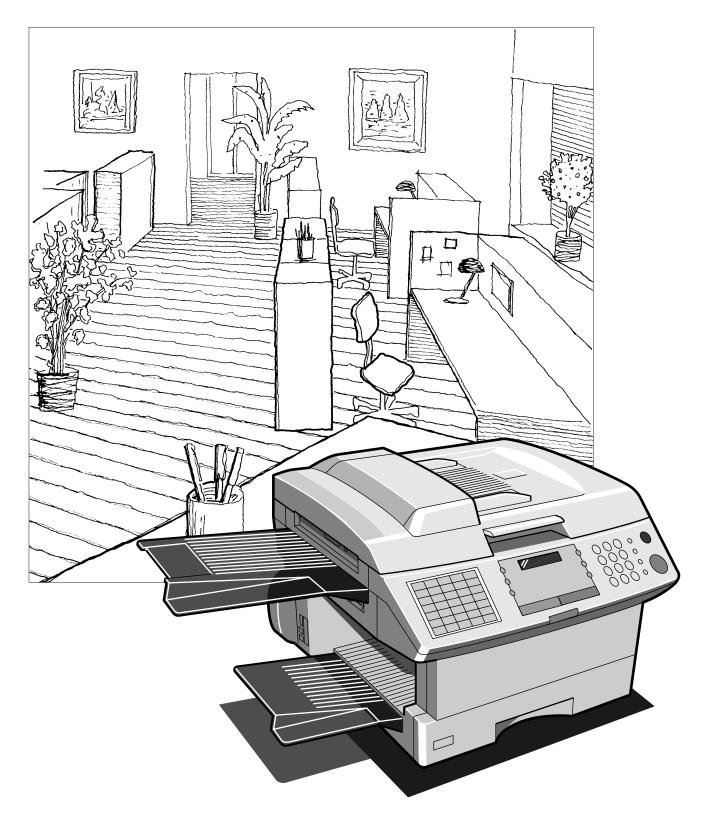

#### **IMPORTANT INFORMATION**

When requesting information, supplies, or service always refer to the model and serial number of your machine. The model and serial number plate (Main Name Plate) is located on the machine as shown below. For your convenience, space is provided below to record information you may need in the future.

| Model No.                 | Serial No. |  |  |
|---------------------------|------------|--|--|
|                           |            |  |  |
| Date of Purchase          |            |  |  |
|                           |            |  |  |
| Dealer                    |            |  |  |
|                           |            |  |  |
| Address                   |            |  |  |
|                           |            |  |  |
|                           |            |  |  |
| Telephone Number          |            |  |  |
| ( ) –                     |            |  |  |
|                           |            |  |  |
| Supplies Telephone Number |            |  |  |
| ( ) –                     |            |  |  |
|                           |            |  |  |
| Service Telephone Number  |            |  |  |
| ( ) –                     |            |  |  |
|                           |            |  |  |

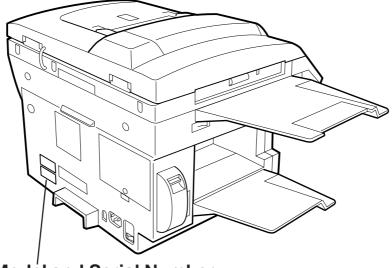

Model and Serial Number

Copyright © 1998 by Matsushita Graphic Communication Systems, Inc. All rights reserved. Unauthorized copying and distribution is a violation of law. Printed in Japan. The contents of this User's Guide are subject to change without notice.

### **Table of Contents**

| 1 | GETTING TO KNOW YOUR MACHINE                              |         |
|---|-----------------------------------------------------------|---------|
| - |                                                           | 7       |
|   | Function Key                                              | -       |
|   | •                                                         | 9       |
|   | External View                                             | 9<br>10 |
|   | Control Panel                                             | 10      |
| 2 | INSTALLING YOUR MACHINE                                   |         |
|   | Safety Information                                        | 14      |
|   | Main Unit and Accessories                                 | 16      |
|   | Installing the Accessories                                | 17      |
|   | Installing the Toner Cartridge                            | 18      |
|   | Loading the Recording Paper                               | 20      |
|   | Paper Specifications                                      | 20      |
|   | How to Load the Recording Paper                           | 20      |
|   | Connecting the Telephone Line Cord and Power Cord         | 22      |
|   | Setting the Dialing Method (Tone or Pulse)                | 24      |
|   | Adjusting the Volume                                      | 25      |
|   | Setting the Monitor Volume                                | 25      |
|   | Setting the Ringer Volume                                 | 26      |
|   | User Parameters                                           | 27      |
|   | Setting the Date and Time                                 | 27      |
|   | Setting Your LOGO                                         | 28      |
|   | Setting Your Character ID                                 | 29      |
|   | Setting Your ID Number (Fax Telephone Number)             | 30      |
| 3 | PROGRAMMING YOUR MACHINE                                  |         |
|   | One-Touch/Abbreviated Dialing Numbers                     | 31      |
|   | Entering One-Touch/Abbreviated Dialing Numbers            | 31      |
|   | Changing or Erasing One-Touch/Abbreviated Dialing Numbers | 33      |
|   | Printing Out a Directory Sheet                            | 36      |
|   | Customizing Your Machine                                  | 37      |
|   | Setting the Fax Parameters                                | 37      |
|   | Fax Parameter Table                                       | 38      |
| 4 | BASIC OPERATIONS                                          |         |
|   | Loading Documents                                         | 43      |
|   | Documents You Can Send/Copy                               | 43      |
|   | Documents You Cannot Send/Copy                            | 43      |
|   | How to Load Documents on the ADF                          | 44      |
|   | How to Load Documents on the Platen Glass                 | 45      |
|   | Basic Transmission Settings                               | 46      |
|   | Contrast                                                  | 46      |
|   | Resolution                                                | 46      |
|   | Verification Stamp                                        | 46      |
|   | Communication Journal (COMM. JOURNAL)                     | 47      |

|   | Sending Documents                                                   | 48 |
|---|---------------------------------------------------------------------|----|
|   | Memory Transmission                                                 | 48 |
|   | Manual Number Dialing                                               | 50 |
|   | One-Touch Dialing                                                   | 52 |
|   | Abbreviated Dialing                                                 | 54 |
|   | Directory Search Dialing                                            | 56 |
|   | Multi-Station Transmission (Broadcasting)                           | 58 |
|   | Direct Transmission                                                 |    |
|   | Manual Number Dialing (Direct Transmission)                         | 60 |
|   | One-Touch Dialing (Direct Transmission)                             | 62 |
|   | Abbreviated Dialing (Direct Transmission)                           | 63 |
|   | Directory Search Dialing (Direct Transmission)                      | 64 |
|   | Voice Mode Transmission                                             | 66 |
|   | Off-Hook Dialing                                                    | 66 |
|   | On-Hook Dialing                                                     | 68 |
|   | Transmission Reservation                                            | 70 |
|   | Memory Transmission Reservation (Multi-tasking)                     | 70 |
|   | Direct Transmission Reservation (Priority Transmission Reservation) | 72 |
|   | Redialing                                                           | 74 |
|   | Automatic Redialing                                                 | 74 |
|   | Manual Redialing                                                    | 74 |
|   | Receiving Documents                                                 | 78 |
|   | Automatic Reception                                                 | 78 |
|   | Manual Reception                                                    | 78 |
|   | Print Reduction                                                     | 79 |
|   | Selecting the Print Reduction Mode                                  | 79 |
|   | Receiving Oversized Documents                                       | 80 |
|   | Substitute Memory Reception                                         | 81 |
|   | Print Collation Mode                                                | 81 |
|   | Making Copies                                                       | 82 |
|   | Copying from ADF                                                    | 82 |
|   | Copying from Flatbed                                                | 84 |
| E |                                                                     |    |
| 5 | ADVANCED FEATURES                                                   |    |
|   | Timer Controlled Communications                                     | 86 |
|   | Deferred Transmission                                               | 86 |
|   | Deferred Polling                                                    | 88 |
|   | Polling                                                             | 89 |
|   | Setting the Polling Password                                        | 89 |
|   | Preparing to be Polled                                              | 90 |
|   | To Poll Documents from Another Station                              | 92 |
|   | Program Keys                                                        | 93 |
|   | Setting for Deferred Transmission                                   | 93 |
|   | Setting for Normal Polling                                          | 94 |
|   | Setting for Deferred Polling                                        | 95 |
|   | Setting for Group Dialing                                           | 96 |
|   | Setting for One-Touch Key                                           | 97 |
|   | Changing or Erasing the Program Key Settings                        | 98 |
|   |                                                                     |    |

|    | Edit File Mode                                                        | 99  |
|----|-----------------------------------------------------------------------|-----|
|    | Printing a File List                                                  | 99  |
|    | Viewing the Contents of a File List                                   | 100 |
|    | Changing the Start Time or the Station of a File                      | 101 |
|    | Deleting a File                                                       | 103 |
|    | Printing Out a File                                                   | 104 |
|    | Adding Documents into a File                                          | 105 |
|    | Retry an Incomplete File                                              | 106 |
|    | Access Code                                                           | 107 |
|    | Setting the Access Code                                               | 107 |
|    | Operating Your Machine with the Access Code (Restrict all operations) | 108 |
|    | Operating Your Machine with the Access Code                           |     |
|    | (Restrict access of Fax Parameters only)                              | 108 |
|    | Receive To Memory                                                     | 109 |
|    | Setting the RCV To Memory Password                                    | 109 |
|    | Setting RCV To Memory                                                 | 110 |
|    | Printing Out Documents                                                | 111 |
|    | Distinctive Ring Detector (DRD)                                       | 112 |
|    |                                                                       | 113 |
|    | General Description                                                   | 113 |
|    | To use the Fax Cover Sheet                                            | 113 |
|    |                                                                       | -   |
|    | OMR Transmission                                                      | 115 |
|    | General Description                                                   | 115 |
|    | Sending Documents with your OMR Sheet                                 | 116 |
|    | File Transmission                                                     | 117 |
|    | Storing the Document(s)                                               | 117 |
|    | Sending the Stored Document(s)                                        | 119 |
|    | Deleting the Stored Document(s)                                       | 120 |
|    | Printing the Stored Document(s)                                       | 121 |
|    | Department Code                                                       | 122 |
|    | General Description                                                   | 122 |
|    | Setting the Department Code                                           | 122 |
|    | Changing or Erasing the Department Code                               | 124 |
|    | Sending Document with Department Code                                 | 126 |
|    | Sending Document with Department Code (Voice Mode Transmission)       | 127 |
|    | Printing a Department Code List                                       | 128 |
|    | Printing a Department Code Journal                                    | 129 |
|    | Multiple LOGO                                                         | 131 |
|    | General Description                                                   | 131 |
|    | Setting the Multiple LOGO                                             | 131 |
|    | Changing or Erasing the Multiple LOGO                                 | 132 |
|    | Sending Document with Multiple LOGO                                   | 133 |
|    | Printing a Multiple Logo List                                         | 134 |
|    |                                                                       | 101 |
| NE |                                                                       |     |
|    | Selective Reception                                                   | 135 |
|    | Setting the Selective Reception                                       | 135 |
|    | Password Communications                                               | 136 |
|    | General Description                                                   | 136 |
|    | Compatibility with Other Machines                                     | 136 |
|    | Setting Password Transmission                                         | 137 |
|    | Setting Password Reception                                            | 138 |
|    | Using Password Transmission                                           | 139 |
|    | Using Password Reception                                              | 140 |

| Confidential Mailbox and Confidential Network Communications      | 141 |
|-------------------------------------------------------------------|-----|
| Confidential Mailbox                                              | 141 |
| Compatibility with Other Machines                                 | 141 |
| Sending a Confidential Document to a Remote Station's Mailbox     | 142 |
| Polling a Confidential Document from a Remote Station's Mailbox   | 143 |
| Receiving a Confidential Document to Your Machine's Mailbox       | 144 |
| Storing a Confidential Document in Your Machine's Mailbox         | 145 |
| Printing Out a Confidential Document from Your Machine's Mailbox  | 146 |
| Deleting a Confidential Document Stored in Your Machine's Mailbox | 147 |
| Confidential Network Communications (Via a Center Station)        | 148 |
| Compatibility with Other Machines                                 | 149 |
| Setting Up Your Machine for Confidential Network Communications   | 149 |
| Relayed Transmission                                              | 152 |
| General Description                                               | 152 |
| Compatibility with Other Machines                                 | 152 |
| Relay Network                                                     | 153 |
| Setting Up Your Machine for Relayed Transmission                  | 155 |
| Sending a Document by Relayed Transmission                        | 160 |
| Printouts and Reports                                             | 162 |
| Sub-addressing                                                    | 164 |
| General Description                                               | 164 |
| To set the Sub-address into a One-Touch/ABBR. Dialing Numbers     | 165 |
| To send a Document with Sub-address                               | 166 |

### 7 PRINTOUT JOURNALS AND LISTS

| Journals and Lists                                 | 171 |
|----------------------------------------------------|-----|
| Transaction Journal                                | 171 |
| Individual Transmission Journal (IND. XMT JOURNAL) | 173 |
| Communication Journal (COMM. JOURNAL)              | 176 |
| One-Touch/Abbreviated and Directory Search List    | 178 |
| Program List                                       | 181 |
| FAX Parameter List                                 | 182 |
| Power Failure Report                               | 183 |

### 8 PROBLEM SOLVING

| Troubleshooting                               | 185 |
|-----------------------------------------------|-----|
| If You Have Any of These Problems             | 185 |
| Information Codes                             | 187 |
| Clearing a Recording Paper Jam                | 190 |
| Clearing a Document Jam                       | 191 |
| Cleaning the Document Scanning Area           | 192 |
| Cleaning the Printer Roller                   | 193 |
| Adjusting the Automatic Document Feeder (ADF) | 194 |
| Verification Stamp                            | 195 |
| Checking the Telephone Line                   | 196 |
|                                               |     |

### 9 APPENDIX

| Specifications                 | 197 |
|--------------------------------|-----|
| Recording Paper Specifications | 200 |
| Options and Supplies           | 201 |
| Installing the Memory Card     | 202 |
| FCC Notice for User in USA     | 203 |
| Environmental Information      | 205 |
| ATTENTION                      | 205 |
| To remove the battery          | 205 |
| Notice to User in Canada       | 206 |
| Glossary                       | 208 |
| ITU-T Image No. 1              | 213 |
| INDEX                          | 214 |

This page is intentionally left blank.

1

Thank you very much for purchasing the Panafax **DF-1100**.

The **DF-1100** is one of the most advanced models in the Panafax family of G3 compatible, desktop facsimile machines.

Some of its many features are

| 1. Plain Paper Printing             | Plain paper printing means you can easily write on received documents with a pen or pencil. Documents do not curl, making filing easier. In addition, plain paper does not fade, making it ideal for long term storage of important documents.                                                        |  |
|-------------------------------------|----------------------------------------------------------------------------------------------------|--|
| 2. Quick Scanning                   | The <b>DF-1100</b> Quick Scan speeds up the fax process by scanning and storing documents into memory at about 2.8 seconds per page. This means that you no longer have to wait around until a transmission is completed before retrieving your documents.                                            |  |
| 3. Easy Maintenance                 | Maintenance requires only changing a toner cartridge, making it quicker<br>and easier than with other types of plain paper fax machines.                                                                                                    |  |
| 4. Memory Function                  | A standard image memory feature allows you to store up to 70 standard pages into the document memory. After the <b>DF-1100</b> stores your documents, it can send them to selected station(s) automatically. You do not have to wait until the transmission ends before retrieving your originals.    |  |
| 5. Dual Access<br>Operation         | The <b>DF-1100</b> can reserve the next transmission even during reception or memory transmission. It can also receive during document storage.                                                                                                    |  |
| 6. Multiple LOGO                    | The <b>DF-1100</b> can select from Multiple LOGOs which are printed on the Header of each page sent, Cover Sheet, COMM. Journal and Individual XMT Journal.                                                                                                    |  |
| 7. Department Code                  | This feature allows multiple departments to share the same facsimile machine. When a department code is assigned to each department, the Transaction Journal will be sorted by each department number.                                                                                                |  |
| 8. Flatbed Transmission<br>and Copy | Besides the convenience of an Automatic Document Feeder (ADF); the <b>DF-1100</b> is equipped with a Flatbed (Platen Glass). The Flatbed allows you to make copies or transmit pages from a book, magazine, stapled documents, large-sized drawings or virtually any assortment of small photographs. |  |

With a little practice, anyone can learn how to use the most popular features of the DF-1100.

This User's Guide will help you to use your **DF-1100** quickly and easily. Although we recommend that you review each section briefly, it will only be necessary to read the sections that contain the feature(s) you will be using.

### Function Key

Start any function by first pressing the FAX key, followed by the FUNCTION key, then enter the function number, or press the 🔽 or 🔺 scroll key repeatedly until the desired function appears on the display. To execute functions indicated by an asterisk (\*), simply press the respective shortcut key:

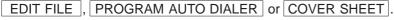

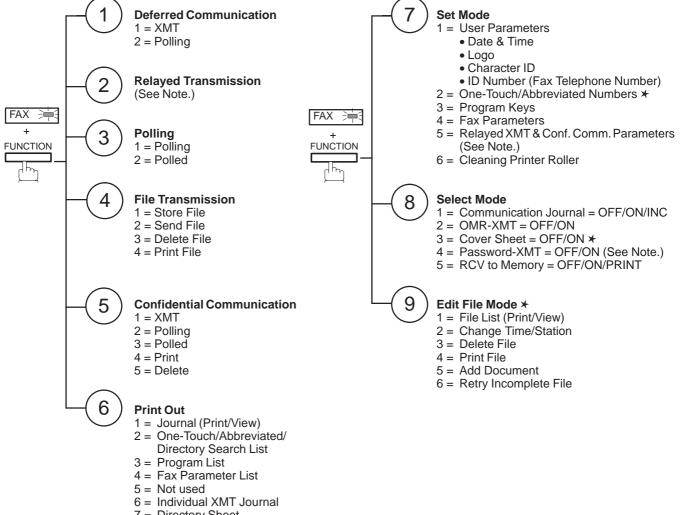

7 = Directory Sheet

Note: If the Fax Parameter is not preset to a Valid position that enables its use, the display will not show the function.

### External View

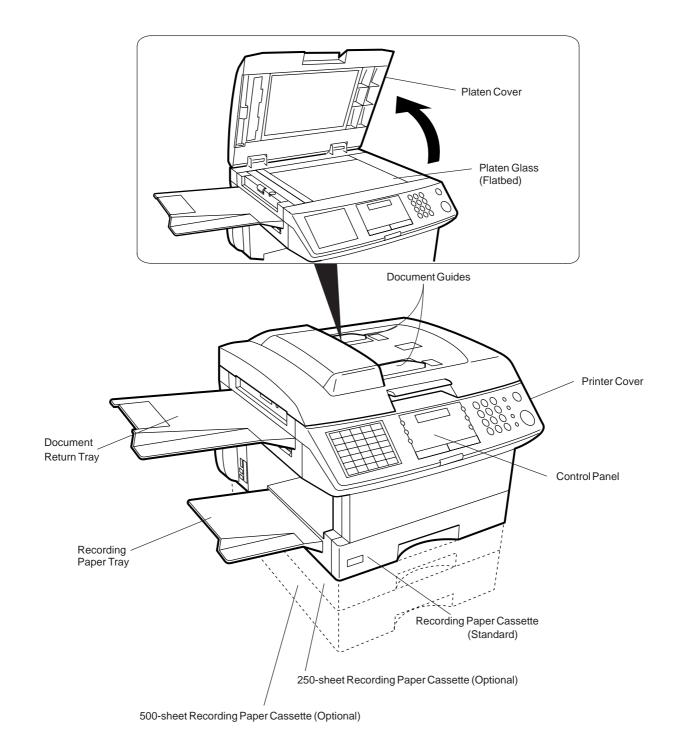

EDIT FILE

PROGRAM

AUTO DIALER

(Accessible when the **FAX Mode** is selected) Used to edit files stored in the fax memory (print a file, delete a file, add documents to a file, etc.) (See pages 99 to 106.)

(Accessible when the **FAX Mode** is selected) Used to program, change, and erase One-Touch and/or Abbreviated Dialing Numbers. (See pages 31 to 36.)

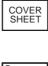

MEMORY

STAMP

(Accessible when the **FAX Mode** is selected) Used to attach a Fax Cover Sheet to a transmission. (See page 113.)

(Accessible when the **FAX Mode** is selected) Used to select either Memory or Direct Communication. (See pages 50 to 59.)

(Accessible when the **FAX Mode** is selected) Used to turn the Verification Stamp ON or OFF. (See page 46.)

**One-Touch Keys (01 to 25)** (Accessible when the **FAX Mode** is selected) Used for One-Touch Dialing. (See pages 52 and 62.)

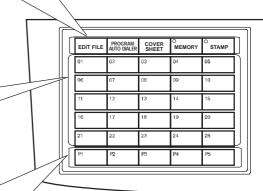

#### Program Keys (P1 to P5)

(Accessible when the **FAX Mode** is selected) Used to register long dialing procedures or Group Dialing Number keys. (See pages 93 to 98.)

#### **Character Keys**

(Accessible when the **FAX Mode** is selected) The One-Touch Keys and Program Keys also serve as character and symbol input keys which are used to record your LOGO and Station Name.

#### Note:

- The Character Key Template is printed on the panel under the directory sheet cover.
- The UPPER/LOWER key switches between the uppercase and lowercase character set.

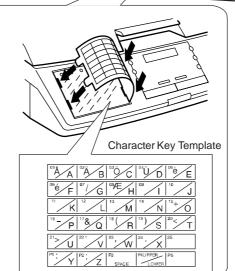

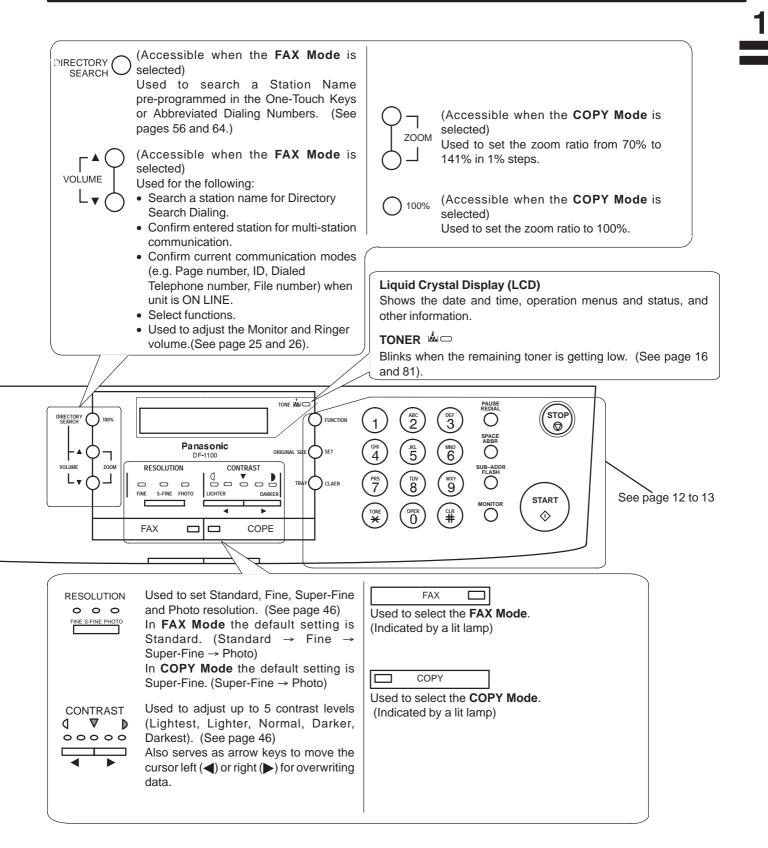

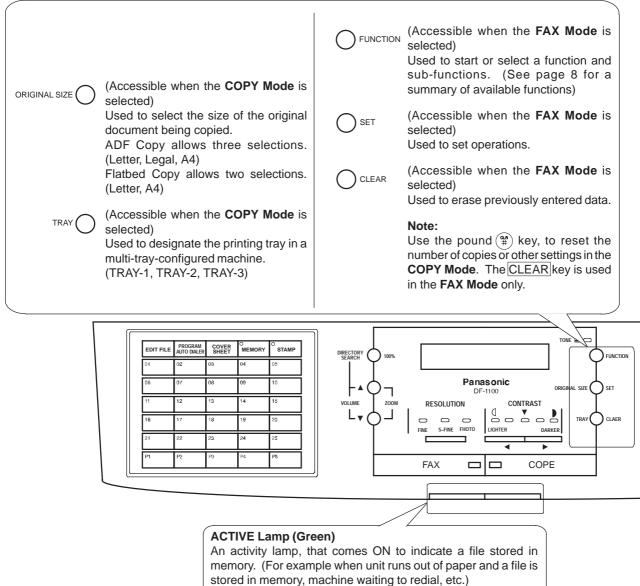

The lamp blinks slowly during Fax transmission and reception and blinks rapidly during scanning of a document. It also can be used to monitor the Fax status from a distance.

#### ALARM Lamp (Red)

A trouble indicator lamp, that comes ON to indicate a problem, such as ADF door is open, paper or document jam or other trouble has occurred.

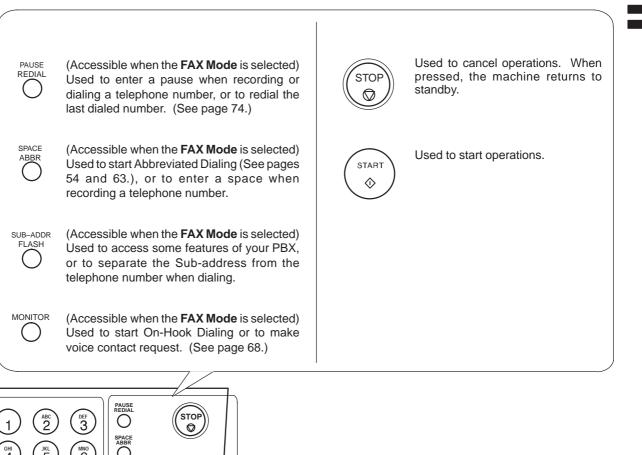

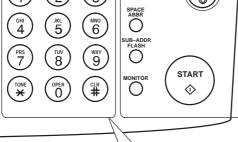

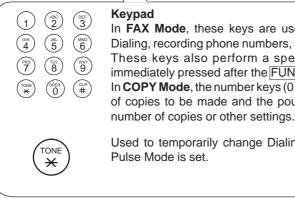

#### Keypad

In FAX Mode, these keys are used for Manual Number Dialing, recording phone numbers, and selecting functions. These keys also perform a specific operation, when immediately pressed after the FUNCTION key. In COPY Mode, the number keys (0 to 9) specify the number of copies to be made and the pound (\$) key, resets the

Used to temporarily change Dialing Mode to Tone when Pulse Mode is set.

### Safety Information

MARNING denotes a potential hazard that could result in serious injury or death.

- TO PREVENT FIRE OR SHOCK, DO NOT EXPOSE THIS PRODUCT TO RAIN OR ANY TYPE OF MOISTURE.
- TO MINIMIZE THE POSSIBILITY OF SHOCK OR DAMAGE TO THE MACHINE, IT MUST BE PROPERLY GROUNDED.
- THIS PRODUCT COMPLIES WITH FDA RADIATION PERFORMANCE STANDARDS, 21 CFR SUB-CHAPTER J. CAUTION-USE OF CONTROLS OR ADJUSTMENTS OR PERFORMANCE OF PROCEDURES OTHER THAN THOSE SPECIFIED HEREIN MAY RESULT IN HAZARDOUS RADIATION EXPOSURE.
- WHEN YOU OPERATE THIS EQUIPMENT, THE SOCKET-OUTLET SHOULD BE NEAR THE EQUIPMENT AND BE EASILY ACCESSIBLE.
- MAKE SURE THAT THE MACHINE IS INSTALLED IN A SPACIOUS OR WELL VENTILATED ROOM SO AS NOT TO INCREASE THE AMOUNT OF OZONE IN THE AIR. SINCE OZONE IS HEAVIER THAN AIR, IT IS RECOMMENDED THAT AIR AT FLOOR LEVEL BE VENTILATED.

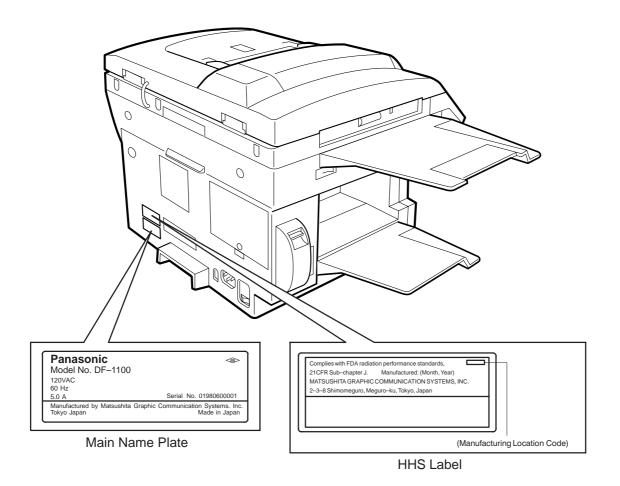

## Safety Information

### 

denotes hazards that could result in minor injury or damage to the machine.

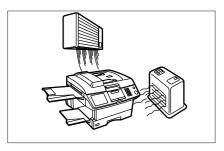

Do not install the machine near a heating or air conditioning unit.

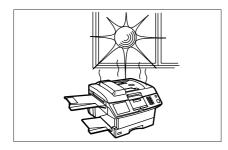

Avoid exposure to direct sunlight.

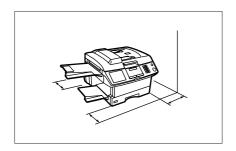

Install the machine on a flat surface, and leave at least 4 inches (10 cm) of space between the machine and other objects.

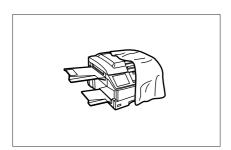

Do not block the ventilation openings.

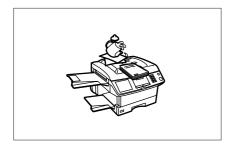

Do not place heavy objects or spill liquids on the machine.

### **Main Unit and Accessories**

Unpack the carton and check that you have all the accessories illustrated.

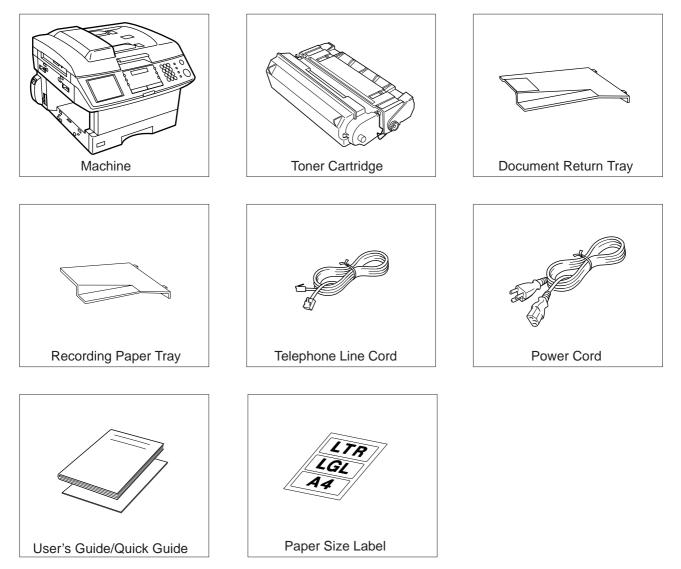

## Installing the Accessories

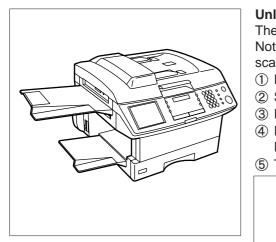

Final Installed View

#### **Unlocking the Scanning Unit**

The scanner is secured in place to prevent damage during transit. Do Not turn the machine ON before unlocking the scanner. To unlock the scanner, follow the procedure below.

- 1 Remove two screws.
- ② Slide the Levers to the Right (UNLOCK).
- ③ Re-install two screws.
- ④ Remove the Caution Label over the AC Inlet and then plug in the Power Cord.
- ⑤ Turn the Power Switch to the ON (I) position.

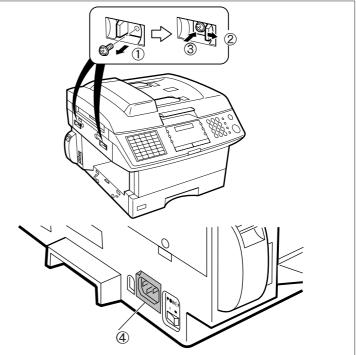

Document Return and Recording Paper Trays

Hook the projections into the square holes on the machine.

### Installing the Toner Cartridge

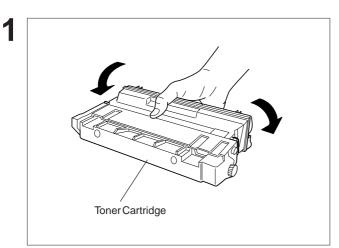

Unpack the Toner Cartridge and rock it back and forth as shown for 5 or 6 times to even the toner inside.

Remove the protective seal.

Note: Pull on the seal slowly and straight out.

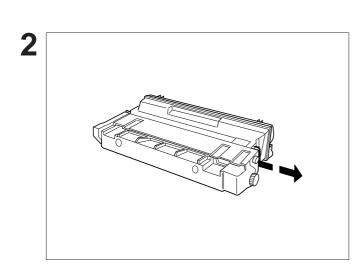

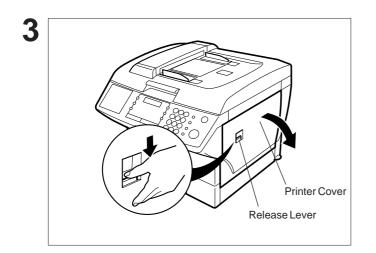

Continued on the next page.

Push the Release Lever down to open the Printer Cover.

## Installing the Toner Cartridge

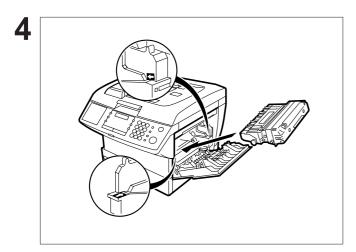

Align the arrow and the projection on both sides as shown and insert the Toner Cartridge into the machine.

2

Close the Printer Cover firmly.

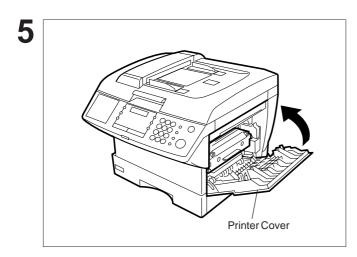

6

If you are replacing the Toner Cartridge, it is recommended to clean the Printer Roller to maintain good printing quality. To clean the Printer Roller, follow the procedure on page 193.

## Loading the Recording Paper

#### **Paper Specifications**

Generally, most bond papers will produce excellent results. Most photocopy papers will also work very well. There are many "name" and "generic" brands of paper available. We recommend that you test various papers until you obtain the results you are looking for. For detailed recommended paper specifications, see page 200.

#### How to Load the Recording Paper

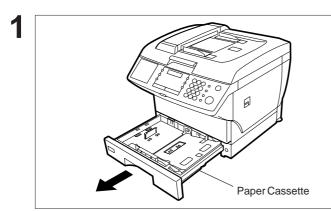

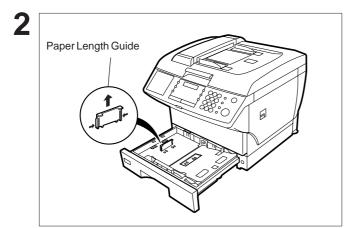

Slide the Paper Cassette out from the machine.

Adjust the Paper Length Guide to the proper paper size (A4, LTR, or LGL).

For LGL size paper, remove the Paper Length Guide and store it in the provided slot in the front left side of the Paper Cassette.

If reloading the same size of paper, skip steps 2 and 3.

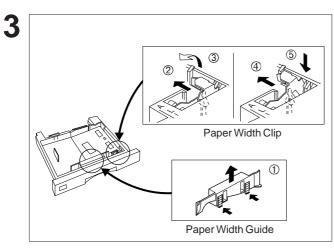

Adjust the Paper Width Guide and Clip to the proper paper (A4, or LTR/LGL).

The factory default for the Paper Width Guide and Clip is the LTR/LGL position. For A4 paper size, adjust by following the steps below.

- Replace the Paper Width Guide into the proper slot (A4 or LTR/LGL).
- ② Release the Paper Width Clip latch.
- ③ Pull upwards to remove the Paper Width Clip.
- Replace the Paper Width Clip into the A(A4) or L(LTR/LGL) slot.
- ⑤ Push down on the Paper Width Clip to latch it in place.

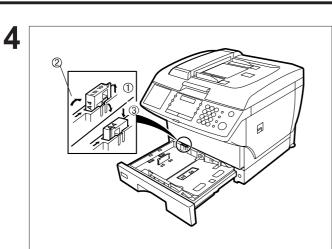

0

Clip

5

### Loading the Recording Paper

- Release the hook and remove the Paper Size Selector.
- ② Rotate the Paper Size Selector until the appropriate setting marked on the Selector is facing upward and the wording is upright.
- 3 Reinstall the Paper Size Selector.

- Push the Pressure Plate until it is locked down.
- 2 Load the paper into the Paper Cassette.
  - **Caution:** Make sure that the paper is set under the clips of the Paper Cassette. You can load about 250 sheets with standard weight paper (20 lb. or 75 g/m<sup>2</sup>). For paper specification see page 200.
- ③ Set the proper paper size label.

Slide the Paper Cassette into the machine.

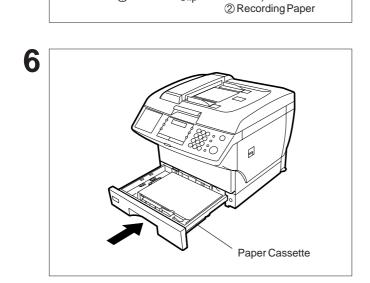

Clic

**Note:** Your machine will properly print on A4, Letter and Legal size paper only. If other sizes of paper (B4, B5, A5) are used, your machine may not print properly.

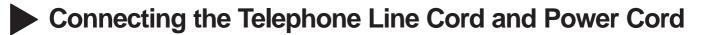

#### Power Cord

Plug one end of the power cord into an ordinary 3-prong AC outlet and the other end into the receptacle on the back of the machine.

Warning : This apparatus must be properly earth grounded through an ordinary 3-prong AC outlet. Do not break off the earth (ground) prong to fit a 2-prong outlet.

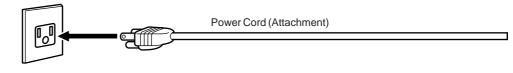

#### Telephone Line Cord

Plug one end of the telephone line cord into the "RJ-11C" telephone jack supplied by the telephone company and the other end into the LINE jack on the left side of the machine.

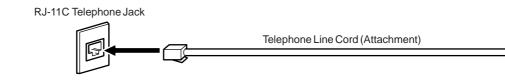

- **Note:** 1. Your machine uses little power and you should keep it ON at all times. If the power is turned OFF for too long, the contents of the memory may be lost.
  - 2. DF-1100 has 2 separate rechargeable batteries to preserve the memory contents in case of a short term power failure. One for the machine parameters (such as LOGO, ID Number, Auto-dialer Telephone Number, etc.) which can provide back up for 10 days and the other one for the document memory, which can provide back up for 1 hour when fully charged.
  - 3. The built-in rechargeable batteries require 48 hours to be fully charged in the machine.

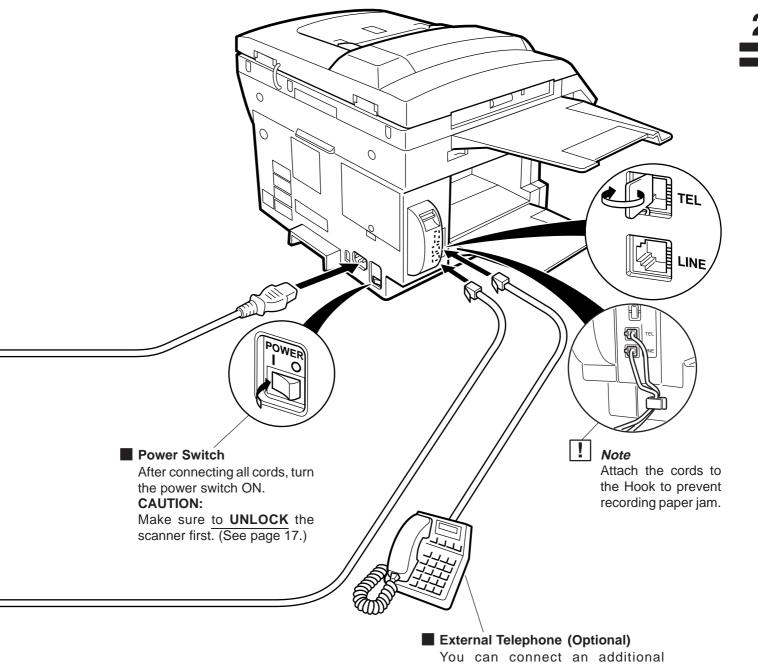

You can connect an additional standard single line telephone to the machine. To connect the telephone, break off the protective tab on the TEL jack.

### Setting the Dialing Method (Tone or Pulse)

Your machine can operate with either of two dialing methods (Tone or Pulse), depending on the type of telephone line you are connected to. If you need to change the dialing method to Tone or Pulse, follow the procedure below.

5

FAX ≒ Make sure that the FAX lamp is on. If not, press FAX to set the **"FAX Mode"**.

JUN-12-1998 15:00 00%

SET MODE

ENTER NO. OR V  $\wedge$ 

| 2 |  |  |
|---|--|--|
|---|--|--|

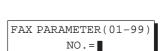

(1-6)

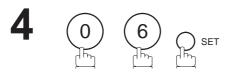

SET

for "PULSE".

for "TONE".

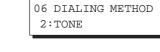

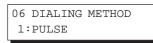

or

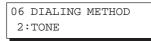

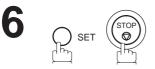

or

## Adjusting the Volume

You can adjust the monitor and ringer volume on your machine. The built-in speaker enables you to hear the dial tone, dialing signals, and busy tone. The ringer sounds when your machine receives a call.

#### Setting the Monitor Volume

FAX 洼 Make sure that the FAX lamp is on. If not, press FAX to set the "FAX Mode".

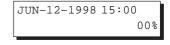

\* MONITOR \*

2

MONITOR

You will hear the dial tone through the speaker.

or

- 🔺 -Γ VOLUME L

repeatedly to raise the volume.

repeatedly to lower the volume.

MONITOR VOLUME LOW [**IIII**] HIGH MONITOR VOLUME

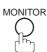

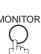

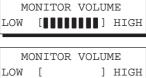

### Adjusting the Volume

#### Setting the Ringer Volume

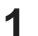

FAX 🗮

Make sure that the FAX lamp is on.

If not, press FAX to set the "FAX Mode".

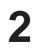

repeatedly to raise the volume. or

repeatedly to lower the volume.

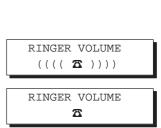

JUN-12-1998 15:00

00%

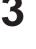

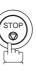

∟ ▲ (

VOLUME L▼(

**Note:** You can also adjust the volume of the key touch tone and the volume of the buzzer in the Fax Parameter No. 10 (KEY/BUZZER VOLUME). (see page 38)

### User Parameters <

Your facsimile machine has several basic settings (User Parameters) to help you keep records of the documents you send or receive. For example, the built-in clock keeps the current date and time, and your LOGO and ID Number help to identify you when you send or receive documents.

If a power failure occurs, a built-in battery will back up this information for up to 10 days when it is fully charged.

#### Setting the Date and Time

At standby the display will show the date and time. Once the standby display is set, it will automatically be updated.

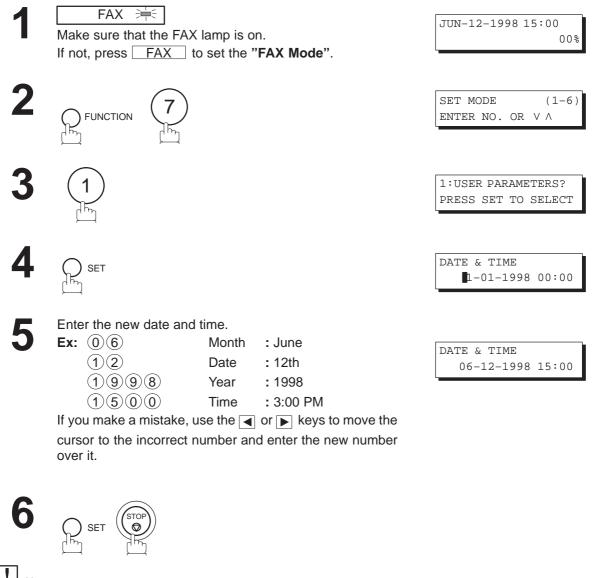

**Note:** 1. The clock of your machine is equipped with the D.S.T (Daylight Saving Time) system. So, your clock will automatically set the time forward from 2:00 AM to 3:00 AM on the first Sunday of April and set the time back from 2:00 AM to 1:00 AM on the last Sunday of October. If your state does not use the D.S.T. system, change the Fax Parameter No. 35 (DAYLIGHT TIME) to "Invalid" (see page 40).

2. The current Date & Time must be set because it is required by the Telephone Consumer Act of 1991. (For details, see FCC NOTICE at the end of this User's Guide.)

2

### • User Parameters

#### Setting Your LOGO

When you send a document, your LOGO appears at the top of the copy printed out at the other station.

The LOGO helps to identify you to someone who receives your document.

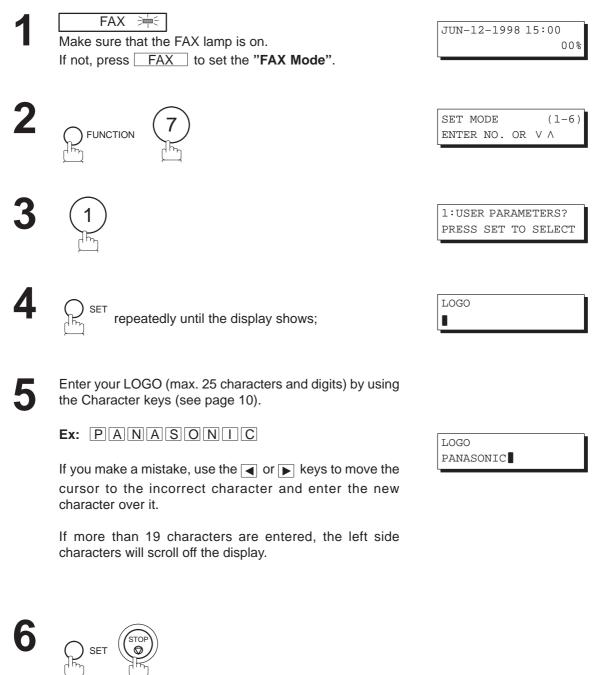

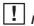

**Note:** Your Company Name or your name must be set as your LOGO because it is required by the Telephone Consumer Act of 1991. (For details, see FCC NOTICE at the end of this User's Guide.)

User Parameters

JUN-12-1998 15:00

#### **Setting Your Character ID**

FUNCTION

If the remote machine has Character ID capabilities, your Character ID will appear on the remote machine's display and the remote machine's Character ID will appear on your display when you are sending or receiving.

FAX ≒ Make sure that the FAX lamp is on. If not, press FAX to set the **"FAX Mode"**.

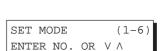

00%

1:USER PARAMETERS? PRESS SET TO SELECT

CHARACTER ID

Enter your Character ID (max. 16 characters and digits) by using the Character keys (see page 10).

Ex: HEADSPACEOFFICE

repeatedly until the display shows;

If you make a mistake, use the  $\blacksquare$  or  $\blacktriangleright$  keys to move the cursor to the incorrect character and enter the new character over it.

CHARACTER ID HEAD OFFICE

**Note:** The special characters, Å, Ä, Ö, Ü, Æ, è and é cannot be used for Character ID.

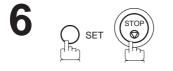

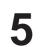

User Parameters

#### Setting Your ID Number (Fax Telephone Number)

If the remote machine does not have a Character ID but it has an ID Number, your ID Number will appear on the remote machine's display and their ID Number will appear on your display when sending or receiving.

We suggest you use your facsimile telephone number as your ID number. (max. 20 digits)

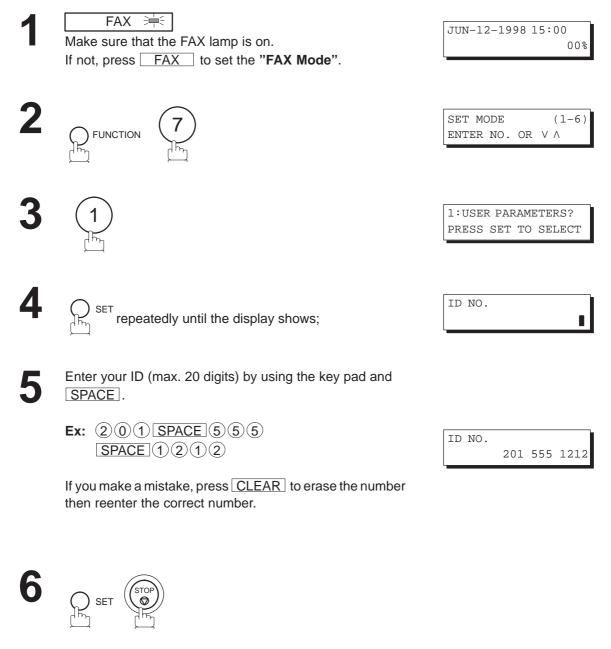

Note: 1. You may use (\*) to enter a "+" character at the beginning of the ID number to indicate the following digit(s) for your country code.

**Ex**: +1 201 555 1212 +1 for U.S.A. country code. +81 3 111 2345 +81 for Japan country code.

2. Your Fax Telephone Number must be set as your ID Number because it is required by the Telephone Consumer Act of 1991. (For details, see FCC NOTICE at the end of this User's Guide.)

#### **Entering One-Touch/Abbreviated Dialing Numbers**

One-Touch and Abbreviated Dialing are two fast ways of dialing full telephone numbers. To use these dialing methods, you must first store the telephone number using the following procedure.

To enter a One-Touch key, follow the steps below

FAX 🗮 JUN-12-1998 15:00 Make sure that the FAX lamp is on. 00% If not, press FAX to set the "FAX Mode". PROGRAM 1:ONE-TOUCH AUTO DIALER 2:ABBR. NO. 26 ONE-TOUCH< > PRESS ONE-TCH OR V A **Ex:** 01 <01> ENTER TEL. NO. Enter the telephone number (up to 36 digits including <01> pauses and spaces). 9-555 1234 Ex: 9 PAUSE 5 5 5 SPACE 1 2 3 4 <01> ENTER NAME SET 9-555 1234 Enter the station name using character keys <01> SALES DEPT (up to 15 characters). 9-555 1234 EX: SALES SPACE DEPT 8 ONE-TOUCH< > SET PRESS ONE-TCH OR V A To record another number, repeat steps 4 to 8. To return to standby, press STOP.

**Note:** You can also press **FUNCTION**, (7), (2), and **SET** to perform the same operation as pressing PROGRAM AUTO DIALER in step 2.

#### To set an Abbreviated Dialing Number, follow the steps below

| 1                                                                                                    | FAX       FAX         Make sure that the FAX lamp is on.         If not, press       FAX         to set the "FAX Mode".                                                                                                    | JUN-12-1998 15:00<br>00%      |  |
|----------------------------------------------------------------------------------------------------|----------------------------------------------------------------------------------------------------|-------------------------------|--|
| 2                                                                                                    | PROGRAM<br>AUTO DIALER                                                                                                    | 1:ONE-TOUCH<br>2:ABBR. NO.    |  |
| 3                                                                                                    |                                                                                                    | ABBR.[]]<br>ENTER NO. OR V A  |  |
| 4                                                                                                    | Enter an abbreviated number (between 01 and 72).<br>Ex: ②②                                                                                                    | [22]<br>ENTER TEL. NO.        |  |
| 5                                                                                                    | Enter the telephone number (up to 36 digits including pauses and spaces).<br>Ex: 9 PAUSE 5 5 5 SPACE 2 3 4 5                                                                                                    | [22]<br>9-555 2345            |  |
| 6                                                                                                    | SET                                                                                                    | [22] ENTER NAME<br>9-555 2345 |  |
| 7                                                                                                    | Enter the station name using character keys (up to 15 characters).<br><b>Ex:</b> ACCOUNTING                                                                                                    | [22] ACCOUNTING<br>9-555 2345 |  |
| 8                                                                                                    | SET<br>To record another number, repeat steps 4 to 8.<br>To return to standby, press STOP.                                                                                                    | ABBR.[]]<br>ENTER NO. OR V A  |  |
| <ul> <li>Note: 1. If you require a special access number to get an outside line, enter it first and then press PAUSE. A hyphen "-" is displayed for a pause.</li> <li>Use SPACE, ABBR or MONITOR to enter a space between the numbers to make it easier to read.</li> <li>The built-in battery can back up One-Touch/ABBR. Numbers for up to 10 days when a power failure occurs.</li> <li>If you are using Pulse dialing and you wish to change to Tone dialing in the middle of dialing, press TONE (represented by a"/"). The dialing method will be changed from Pulse to Tone after</li> </ul> |                                                                                                    |                               |  |
|                                                                                                    | <ul> <li>dialing the digit "/".</li> <li><i>Ex : 9 PAUSE TONE 5551234</i></li> <li>5. You can search for an unused One-Touch key or ABBR. number by step 2 or 3.</li> <li>6. You can also prove ELINCTION (7) (2) and [SET] to partial.</li> </ul> |                               |  |

6. You can also press FUNCTION, (7), (2), and SET to perform the same operation as pressing PROGRAM AUTO DIALER in step 2.

#### **Changing or Erasing One-Touch/Abbreviated Dialing Numbers**

If you have to change or erase any of the One-Touch/Abbreviated dialing numbers, follow the steps below.

#### To change the settings of a One-Touch/ABBR. dialing number

SET

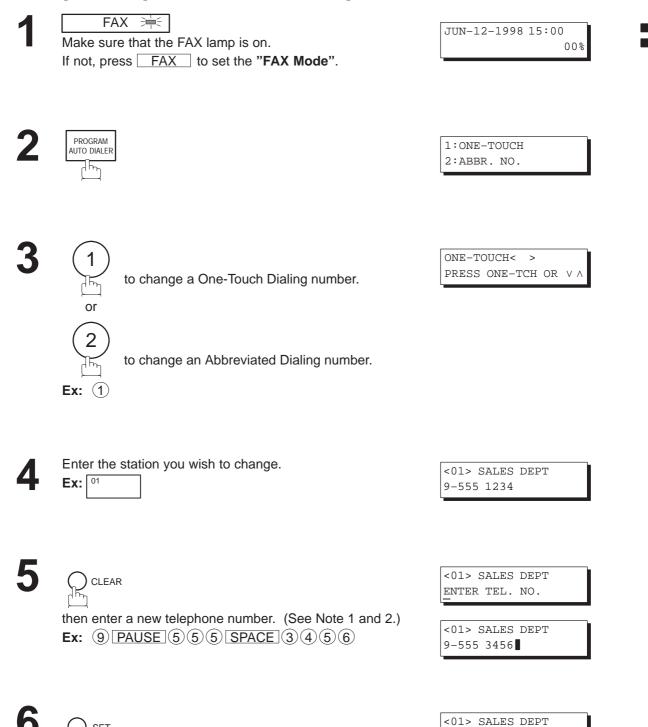

9-555 3456

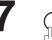

then enter a new station name. (See Note 1 and 3.) Ex: PANAFAX

<01> ENTER NAME 9-555 3456

<01> PANAFAX 9-555 3456

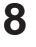

SET

CLEAR

To return to standby, press STOP .

ONE-TOUCH< > PRESS ONE-TCH OR V A

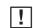

- **Note:** 1. Use the or keys to move the cursor to an incorrect number and then enter the correct number over it.
  - 2. Use COPY to insert a space between the numbers you have previously set. If the telephone number is 36 digits in length, COPY cannot be used to insert a space.
  - 3. COPY cannot be used to insert a space while setting the station name.
  - 4. If the One-Touch/Abbreviated dialing number has been used for a communication reservation, the settings cannot be changed or erased until the communication has finished. To change or erase the settings, cancel the communication first by Edit File Mode (see page 99).
  - 5. You can also press FUNCTION, (7), (2), and SET to perform the same operation as pressing PROGRAM AUTO DIALER in step 2.

### One-Touch/Abbreviated Dialing Numbers

#### To erase the settings of One-Touch/ABBR. Dialing number

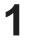

FAX 🗮 Make sure that the FAX lamp is on. If not, press FAX to set the "FAX Mode".

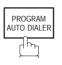

1:ONE-TOUCH 2:ABBR. NO.

ONE-TOUCH< >

<01> SALES DEPT 9-555 1234

<01> PANAFAX

ENTER TEL. NO.

PRESS ONE-TCH OR  $\vee \wedge$ 

JUN-12-1998 15:00

00%

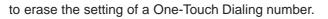

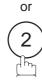

to erase the setting of an Abbreviated Dialing number. **Ex:** (1)

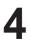

Enter the station you wish to erase.

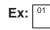

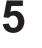

CLEAR

SET

To return to standby, press STOP.

ONE-TOUCH< > PRESS ONE-TCH OR V A

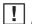

**Note:** 1. If the One-Touch/Abbreviated dialing number has been used for a communication reservation, the settings cannot be changed or erased until the communication has finished. To change or erase the settings, cancel the communication first by Edit File Mode (see page 99).

> 2. You can also press [FUNCTION], (7), (2), and SET to perform the same operation as pressing PROGRAM AUTO DIALER in step 2.

### One-Touch/Abbreviated Dialing Numbers

#### **Printing Out a Directory Sheet**

After programming one-touch dialing numbers, you can print out the directory sheet which includes the first 12 characters of each station name. Cut along the dotted line and place it over the One-Touch keys under the Directory Sheet Cover. To print out a directory sheet, follow the steps below.

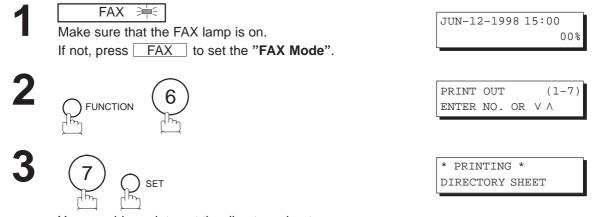

Your machine prints out the directory sheet.

|            |           | 1             |             |            |                         |
|------------|-----------|---------------|-------------|------------|-------------------------|
|            |           |               |             |            |                         |
| 01         | 02        | 03            | 04          | 05         | I.                      |
| SALES DEPT | ENG. DEPT | ACCT. DEPT    | EXPORT DEPT | R & D DEPT | I.                      |
| 06         | 07        | 08            | 09          | 10         | I.                      |
|            |           |               |             |            |                         |
| 11         | 12        | 13            | 14          | 15         |                         |
|            |           |               |             |            |                         |
| 16         | 17        | 18            | 19          | 20         |                         |
| 10         |           | 10            |             | 20         | , dotted line           |
| 21         | 22        | 23            | 24          | 25         |                         |
| 21         | 22        | 23            | 24          | 20         | I.                      |
| - 1        | - 0       | - 0           |             |            | 1                       |
| P1         | P2        | Р3            | P4          | Р5         | 1                       |
|            |           |               |             |            | -, -                    |
|            |           |               |             |            |                         |
|            |           | ******* -HEAD |             | -PANASONIC | -<br>1 555 1212- ****** |

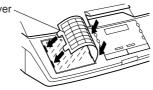

Your facsimile machine has a variety of adjustable Fax Parameters. These parameters, listed in the Parameter Table, are preset for you and do not need to be changed. If you do want to make a change, read the table carefully. Some parameters, such as the Resolution, Contrast, and Verification Stamp parameters, can be temporarily changed by a simple key operation just before a transmission is made. When the transmission ends, however, these parameters return to their preset values (Home position). Other parameters can only be changed by the procedure described below.

#### **Setting the Fax Parameters**

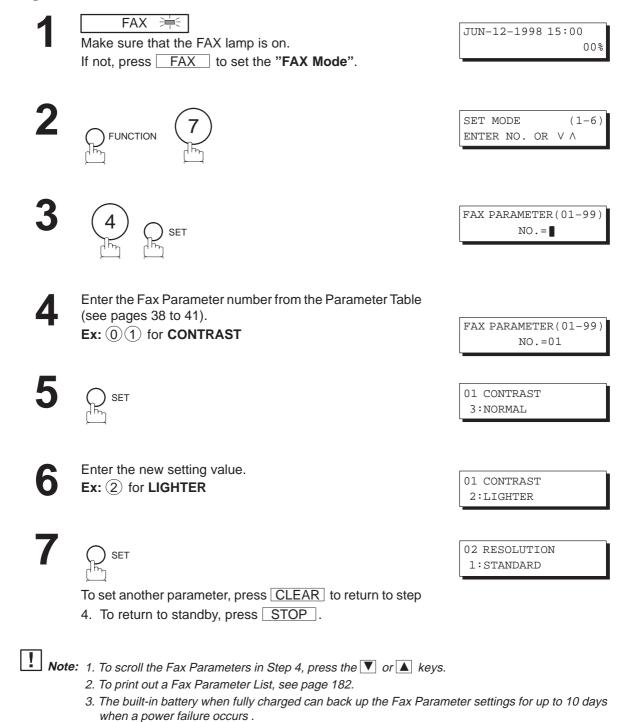

3

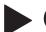

#### **Fax Parameter Table**

| No. | Parameter         | Setting<br>Number | Setting      | Comments                                                                                                    |
|-----|-------------------|-------------------|--------------|----------------------------------------------------------------------------------------------------|
| 01  | CONTRAST          | 1                 | Lightest     | Setting the home position of the CONTRAST key.                                                                    |
|     |                   | 2                 | Lighter      |                                                                                                    |
|     |                   | *3                | Normal       |                                                                                                    |
|     |                   | 4                 | Darker       |                                                                                                    |
|     |                   | 5                 | Darkest      |                                                                                                    |
| 02  | RESOLUTION        | *1                | Standard     | Setting the home position of the RESOLUTION key.                                                                  |
|     |                   | 2                 | Fine         |                                                                                                    |
|     |                   | 3                 | S-Fine       |                                                                                                    |
|     |                   | 4                 | Photo        |                                                                                                    |
| 03  | PHOTO MODE        | 1                 | Fast         | Setting the home position of the Photo mode to either Quality or Fast.                                            |
|     |                   | *2                | Quality      |                                                                                                    |
| 04  | STAMP             | *1                | Off          | Setting the home position of the STAMP key.<br>To select the stamp function when document is stored in            |
|     |                   | 2                 | On           | memory, see Fax Parameter No. 28.                                                                                 |
| 05  | MEMORY            | 1                 | Off          | Setting the home position of the MEMORY key.<br>This parameter is active in the FAX Mode only. The default        |
|     |                   | *2                | On           | in the FAX Mode is On. The default in the COPY Mode is Off.                                                       |
| 06  | DIALING METHOD    | 1                 | Pulse        | Selecting the dialing method.                                                                                     |
|     |                   | *2                | Tone         |                                                                                                    |
| 07  | HEADER PRINT      | *1                | Inside       | Selecting the printing position of the header.<br>Inside : Inside TX copy area.                                   |
|     |                   | 2                 | Outside      | Outside : Outside TX copy area.<br>No print : Header is not printed.                                              |
|     |                   | 3                 | No print     |                                                                                                    |
| 08  | HEADER FORMAT     | *1                | Logo, ID No. | Selecting the header format.                                                                                      |
|     |                   | 2                 | From To      |                                                                                                    |
| 09  | RCV'D TIME PRINT  | *1                | Invalid      | Selecting whether the machine prints the received date & time, remote ID, percentage of reduction and page number |
|     |                   | 2                 | Valid        | on the bottom of each received page.                                                                              |
| 10  | KEY/BUZZER VOLUME | 1                 | Off          | Selecting the volume of the Key/Buzzer tone.                                                                      |
|     |                   | *2                | Soft         |                                                                                                    |
|     |                   | 3                 | Loud         |                                                                                                    |

Continued on the next page.

| No. | Parameter                 | Setting<br>Number | Setting    | Comments                                                                                                    |
|-----|---------------------------|-------------------|------------|----------------------------------------------------------------------------------------------------|
| 12  | COMM. JOURNAL             | 1                 | Off        | Selecting the home position of printout mode for COMM. Journal Off/Always/INC.                                              |
|     |                           | 2                 | Always     | Off : No printout<br>Always : Always prints out                                                                             |
|     |                           | *3                | Inc. only  | Inc. only : Printout when communication has failed.                                                                         |
| 13  | AUTO JOURNAL PRINT        | 1                 | Invalid    | Selecting whether the machine prints the journal automatically after every 32 transactions.                                 |
|     |                           | *2                | Valid      |                                                                                                    |
| 14  | FILE ACCEPTANCE<br>REPORT | *1                | Invalid    | Selecting whether the machine prints the file acceptance journal. If you set this parameter to valid, the journal will      |
|     |                           | 2                 | Valid      | be printed out after entering any communications using memory.                                                              |
| 17  | RECEIVE MODE              | 1                 | Manual     | Setting the reception mode to either automatic or manual.                                                                   |
|     |                           | *2                | Auto       |                                                                                                    |
| 22  | SUBSTITUTE RCV            | 1                 | Invalid    | Selecting whether the machine receives to memory when                                                                       |
|     |                           | *2                | Valid      | recording paper runs out, toner runs out or recording paper is jammed.                                                      |
| 24  | PRINT REDUCTION           | 1                 | Fixed      | Selecting print reduction mode.<br>Fixed:Reduce received document according to the setting<br>of Parameter No. 25.          |
|     |                           | *2                | Auto       | Auto: Reduce received document according to the length of received documents.                                               |
| 25  | REDUCTION RATIO           | 70                | 70%        | Selecting fixed print reduction ratio from 70% to 100%. This                                                                |
|     |                           |                   |            | parameter functions only when fixed print reduction is selected on Fax Parameter No. 24.                                    |
|     |                           | 100               | 100%       |                                                                                                    |
| 26  | POLLING PASSWORD          |                   | ()         | Setting a 4-digit password for secured polling.                                                                             |
| 27  | POLLED FILE SAVE          | *1                | Invalid    | Selecting whether the machine retains the polled                                                                            |
|     |                           | 2                 | Valid      | document in memory even after the document is polled once.                                                                  |
| 28  | STAMP AT MEM. XMT         | 1                 | Invalid    | Selecting whether the machine stamps the original                                                                           |
|     |                           | *2                | Valid      | documents when storing the documents into memory.<br>(dependant on the Stamp setting on the Control Panel.)                 |
| 31  | INCOMPLETE FILE           | *1                | Invalid    | Selecting whether the machine retains the document in                                                                       |
|     | SAVE                      | 2                 | Valid      | memory if the document is not successfully transmitted.                                                                     |
| 34  | POWER SAVE TIMER          |                   | Start-Time | To reduce the power consumption of the machine in standby, select the time period to turn off the high                      |
|     |                           |                   | End-Time   | temperature fuser unit when the printer is idle.<br>Factory default is always "ON" (When Start = 00:00 and<br>End = 00:00). |

Continued on the next page.

3

| No. | Parameter                    | Setting<br>Number | Setting | Comments                                                                                                    |
|-----|------------------------------|-------------------|---------|----------------------------------------------------------------------------------------------------|
| 35  | DAYLIGHT TIME                | 1                 | Invalid | Selecting whether the clock adjusts for Daylight Saving<br>Time automatically. The built-in clock will advance 1 hour                                                                                                    |
|     |                              | *2                | Valid   | at 2:00 AM on the first Sunday in April and fall back 1<br>hour at 2:00 AM on the last Sunday in October.                                                                                                    |
| 36  | RING PATTERN<br>DETECT (DRD) | *1                | Invalid | All ring patterns.                                                                                                    |
|     | (See Note 2.)                | 2                 | Valid   | <ul> <li>Select a ring pattern for automatic answering.</li> <li>1: A Standard ring pattern.</li> <li>2: B Double ring pattern.</li> <li>3: C Triple ring pattern (Short-Short-Long).</li> <li>4: D All other triple ring patterns, except the type C described above.</li> </ul> |
| 37  | RCV TO MEMORY                |                   | ()      | Enter a 4-digit password used to print out the received document in memory by F8-5 (RCV TO MEMORY). When F8-5 is set to On, this parameter will not be shown on the LCD display. (See page 109.)                                                                                  |
| 38  | ACCESS CODE                  |                   | ()      | Enter a 4-digit Access Code to secure the machine against unauthorized use. (See page 107.)                                                                                                    |
| 40  | RELAY XMT REQUEST            | *1                | Invalid | Selecting whether the machine performs Relay XMT Request. (See page 152.)                                                                                                    |
|     |                              | 2                 | Valid   | Request. (See page 152.)                                                                                                    |
| 41  | CONF. FAX<br>PARAMETER       | *1                | Invalid | Selecting whether the machine performs Confidential Network Communication. (See page 148.)                                                                                                    |
|     | i / uo une rent              | 2                 | Valid   |                                                                                                    |
| 42  | CONF. POLLED FILE<br>SAVE    | *1                | Invalid | Selecting whether the machine saves the confidential polled file even after the file is polled once.                                                                                                    |
|     |                              | 2                 | Valid   |                                                                                                    |
| 43  | PASSWORD-XMT                 | *1                | Off     | Setting a 4-digit XMT-Password and selecting whether the machine performs and checks the XMT-Password of the                                                                                                    |
|     |                              | 2                 | On      | receiving station when transmitting. (See page 136.)                                                                                                    |
| 44  | PASSWORD-RCV                 | *1                | Off     | Setting a 4-digit RCV-Password and selecting whether the machine performs and checks the RCV-Password of the                                                                                                    |
|     |                              | 2                 | On      | transmitting station when receiving. (See page 136.)                                                                                                    |
| 46  | SELECT RCV                   | *1                | Invalid | Selecting whether the machine performs the selective reception. (See page 135.)                                                                                                    |
|     |                              | 2                 | Valid   |                                                                                                    |
| 52  | DIAGNOSTIC<br>PASSWORD       |                   | ()      | Setting the password for Remote Diagnostic Mode. Please ask your Panasonic Authorized Dealer for details.                                                                                                    |
| 53  | SUB-ADDRESS<br>PASSWORD      |                   | ()      | Setting a 20-digit password for secured sub-address communication.                                                                                                    |
| 55  | OMR-XMT                      | *1                | Off     | Setting the home position of the OMR-Transmission parameter in the Select Mode. (See page 115.)                                                                                                    |
|     |                              | 2                 | On      |                                                                                                    |
| 56  | COVER SHEET                  | *1                | Off     | Setting the home position of the Cover Sheet parameter in the Select Mode. (See page 113.)                                                                                                    |
|     |                              | 2                 | On      |                                                                                                    |

Continued on the next page.

| No. | Parameter                          | Setting<br>Number | Setting              | Comments                                                                                                    |
|-----|------------------------------------|-------------------|----------------------|----------------------------------------------------------------------------------------------------|
| 58  | LANGUAGE                           | *1                | A-English            | Selecting the language to be shown on the display and reports.                                                  |
|     |                                    | 2                 | C-French             |                                                                                                    |
|     |                                    | 3                 | Spanish              |                                                                                                    |
| 59  | PARALLEL PORT I/F<br>(See note 3.) | *1                | Invalid              | Selecting whether the machine enables the Printer Interface or PC Interface.                                    |
|     |                                    | 2                 | Printer<br>Interface |                                                                                                    |
|     |                                    | 3                 | PC Interface         |                                                                                                    |
| 61  | FAX/COPY MODE                      | *1                | Fax                  | Setting the home position to either FAX or COPY Mode during standby. The "Remain" setting means continuation of |
|     |                                    | 2                 | Сору                 | the last mode used (either FAX or COPY Mode).                                                                   |
|     |                                    | 3                 | Remain               |                                                                                                    |
| 65  | PRINT COLLATION                    | 1                 | Invalid              | Selecting whether the machine prints out documents in sequence. (See page 81.)                                  |
|     |                                    | *2                | Valid                | sequence. (oce page of )                                                                                        |
| 77  | LOGO/DEPT. CODE                    | *1                | Invalid              | Selecting whether the machine performs the Multiple Logo or Department Code operation.                          |
|     |                                    | 2                 | Multi-LOGO           |                                                                                                    |
|     |                                    | 3                 | Dept.Code            |                                                                                                    |
| 99  | MEMORY SIZE                        | -                 | -                    | Displays the amount of base and optional memory installed.<br>(Base Memory + Optional Memory)                   |

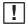

**Note:** 1. Setting number marked with an asterisk (\*) indicates the factory standard setting.

2. This parameter supports an optional telephone service "Distinctive Ring Service" provided by your local telephone company. It allows up to 4 different telephone numbers to be assigned on a single telephone line with a distinctive ring for each telephone number. By selecting the appropriate ring pattern associated with the telephone number assigned for your fax machine, it can differentiate and answer the incoming call on the fax number. All other calls on the other telephone numbers will not be answered. This optional service from your local phone company is also called Custom Ringing, Distinctive Ringing, Ident-a-call, Ident-a-ring, Personalized Ringing, RingMaster, RingMate, Selective Ringing, Smart Ring or something similar. Check with your local telephone company on the availability of this service in your area.

3. This parameter is available only when the Parallel Port Interface Option is installed.

This page is intentionally left blank.

#### **Documents You Can Send/Copy**

The DF-1100 offers you a choice of two convenient methods to fax or copy originals.

- 1. The Automatic Document Feeder (ADF) accepts up to 30 A4, Letter or Legal size originals at one time.
- 2. The Flatbed (Platen Glass) is handy when your original is a book, magazine, stapled documents, large-sized drawings or virtually any assortment of small photographs.

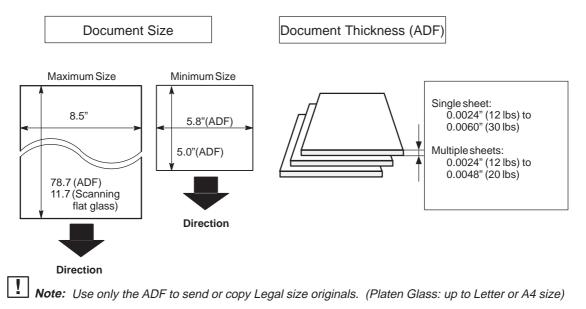

#### **Documents You Cannot Send/Copy**

You must never try to send or copy documents that are:

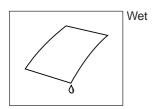

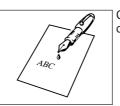

Covered with wet ink or paste

To fax or copy the following originals, place them on the Platen Glass (do not use the ADF).

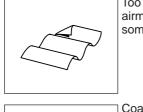

Too thin (e.g., onionskin, airmail paper, pages from some magazines, etc.)

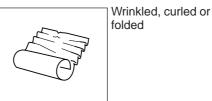

Coated (e.g., glossy paper, etc.)

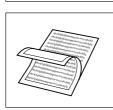

Chemically processed (e.g., pressure-sensitive paper, carbon-coated paper, etc.) or made of cloth or metal

### **Loading Documents**

Place documents that you want to send or copy on either the Automatic Document Feeder (ADF) or on the Platen Glass.

#### How to Load Documents on the ADF

- 1. Be sure the document(s) is free of staples, paper clips and is not torn, greasy or covered by foreign objects.
- 2. Place the document(s) Face Down on the ADF until the leading edge placed into the machine stops. If you are sending multiple pages, make sure that the bottom sheet enters first. You can also stack up to 30 pages on the ADF at one time. If you have more than 30 pages, wait until transmission or storing to memory starts, as pages feed through, place any remaining pages on top of the last page in the feeder.

Document Guides

3. Adjust the Document Guides to center the document on the ADF.

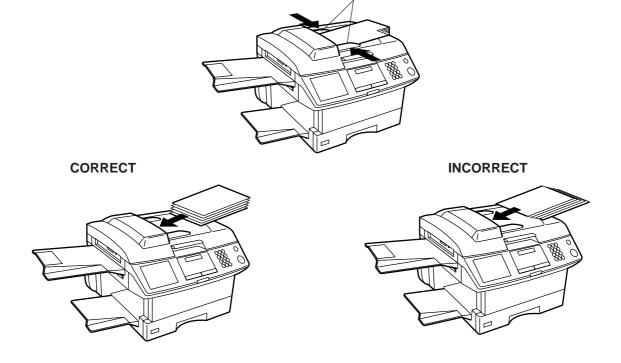

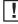

**Note:** 1. Use only the ADF to send or copy Legal size originals. (Platen Glass: up to Letter or A4 size) 2. Transmitting documents longer than 14" (356 mm) requires the user's assistance.

#### How to Load Documents on the Platen Glass

To fax or copy page(s) from a book, magazine, stapled documents, large-sized drawings or virtually any assortment of small photographs use the Platen Glass.

1. Lift the Platen Cover by the Handle only.

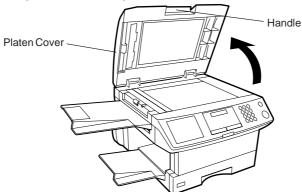

2. Place the book or document Face Down on the Platen Glass, aligning it with the arrow mark on the document size guides.

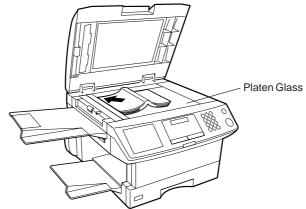

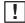

**Note:** New books with rigid spine should be flattened on a table first. When copying books apply steady even pressure on the Book to flatten the spine.

### **Basic Transmission Settings**

You can temporarily change the following transmission settings either before or after you place the document on the ADF or Platen Glass.

- Contrast
- Resolution
- Stamp
- Communication Journal

After your document has been sent, your machine will automatically return to the preset settings.

#### Contrast

Your machine is preset to Normal contrast. If you wish to send a document with lighter contrast, change the setting to Lighter or Lightest. If you wish to send a document with darker contrast, change the setting to Darker or Darkest.

Press CONTRAST to:

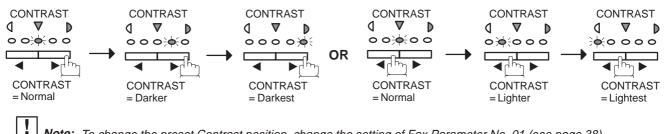

Note: To change the preset Contrast position, change the setting of Fax Parameter No. 01 (see page 38).

#### Resolution

Your machine is preset to **Standard** resolution, which is suitable for most documents. Use Fine or Super Fine for detailed documents or Photo for photographs or illustrations with gray tones. Press RESOLUTION to:

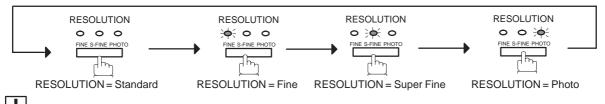

Note: To change the preset Resolution position, change the setting of Fax Parameter No. 02 (see page 38).

#### **Verification Stamp**

The Verification Stamp helps you to confirm successful transmissions by stamping the bottom of each successfully transmitted page with a small  $\otimes$  mark. Press STAMP to:

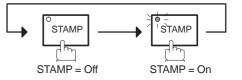

- Note: 1. When you store a document in memory, the Verification Stamp will stamp on the document if it is successfully stored in memory. In this case the Verification Stamp is not a confirmation that the document was successfully transmitted. If you wish to disable the use of the Verification Stamp when storing a document in memory, change the setting of Fax Parameter No. 28 (see page 39).
  - 2. To change the preset Verification Stamp position, change the setting of Fax Parameter No. 04 (see page 38).

#### **Communication Journal (COMM. JOURNAL)**

A Communication Journal lets you verify if the transmission was successful. You can select the condition for printing out the Communication Journal as follows.

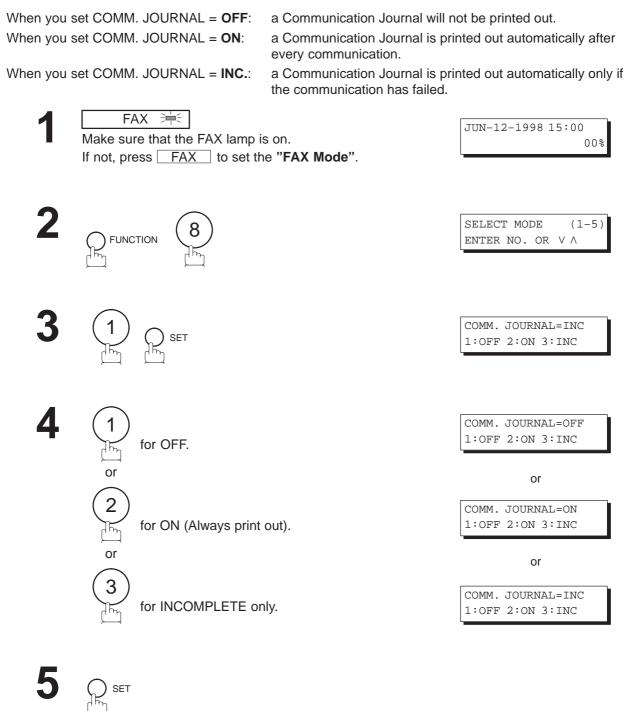

**Note:** To change the preset Comm. Journal condition, change the setting of Fax Parameter No. 12 (see page 39).

You can choose either Memory or Direct Transmission.

Use Memory Transmission if:

- You want to send the document to multiple stations.
- You have to retrieve the document immediately.
- You want to take the advantage of the Dual Operation design.

Use Direct Transmission if:

- The memory is full.
- You want to send the document real time.

Use Voice Mode Transmit if:

- You want to send the document after talking with the other party.
- You want to send the document after listening to a voice prompting.

#### **Memory Transmission**

Your machine quickly stores the document into the machine's memory. Then, it starts to dial the telephone number. If the transmission fails, your machine will re-transmit the remaining unsuccessful page(s) automatically.

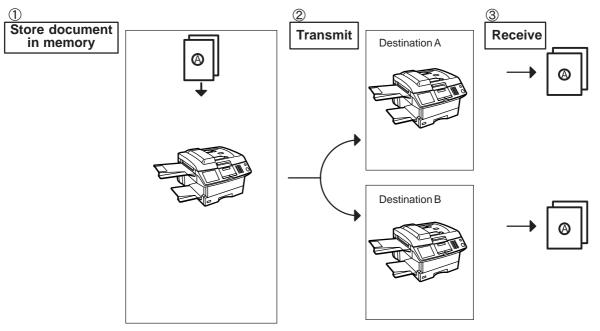

- **Note:** 1. The File Number of the document being stored is shown at the upper right corner of the display while storing the document. It is also printed on the Communication Journal (COMM. JOURNAL), Transaction Journal and File List. The percentage of memory used is shown on the lower right corner of the display after each page is stored.
  - 2. If a memory overflow occurs while storing documents into memory, all the remaining documents in the ADF will be ejected. The machine will prompt on the display, whether to start transmitting those pages which are successfully stored or to delete them. Press 1 to delete; press

(2) to transmit. See Specifications on page 198 for the image memory capacity.

If no action is taken within 10 seconds, the machine will start transmitting the stored pages.

3. An Information Code will be displayed if the transmission has failed or no answer at the receiving side after the last automatic redial. The document stored for this transmission will be erased from the memory automatically and the information code is printed for the transmission on the Communication Journal (COMM.JOURNAL). If you need to retain the incomplete documents even after the last redial, change Fax Parameter No. 31 (INC. FILE SAVE) to "Valid" in advance. (See page 39.) To retry sending the incomplete documents, refer to page 106.

| * | STORE * | NO.    | 003 |
|---|---------|--------|-----|
|   | PAG     | SES=02 | 10% |

| TOTAL PAGES=05 30 | C  |
|-------------------|----|
| TOTHE THOED OF ST | )% |

MEMORY OVERFLOW INFO. CODE=870

15 PAGES COMPLETED DELETE? 1:YES 2:NO

INCOMPLETE INFO. CODE=XXX

- 4. When a power failure occurs, the document information stored in memory will be lost and a Power Failure Report will be printed automatically after the power is restored. (See page 183.)
- 5. To stop the transmission, press STOP .

The display shows: COMMUNICATION STOP ? 1:YES 2:NO

Press (1) to stop the transmission. The document you stored will be erased automatically. If you do not want to erase the documents, change the setting of Fax Parameter No. 31 (INC. FILE SAVE) to "Valid" in advance. (See page 39.)

Then the following display will appear and you can select whether to save the file as an incomplete file for editing and retry, or delete the file manually.

SAVE AS INCOMP.FILE? 1:YES 2:NO

6. If you would like to print a Communication Journal (COMM. JOURNAL) after stopping a transmission, press (1) when the display shows:

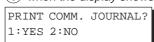

#### **Manual Number Dialing**

To dial the telephone number manually, follow the steps below.

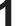

FAX Make sure that the FAX lamp is on. If not, press FAX to set the **"FAX Mode"**.

Place document(s) face down on the ADF.

or

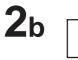

Place a book or document face down on the Platen Glass.

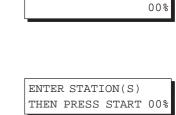

JUN-12-1998 15:00

or

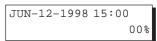

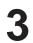

∳ <del>〔</del> MEMORY

Make sure that the MEMORY lamp is on. If not, press MEMORY to set "On".

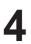

Enter a telephone number from the keypad.

Ex: 5551234

TEL. NO. 5551234

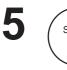

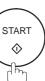

### 6a ADF scanning

When documents are placed on the ADF, the LCD is as shown to the right.

The document(s) is stored into memory with a file number.

Then starts to dial the telephone number.

## 6b Flatbed scanning

When a book or a document is placed on the Platen Glass, the LCD is as shown to the right.

(1) Press (1) to select "YES". (Pressing (2) returns you to the previous screen.)

The document is stored into memory with a file number.

Then the machine prompts whether you wish to store another page.

(2) To store another document into memory, press(1) to select "YES". If you do not wish to store an additional document, press (2) to select "NO". (See Note 3)

If "YES" is selected, the LCD is as shown to the right. Press START to store the document. Repeat this step until you have stored all the desired documents.

If "NO" is selected, the LCD is as shown to the right and the machine starts to dial the telephone number.

| * STORE *     | NO.002  |
|---------------|---------|
| PAGES=0       | )1 05%  |
|               |         |
| * STORE * COM | IPLETED |
| TOTAL PAGES=( | )5 25%  |

NO.002

DIALING \*

5551234

| S | CAN | FRO | MC | FLATBED | ?   |
|---|-----|-----|----|---------|-----|
| 1 | YE: | 52  | :N | C       |     |
|   |     |     |    |         |     |
|   |     |     |    |         |     |
| * | ST  | ORE | *  | NO.     | 002 |

| SCAN  | ANOTHER | PAGE? |
|-------|---------|-------|
| 1:YES | 5 2:NO  |       |

SET ANOTHER PAGE AND THEN PRESS START

\* DIALING \* NO.002 5551234

**Note:** 1. If you need a special access number to get an outside line, dial it first then press PAUSE to enter a pause (represented by a "-") before dialing the full number. Ex: 9 PAUSE 5551234

> 2. If you are using Pulse dialing and you wish to change to Tone dialing in the middle of dialing, press TONE (represented by a "/"). The dialing mode will be changed from Pulse to Tone after dialing the digit "/".

Ex: 9 PAUSE TONE 5551234

3. If no action is taken within 60 seconds, the machine will delete the stored pages and return to the standby mode.

#### **One-Touch Dialing**

One-Touch Dialing allows you to dial a full telephone number by pressing a single key. To program a One-Touch key, see page 31.

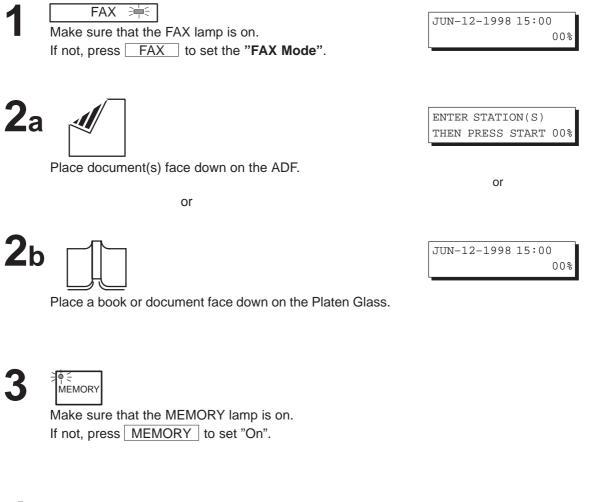

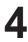

Press a One-Touch key. **Ex**: 01

<01>(Station name) 5551234

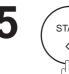

START

5551234

### 6a ADF scanning

When documents are placed on the ADF, the LCD is as shown to the right.

The document(s) is stored into memory with a file number.

Then starts to dial the telephone number.

# 6b Flatbed scanning

When a book or a document is placed on the Platen Glass, the LCD is as shown to the right.

(1) Press (1) to select "YES". (Pressing (2) returns you to the previous screen.)

The document is stored into memory with a file number.

Then the machine prompts whether you wish to store another page.

 (2) To store another document into memory, press 1 to select "YES". If you do not wish to store an additional document, press 2 to select "NO". (See Note)

If "YES" is selected, the LCD is as shown to the right. Press START to store the document. Repeat this step until you have stored all the desired documents.

If "NO" is selected, the LCD is as shown to the right and the machine starts to dial the telephone number.

| * | STORE   | *  |     | NO   | .002 |
|---|---------|----|-----|------|------|
|   | Pž      | AG | ES= | 01   | 05%  |
|   |         |    |     |      |      |
| * | STORE   | *  | CO  | MPLE | ГED  |
| T | OTAL P  | AG | ES= | 05   | 25%  |
|   |         |    |     |      |      |
| * | DTAT.TI | NG | *   | NO   | 002  |

| S | CAN  | FRC  | M  | FLA: | ГВЕГ | )?  |
|---|------|------|----|------|------|-----|
| 1 | YES: | 5 2: | NC | )    |      |     |
|   |      |      |    |      |      |     |
|   |      |      |    |      |      |     |
| * | ST   | ORE  | *  |      | NO.  | 002 |

| SCAN  | ANOTHER | PAGE? |
|-------|---------|-------|
| 1:YES | 5 2:NO  |       |

SET ANOTHER PAGE AND THEN PRESS START

\* DIALING \* NO.002 5551234

!

**Note:** If no action is taken within 60 seconds, the machine will delete the stored pages and return to the standby mode.

#### **Abbreviated Dialing**

Abbreviated dialing is a speedy way to dial a frequently dialed telephone number by preprogramming the telephone number into the built-in auto-dialer with a 2-digit abbreviated code. To program an abbreviated dialing number, see page 32.

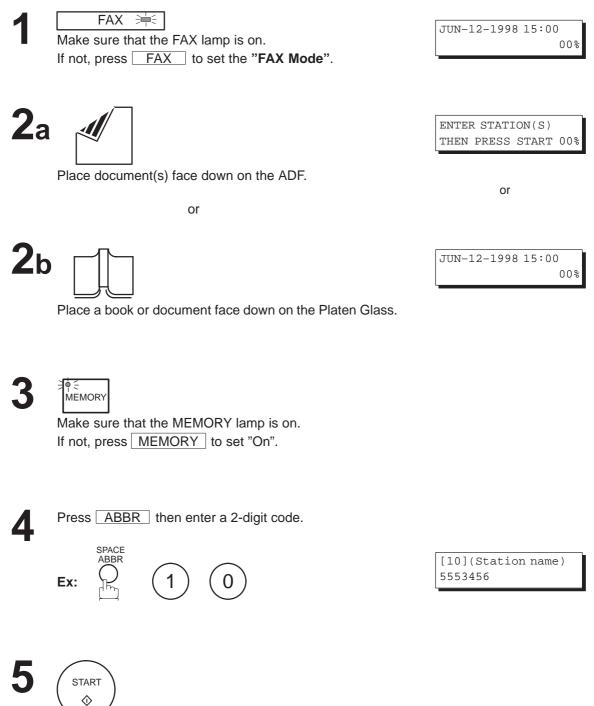

5551234

### 6a ADF scanning

When documents are placed on the ADF, the LCD is as shown to the right.

The document(s) is stored into memory with a file number.

Then starts to dial the telephone number.

# 6b Flatbed scanning

When a book or a document is placed on the Platen Glass, the LCD is as shown to the right.

(1) Press (1) to select "YES". (Pressing (2) returns you to the previous screen.)

The document is stored into memory with a file number.

Then the machine prompts whether you wish to store another page.

 (2) To store another document into memory, press 1 to select "YES". If you do not wish to store an additional document, press 2 to select "NO". (See Note)

If "YES" is selected, the LCD is as shown to the right. Press START to store the document. Repeat this step until you have stored all the desired documents.

If "NO" is selected, the LCD is as shown to the right and the machine starts to dial the telephone number.

| * | STORE  | *  |     | NO   | .002 |
|---|--------|----|-----|------|------|
|   | P      | AG | ES= | 01   | 05%  |
|   |        |    |     |      |      |
| * | STORE  | *  | CO  | MPLE | ГED  |
| T | OTAL P | AG | ES= | 05   | 25%  |
|   |        |    |     |      |      |
| * | DTAT.T | NG | *   | NO   | 002  |

|   | CAN FROM<br>:YES 2:NC | FLATBED?           |
|---|-----------------------|--------------------|
|   |                       |                    |
| * | STORE *               | NO.002<br>S=01 05% |
|   |                       |                    |

| SCAN  | ANOTHER | PAGE? |
|-------|---------|-------|
| 1:YES | 5 2:NO  |       |

SET ANOTHER PAGE AND THEN PRESS START

\* DIALING \* NO.002 5551234

!

**Note:** If no action is taken within 60 seconds, the machine will delete the stored pages and return to the standby mode.

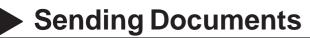

#### **Directory Search Dialing**

Directory search dialing allows you to dial a full telephone number by searching the station name entered in One-Touch keys or Abbreviated dialing numbers.

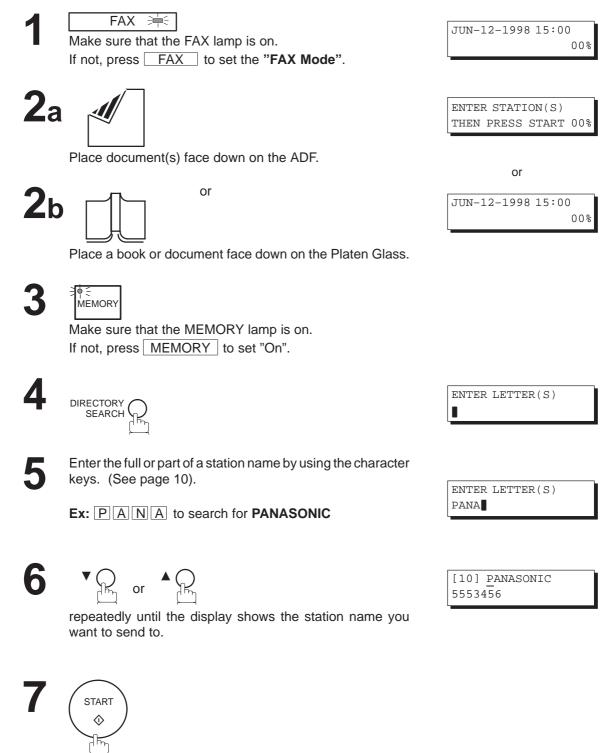

5551234

### 8a ADF scanning

When documents are placed on the ADF, the LCD is as shown to the right.

The document(s) is stored into memory with a file number.

Then starts to dial the telephone number.

# 8b Flatbed scanning

When a book or a document is placed on the Platen Glass, the LCD is as shown to the right.

(1) Press (1) to select "YES". (Pressing (2) returns you to the previous screen.)

The document is stored into memory with a file number.

Then the machine prompts whether you wish to store another page.

 (2) To store another document into memory, press 1 to select "YES". If you do not wish to store an additional document, press 2 to select "NO". (See Note)

If "YES" is selected, the LCD is as shown to the right. Press START to store the document. Repeat this step until you have stored all the desired documents.

If "NO" is selected, the LCD is as shown to the right and the machine starts to dial the telephone number.

| * | STORE  | *  |    | NO   | .002 |
|---|--------|----|----|------|------|
|   | P      | AG | ES | =01  | 05%  |
| _ |        |    |    |      |      |
| * | STORE  | *  | CC | MPLE | ГED  |
| T | OTAL P | AG | ES | =05  | 25%  |
|   |        |    |    |      |      |
| * | DTAT.T | NG | *  | NO   | 002  |

| S | CAN | FRC  | M  | FLA | FBEI | )?  |
|---|-----|------|----|-----|------|-----|
| 1 | YES | 5 2: | NC | 0   |      |     |
|   |     |      |    |     |      |     |
|   |     |      |    |     |      |     |
| * | ST  | ORE  | *  |     | NO.  | 002 |

| SCAN  | ANOTHER | PAGE? |
|-------|---------|-------|
| 1:YES | 5 2:NO  |       |

SET ANOTHER PAGE AND THEN PRESS START

\* DIALING \* NO.002 5551234

!

**Note:** If no action is taken within 60 seconds, the machine will delete the stored pages and return to the standby mode.

#### **Multi-Station Transmission (Broadcasting)**

If you have to send the same document(s) to multiple stations, you can save the time in feeding the document(s) by using memory transmission. That is, you can store the document(s) into memory and then send it automatically to the station(s).

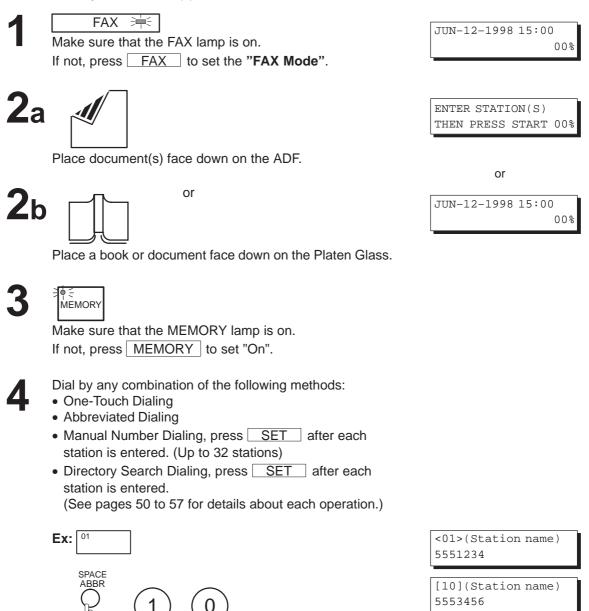

If you want to confirm the number of stations you have entered, press <u>SET</u>.

2 STN(S) ARE SET ADD MORE OR START

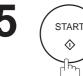

### a ADF scanning

When documents are placed on the ADF, the LCD is as shown to the right.

The document(s) is stored into memory with a file number.

Then starts to dial the telephone number.

# 6b Flatbed scanning

When a book or a document is placed on the Platen Glass, the LCD is as shown to the right.

(1) Press 1 to select "YES". (Pressing 2) returns you to the previous screen.)

The document is stored into memory with a file number.

Then the machine prompts whether you wish to store another page.

 (2) To store another document into memory, press 1 to select "YES". If you do not wish to store an additional document, press 2 to select "NO". (See Note 2)

If "YES" is selected, the LCD is as shown to the right. Press START to store the document. Repeat this step until you have stored all the desired documents.

If "NO" is selected, the LCD is as shown to the right and the machine starts to dial the telephone number.

| * | STORE | *   | NO     | .002 |
|---|-------|-----|--------|------|
|   | PA    | AGI | ES=01  | 05%  |
|   |       |     |        |      |
| _ |       |     |        |      |
| * | STORE | *   | COMPLE | ГED  |

| * DIAL] | ING ? | * | NO. | 002 |
|---------|-------|---|-----|-----|
| 5551234 | 1     |   |     |     |

|   | CAN FROM<br>YES 2:N | FLATBEI<br>O | )?   |
|---|---------------------|--------------|------|
|   |                     |              |      |
| * | STORE *             | NO.<br>ES=01 | .002 |

| SCAN  | ANOTHER | PAGE? |
|-------|---------|-------|
| 1:YES | 5 2:NO  |       |

SET ANOTHER PAGE AND THEN PRESS START

| *  | DIALING | * | NO.002 |
|----|---------|---|--------|
| 55 | 551234  |   |        |

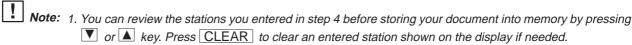

2. If no action is taken within 60 seconds, the machine will delete the stored pages and return to the standby mode.

#### **Direct Transmission**

If your machine's memory is full or you wish to send the document real time, use Direct Transmission.

#### Manual Number Dialing (Direct Transmission)

To dial the telephone number manually, follow the steps below.

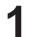

 FAX
 FAX

 Make sure that the FAX lamp is on.

 If not, press
 FAX

 to set the "FAX Mode".

**2**a

Place document(s) face down on the ADF.

or

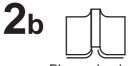

JUN-12-1998 15:00 00%

or

JUN-12-1998 15:00

ENTER STATION(S) THEN PRESS START 00%

00%

Place a book or document face down on the Platen Glass.

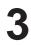

MEMORY Make sure that the lamp is off. If not, press MEMORY to set it "Off".

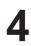

Enter a telephone number from the keypad.

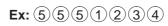

PRESS START TO DIAL 5551234

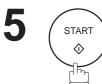

## 6a ADF scanning

When documents are placed on the ADF, the LCD is as shown to the right.

The machine starts to dial the telephone number.

## 6b Flatbed scanning

When a book or a document is placed on the Platen Glass, the LCD is as shown to the right.

Press (1) to select "YES". (Pressing (2) returns you to the previous screen.)

The machine starts to dial the telephone number.

| * | DIALING | * |  |
|---|---------|---|--|
| 5 | 551234  |   |  |

|            | OM FLATBED? |  |  |  |  |
|------------|-------------|--|--|--|--|
| 1:YES 2:NO |             |  |  |  |  |

\* DIALING \* 5551234

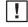

**Note:** 1. If you need a special access number to get an outside line, dial it first then press PAUSE to enter a pause (represented by a "-") before dialing the full number. Ex: 9 PAUSE 5551234

> 2. If you are using Pulse dialing and you wish to change to Tone dialing in the middle of dialing, press TONE (represented by a "/"). The dialing mode will be changed from Pulse to Tone after dialing the digit "/".

#### Ex: 9 PAUSE TONE 5551234

3. To stop the transmission, press STOP .

The display shows: COMMUNICATION STOP ? 1:YES 2:NO

Press(1) to stop the transmission. The Communication Journal will not print out regardless of the printout mode setting of the Communication Journal.

#### **One-Touch Dialing (Direct Transmission)**

One-Touch dialing allows you to dial a full telephone number by pressing a single key. To program a One-Touch key, see page 31.

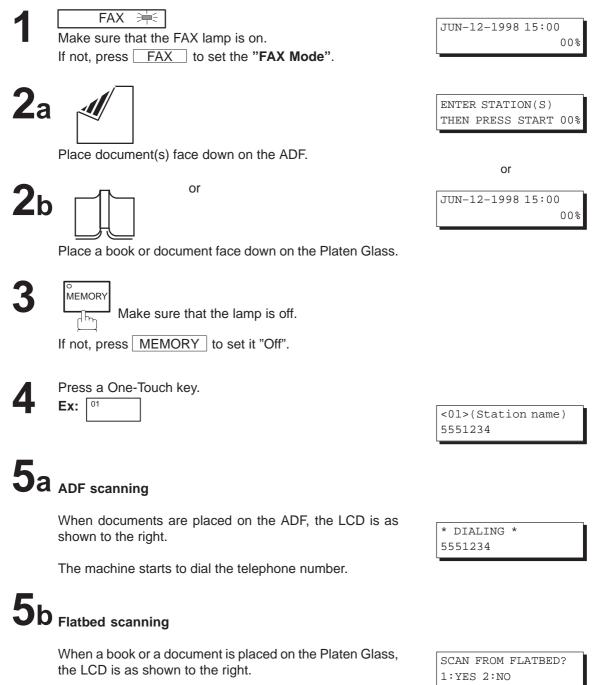

Press 1 to select "YES". (Pressing 2 returns you to the previous screen.)

The machine starts to dial the telephone number.

\* DIALING \* 5551234

#### Abbreviated Dialing (Direct Transmission)

Abbreviated dialing is a speedy way of dialing a frequently dialed telephone number by preprogramming the telephone number into the built-in auto-dialer with a 2-digit abbreviated code. To program an Abbreviated dialing number, see page 32.

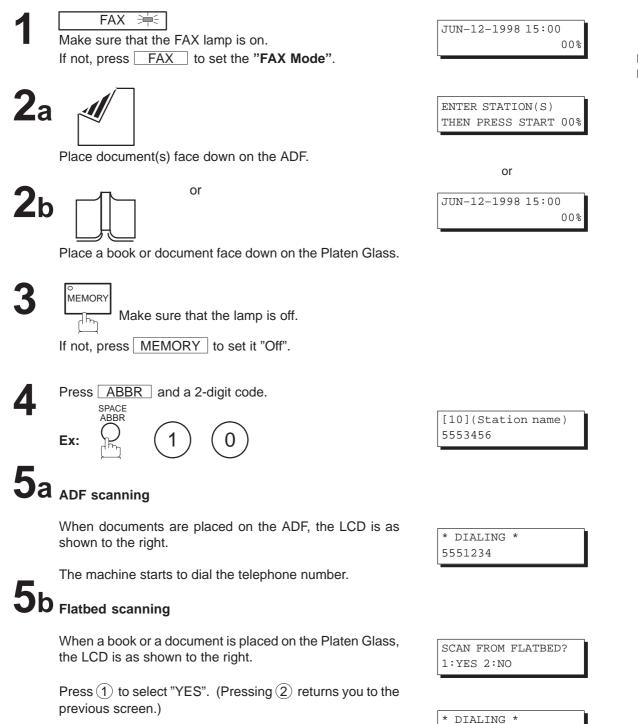

The machine starts to dial the telephone number.

5551234

#### **Directory Search Dialing (Direct Transmission)**

Directory search dialing allows you to dial a full telephone number by searching for its station name entered in One-Touch keys or Abbreviated dialing numbers.

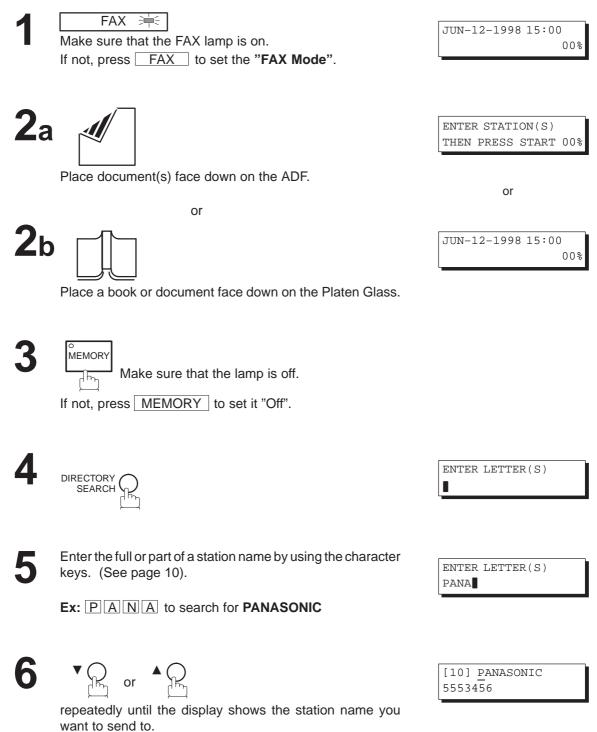

# 8a ADF scanning

When documents are placed on the ADF, the LCD is as shown to the right.

The machine starts to dial the telephone number.

# 8b Flatbed scanning

When a book or a document is placed on the Platen Glass, the LCD is as shown to the right.

Press 1 to select "YES". (Pressing 2) returns you to the previous screen.)

The machine starts to dial the telephone number.

| * DIALING | * |
|-----------|---|
| 5551234   |   |

SCAN FROM FLATBED? 1:YES 2:NO

\* DIALING \* 5551234

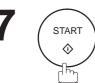

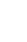

4

#### 66

### **Sending Documents**

#### **Voice Mode Transmission**

If you wish to send the document after talking with other party, use Voice Mode Transmission. Your machine requires an external telephone for this operation.

#### **Off-Hook Dialing**

For Off-Hook Dialing, follow the steps below.

FAX 🗮

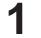

Make sure that the FAX lamp is on. If not, press FAX to set the **"FAX Mode**".

2a 🖉 |

Place document(s) face down on the ADF.

or

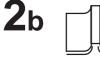

Place a book or document face down on the Platen Glass.

3

Lift the handset of the external telephone and dial the telephone number.

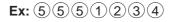

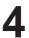

When you hear the voice of the other party, tell the other party to prepare to receive a document.

Then, when you hear a beep,

START  $\Diamond$ 氚

and hang up the handset.

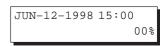

or

JUN-12-1998 15:00

ENTER STATION(S) THEN PRESS START 00%

00%

\* PHONE OFF HOOK \*

ON LINE \* XMT \*

# 5a ADF scanning

When documents are placed on the ADF, the LCD is as shown to the right.

The machine starts sending the documents.

# 5b Flatbed scanning

When a book or a document is placed on the Platen Glass, the LCD is as shown to the right.

Press 1) to select "YES".

The machine starts sending the documents.

Note: Pressing (2) ("NO") in step 5b, sets the machine into Reception Mode.

| SCAN       | FROM | FLATBED? |  |  |
|------------|------|----------|--|--|
| 1:YES 2:NO |      |          |  |  |

ON LINE \* XMT \*

|--|

Note: To stop the transmission, press STOP . The display shows:

1:YES 2:NO

Press (1) to stop the transmission. The Communication Journal will not print out regardless of the printout mode setting of the Communication Journal.

#### **On-Hook Dialing**

For On-Hook Dialing, follow the steps below.

1

 FAX
 FAX

 Make sure that the FAX lamp is on.

 If not, press
 FAX

 to set the "FAX Mode".

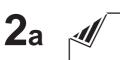

Place document(s) face down on the ADF.

or

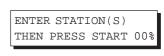

JUN-12-1998 15:00

00%

or

JUN-12-1998 15:00 00%

3

**2**b

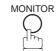

You will hear dial tone through the monitor speaker.

Place a book or document face down on the Platen Glass.

4

Dial the telephone number from the keypad.

Ex: 5551234

\* MONITOR \*

\* DIALING \* 5551234

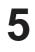

When you hear a beep,

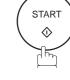

## 6a ADF scanning

When documents are placed on the ADF, the LCD is as shown to the right.

The machine starts sending the documents.

# 6b Flatbed scanning

When a book or a document is placed on the Platen Glass, the LCD is as shown to the right.

Press (1) to select "YES".

The machine starts sending the document.

Note: Pressing (2) ("NO") in step 6b, sets the machine into Reception Mode.

| ON  | LINE  | * | XMT | * |  |
|-----|-------|---|-----|---|--|
| 55! | 51234 |   |     |   |  |

| SCAN  | FROM   | FLATBED? |
|-------|--------|----------|
| 1:YES | 5 2:NG | C        |

| ON  | LINE  | * | XMT | * |  |
|-----|-------|---|-----|---|--|
| 555 | 51234 |   |     |   |  |

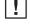

**Note:** 1. If you need a special access number to get an outside line, dial it first then press PAUSE to enter a pause (represented by a "-") before dialing the full number. Ex: 9 PAUSE 5551234

> 2. If you are using Pulse dialing and you wish to change to Tone dialing in the middle of dialing, press TONE (represented by a "/").

The dialing mode will be changed from Pulse to Tone after dialing the digit "/". Ex: 9 PAUSE TONE 5551234

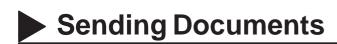

#### **Transmission Reservation**

You can do the following while sending a document from memory or receiving a document.

- Reserve the next transmission into memory for up to 30 different files.
- Reserve a priority transmission.

#### Memory Transmission Reservation (Multi-tasking)

If your machine is on-line and busy transmitting from memory, receiving, or printing received documents, you can reserve transmission by using the following procedure.

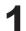

Your machine is on-line, the STATUS LED is blinking and the LCD is as shown to the right.

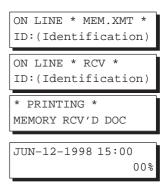

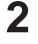

FAX 🗮 Make sure that the FAX lamp is on.

If not, press FAX to set the "FAX Mode".

**5**a

Place document(s) face down on the ADF.

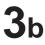

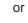

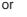

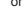

Make sure that the MEMORY lamp is on. If not, press MEMORY to set "On".

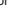

Place a book or document face down on the Platen Glass.

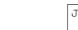

JUN-12-1998 15:00 00%

or

ENTER STATION(S)

THEN PRESS START 00%

Dial by any combination of the following methods:

MEMORY

- One-Touch Dialing
- Abbreviated Dialing
- Manual Number Dialing, press SET after each station is entered. (Up to 32 stations)
- Directory Search Dialing, press SET after each station is entered.

(See pages 50 to 56 for details about each operation.) **Ex:** 01

<01>(Station name) 5551234

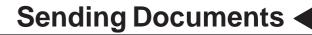

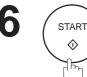

## **7a** ADF scanning

When documents are placed on the ADF, the LCD is as shown to the right.

The document(s) is stored into memory with a file number.

When the operation in progress is completed, the machine will automatically dial the telephone number and begin transmitting.

### **b** Flatbed scanning

When a book or a document is placed on the Platen Glass, the LCD is as shown to the right.

(1) Press 1 to select "YES". (Pressing 2) returns you to the previous screen.)

The document is stored into memory with a file number.

Then the machine prompts whether you wish to store another page.

 (2) To store another document into memory, press 1 to select "YES". If you do not wish to store an additional document, press 2 to select "NO". (See Note 2)

If "YES" is selected, the LCD is as shown to the right. Press START to store the document. Repeat this step until you have stored all the desired documents.

When the operation in progress is completed, the machine will automatically dial the telephone number and begin transmitting.

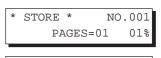

| * | STOF | SΕ | *   | COMPLE | ETED |
|---|------|----|-----|--------|------|
| T | DTAL | PA | AG: | ES=05  | 25%  |

| SCAN  | FROM   | FLATBE | D?    |
|-------|--------|--------|-------|
| 1:YES | 5 2:NG | C      |       |
|       |        |        |       |
|       |        |        | 0.0.1 |

| STORE | *     | NO. | 001 |
|-------|-------|-----|-----|
| PA    | GES=0 | 1   | 01% |

SCAN ANOTHER PAGE? 1:YES 2:NO

SET ANOTHER PAGE AND THEN PRESS START

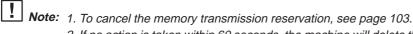

2. If no action is taken within 60 seconds, the machine will delete the stored pages and return to the standby mode.

### Sending Documents

### **Direct Transmission Reservation (Priority Transmission Reservation)**

If you are in a rush to send an urgent document, however, there are many files for transmission in memory, use Direct Transmission Reservation to send the urgent document. The urgent document will be sent immediately after the current communication is finished. Note that you cannot send urgent documents to multiple stations.

#### To reserve your machine for sending urgent documents

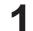

Your machine is on-line, the Status LED is blinking and the LCD is as shown to the right.

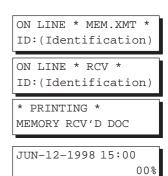

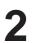

### FAX =

Make sure that the FAX lamp is on. If not, press FAX to set the "FAX Mode".

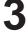

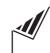

Place document(s) face down on the ADF (See Note).

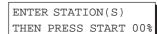

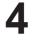

MEMORY

Make sure that the lamp is off.

If not, press MEMORY to set it "Off".

| 5 |  |
|---|--|
| J |  |

- Dial by using any one of the following methods:
- One-Touch Dialing
- Abbreviated Dialing
- Manual Number Dialing and press START .
- Directory Search Dialing and press START. (See pages 60 to 65 for details about each operation.)

01 Ex:

You can reserve sending an urgent document to a single station only.

A message "DIRECT XMT RESERVED" will be shown on the display.

<01>(Station name) 5551234

DIRECT XMT RESERVED <01>(Station name)

#### To cancel the direct transmission reservation

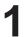

3

Make sure the document is on the ADF.

DIRECT XMT RESERVED <01>(Station name)

CANCEL XMT RESERVE ? 1:YES 2:NO

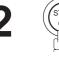

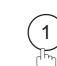

and then remove the document from the ADF.

**Note:** Direct Transmission Reservation is only available from the ADF.

### **Note:** Canadian Models will not redial when the communication fails due to no response from the called station. Manual Redialing You can also redial the last dialed number manually by pressing REDIAL key. To redial the last dialed number through memory FAX 🗮 JUN-12-1998 15:00 Make sure that the FAX lamp is on. If not, press FAX to set the "FAX Mode". **2**a Place document(s) face down on the ADF. or

or

**2**b

Place a book or document face down on the Platen Glass.

**Automatic Redialing** 

If the line is busy or there is no answer, your machine will redial the number up to 5 times at 3-minute intervals. During that time, a message will appear as shown to the right.

A file number is shown at the upper right corner of the display if it is a memory transmission file.

Redialing

Sending Documents

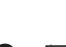

PAUSE REDIAL

Make sure that the MEMORY lamp is on. If not, press MEMORY to set "On".

> TEL. NO. 5551234

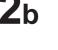

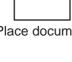

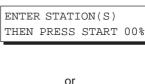

00%

JUN-12-1998 15:00 00%

WAIT TO DIAL NO.001 (Telephone number)

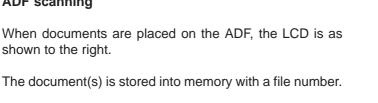

Then the machine starts dialing the last number dialed.

## 6b Flatbed scanning

shown to the right.

When a book or a document is placed on the Platen Glass, the LCD is as shown to the right.

(1) Press(1) to select "YES". (Pressing (2) returns you to the previous screen.)

The document is stored into memory with a file number.

Then the machine prompts whether you wish to store another page.

(2) To store another document into memory, press(1) to select "YES". If you do not wish to store an additional document, press (2) to select "NO". (See Note)

If "YES" is selected, the LCD is as shown to the right. Press START to store the document. Repeat this step until you have stored all the desired documents.

The document is stored into memory with a file number. Then the machine dials the last number dialed.

| * | STORE | *     | NO. | .001 |
|---|-------|-------|-----|------|
|   | PA    | AGES= | 01  | 01%  |

STORE \* COMPLETED TOTAL PAGES=05 25%

\* DIALING \* NO.001 5551234

| SCAN   | FROM   | FLATBED? |  |
|--------|--------|----------|--|
| 1:YE\$ | 5 2:NC | )        |  |

| * | STORE | *      | NO. | 001 |
|---|-------|--------|-----|-----|
|   | PA    | AGES=0 | 1   | 01% |

| SCAN ANOTHER | PAGE? |
|--------------|-------|
| 1:YES 2:NO   |       |
|              |       |

SET ANOTHER PAGE AND THEN PRESS START

\* DIALING \* 5551234

**I** Note: If no action is taken within 60 seconds, the machine will delete the stored pages and return to the standby mode.

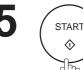

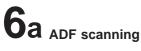

### Sending Documents

#### To redial the last dialed number without memory

**1** 

FAX ≒ Make sure that the FAX lamp is on. If not, press FAX to set the **"FAX Mode"**.

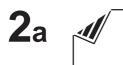

Place document(s) face down on the ADF.

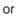

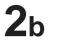

JUN-12-1998 15:00 00%

JUN-12-1998 15:00

ENTER STATION(S) THEN PRESS START 00%

or

00%

Place a book or document face down on the Platen Glass.

MEMORY Make sure that the lamp is off.

If not, press MEMORY to set it "Off".

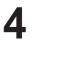

PAUSE REDIAL

| TEL. NO. |  |
|----------|--|
| 5551234  |  |

77

## 5a ADF scanning

When documents are placed on the ADF, the LCD is as shown to the right.

Then the machine starts dialing the last number dialed.

## 5b Flatbed scanning

When a book or a document is placed on the Platen Glass, the LCD is as shown to the right.

Press 1) to select "YES". (Pressing 2) returns you to the previous screen.)

Then the machine starts dialing the last number dialed.

SCAN FROM FLATBED? 1:YES 2:NO

\* DIALING \* 5551234

**Note:** 1. While the unit is displaying "WAIT TO DIAL", you can press **REDIAL** to start redialing immediately. 2. While the unit is displaying "DIALING" and a message is heard through the monitor that the circuits are busy...., you can press REDIAL to start redialing immediately.

3. Only one page can be sent during Non-memory Flatbed scanning.

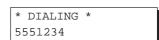

### Receiving Documents

Your machine is provided with both automatic and manual reception modes. The selection of either reception mode is made with Fax Parameter No. 17 (RCV MODE).

### **Automatic Reception**

Your machine will receive documents automatically if the Fax Parameter No. 17 (RECEIVE MODE) is set to "Auto" (see page 39).

### **Manual Reception**

You may wish to receive documents manually if you use the telephone line in your office primarily as a personal telephone and occasionally for your facsimile machine.

To receive documents manually, change the Fax Parameter No. 17 (RECEIVE MODE) to "Manual" (see page 39) and the following message will be shown on the display.

#### To receive documents manually

send a document.

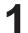

 FAX ⇒

 Make sure that the FAX lamp is on.

 If not, press FAX to set the "FAX Mode".

When the telephone rings, lift the handset (see Note). If you hear a beep, the sound tells you that someone wants to

\* PHONE OFF HOOK \*

JUN-12-1998 15:00

MANUAL RCV 00%

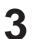

Remove any documents from the ADF.

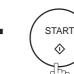

SCAN FROM FLATBED? 1:YES 2:NO

 $\mbox{Press}\ \ensuremath{\textcircled{(2)}}\ \mbox{for "NO".}$  Your machine starts receiving the document.

ON LINE \* RCV \*

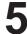

Hang up the telephone.

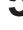

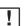

**Note:** Your machine requires an external telephone connected to the TEL jack on the left side of the machine.

Receiving Documents

#### **Print Reduction**

This machine can use Letter, Legal or A4 size plain paper for recording. Sometimes, oversized documents sent to you by the other parties cannot be printed within a single page. When this occurs, the document will be divided into separate pages.

This machine is equipped with a Print Reduction function to solve this problem. You may select the most appropriate setting from the selections described below.

#### **1.** Automatic Reduction

Each page of a received document is first stored in memory. Based on the document length, your machine will automatically calculate the suitable reduction ratio (70% to 100%) to print the entire document on a single page. If the received document is extremely long (over 39% longer than the recording paper), the document will be divided into separate pages when printing with no reduction.

#### 2. Fixed Reduction

You can pre-determine the reduction ratio from 70% to 100% in 1% steps. The document(s) you receive will be reduced to the fixed ratio regardless of size.

#### Selecting the Print Reduction Mode

Set Fax Parameters as shown below. (See page 39.)

- 1. To set Automatic Reduction mode. (1) No. 24 Print Reduction set to "Auto".
- 2. To set Fixed Reduction mode.
  - (1) No. 24 Print Reduction set to "Fixed".
  - (2) No. 25 Reduction Ratio set to any number between 70% through 100%. (See Note.)
    - **Ex:** A4 to A4 96%

A4 to Letter - 90% Letter to Letter - 96% Legal to Letter - 75%

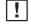

**Note:** If the sending side is set to print the header on the outside of the copy area, a greater reduction ratio will be required.

## **Receiving Documents**

#### **Receiving Oversized Documents**

If the received document is extremely long (over 39% longer than the recording paper), the document will be divided into separate pages. When printing on separate pages, the bottom 0.4" (10 mm) of first page will be overlapped on top of the next page.

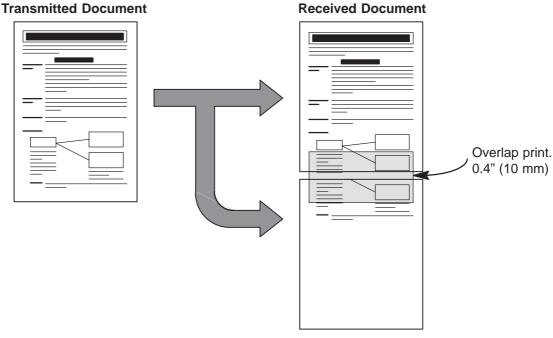

The receiving document is divided into two sheets with overlap printing.

**Note:** If the reduction method is set to the Automatic Reduction mode, the document is printed out with no reduction when printing out separate pages. If the reduction method is set to Fixed Reduction mode, the document is printed out by the ratio you set in Fax Parameter No. 25.

### **Substitute Memory Reception**

If the recording paper runs out or jams or if the toner runs out during reception, the machine automatically starts receiving documents into its image data memory. Stored documents are printed automatically after replacing the recording paper or the toner cartridge.

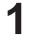

When the machine finishes the memory reception and there is no recording paper or toner, an Information Code appears on the display.

Replenish the recording paper (see page 20) or replace the toner cartridge (see page 18).

The machine will automatically start printing the document stored in the memory.

| ING PAPER |
|-----------|
| DE=010    |
|           |
| IER       |
| DE=041    |
|           |

| *  | PRINT | ING  | * |     |  |
|----|-------|------|---|-----|--|
| ME | MORY  | RCV′ | D | DOC |  |

- **Note:** 1. If the memory overflows, the machine will stop receiving and release the communication line. The document(s) stored in the memory up to that moment will be printed out.
  - 2. When a power failure occurs, the document information stored in memory will be saved for up to 1 hour, when the battery is fully charged.
  - 3. If you wish to turn off the substitute reception function, change the setting of Fax Parameter No. 22 to "Invalid" (see page 39).

### **Print Collation Mode**

The printing mechanism of the DF-1100 has a Reverse Order Stacking construction. The DF-1100 has a Print Collation Mode that stacks received documents in the correct order. When the Print Collation Mode is enabled, all received documents are stored into memory first, then printed out in Correct Order Stacking. The requirements for the Print Collation Mode to be active are: 1) Fax Parameter No. 65 PRINT COLLATION set to "Valid", and 2) enough remaining memory.

The unit will print in Reverse Order Stacking (Non-Collation Mode) whenever one of the above requirements is not met.

To use this function, we recommend installing an Optional Memory Card. See page 201 (Options and Supplies).

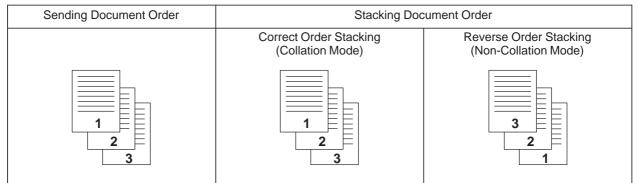

81

The copy function in your machine allows you to make single or multiple copies using the ADF or the Flatbed. When copying, your machine will automatically select the Super-Fine resolution.

### **Copying from ADF**

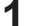

to set the "COPY Mode".

COPIES: 1 ZOOM:100% LTR --> LTR [TRAY-1]

COPIES: 1 ZOOM:100%

LTR --> LTR [TRAY-1]

2

Place document(s) face down on the ADF.

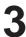

Press ORIGINAL SIZE to select the size of the original document being copied. (ADF copy allows three selections LTR (Letter), LGL (Legal) or A4 size.)

COPIES: 1 ZOOM: 78% LGL --> LTR [TRAY-1]

COPIES: 1 ZOOM:100% LGL --> **LGL [TRAY-2]** 

| Press TRAY to select the paper cassette tray to be used |
|---------------------------------------------------------|
| for printing in a multi-tray-configured machine.        |
| (See Note 1 and 4)                                      |
| TRAY-1 (Standard cassette)> TRAY-2 (Optional 2nd        |
| cassette)> TRAY-3 (Optional 3rd cassette)               |

| 5 |  |
|---|--|
| J |  |

Press ZOOM (▼ and ▲) to set the zoom ratio from 70% to 141% in 1% steps. To quickly change back to 100%, press [100%] (DIRECTORY SEARCH). Ex: 90%

COPIES: 1 ZOOM: **90%** LGL --> LGL [TRAY-2]

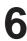

Enter the number of copies. **Ex:** (1)

COPIES:10 ZOOM: 90% LGL --> LGL [TRAY-2]

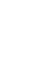

82

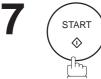

The machine stores the document(s), then prints the copies.

| * | STORE | *     | NO. | 002 |
|---|-------|-------|-----|-----|
|   | PA    | AGES= | 01  | 05% |

\* STORE \* COMPLETED TOTAL PAGES=05 25%

\* COPY \* NO. OF COPY=01/10

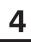

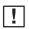

**Note:** 1. Paper cassette Tray 2 and 3 are optional. (see page 201).

- 2. Standard and Fine resolutions are not available when copying.
- 3. Press () key instead of CLEAR key to clear the number of copies.
- 4. If Memory Overflow occurs while storing to memory, the machine will delete the stored pages and return to the standby mode.
- 5. If the selected cassette tray is Out Of Paper, the paper size is shown as "\*\*\*" on the right side of the arrow mark  $(\rightarrow)$ .

COPIES: 1 ZOOM:100% LGL --> \*\*\* [TRAY-2]

### **Copying from Flatbed**

2

to set the "COPY Mode".

COPIES: 1 ZOOM:100% LTR --> LTR [TRAY-1]

COPIES: 1 ZOOM:100% LTR --> LTR [TRAY-1]

Press ORIGINAL SIZE to select the size of the original document being copied. (See Note 3).

(Flatbed copy allows two selections LTR (Letter) or A4 size.)

Place a book or document face down on the Platen Glass.

Ex: A4 (A4 size)

The original size is shown on the lower line of the LCD and on the left side of the arrow mark (-->).

COPIES: 1 ZOOM: 94% A4 --> LTR [TRAY-1]

| Press <u>IRAY</u> to select the paper cassette tray to be used |
|----------------------------------------------------------------|
| for printing in a multi-tray-configured machine.               |
| (See Note 1 and 6)                                             |
| TRAY-1 (Standard cassette)> TRAY-2 (Optional 2nd               |

cassette) --> TRAY-3 (Optional 3rd cassette)

Ex: TRAY-3 (Optional 3rd cassette, loaded with A4 size paper)

The selected tray and paper size loaded in the cassette are shown on the lower line of the LCD and on the right side of the arrow mark (-->).

5

Press ZOOM ( $\blacksquare$  and  $\blacktriangle$ ) to set the zoom ratio from 70% to 141% in 1% steps. To quickly change back to 100%, press [100%] (DIRECTORY SEARCH). Ex: 90%

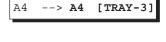

COPIES: 1

ZOOM:100%

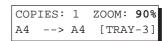

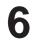

Enter the number of copies. (See Note 4.) **Ex:** (1)(0)

COPIES:**10** ZOOM: 90% A4 --> A4 [TRAY-3]

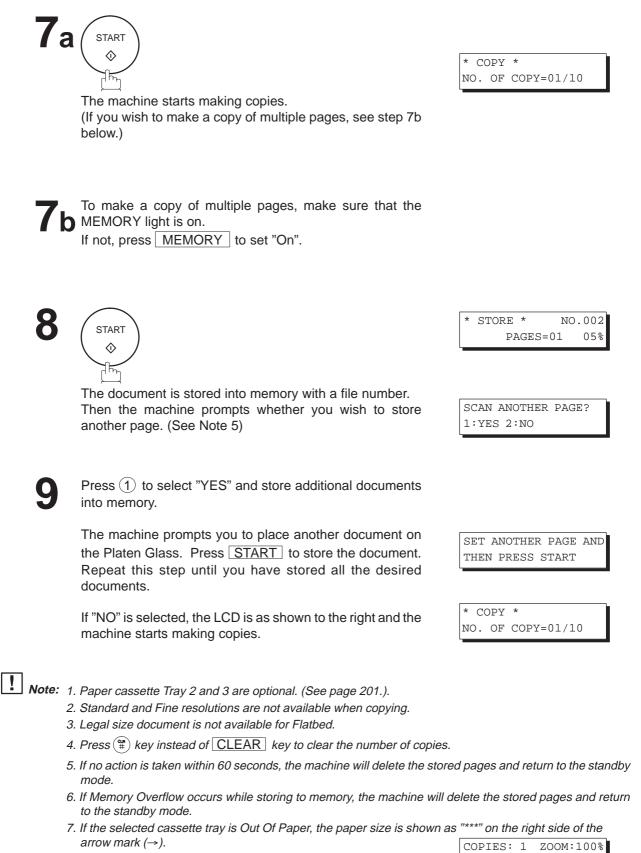

COPIES: I ZOOM:100% LGL --> \*\*\* [TRAY-3]

### **Timer Controlled Communications**

You can send or poll a document to one or multiple stations at any preset time within the next 24 hours. Up to 30 built-in timers can be set for deferred transmission and deferred polling.

#### **Deferred Transmission**

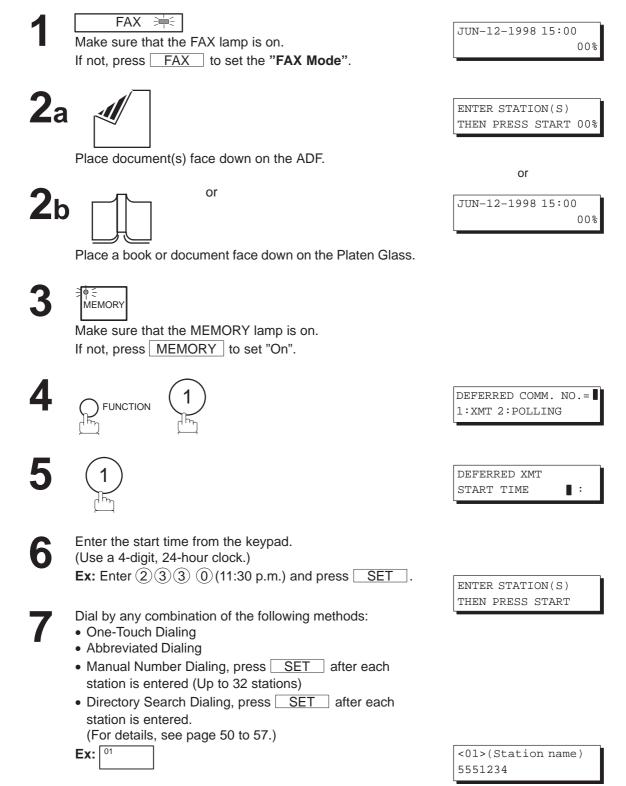

## Timer Controlled Communications

**a** ADF scanning

When documents are placed on the ADF, the LCD is as shown to the right.

The document(s) is stored into memory with a file number.

### 9b Flatbed scanning

When a book or a document is placed on the Platen Glass, the LCD is as shown to the right.

(1) Press 1 to select "YES".
 (Pressing 2) returns you to the previous screen.)

The document is stored into memory with a file number.

Then the machine prompts whether you wish to store another page.

 (2) To store another document into memory, press (1) to select "YES". If you do not wish to store an additional document, press (2) to select "NO". (See Note 4)

If "YES" is selected, the LCD is as shown to the right. Press <u>START</u> to store the document. Repeat this step until you have stored all the desired documents.

PAGES=01

\* STORE \* COMPLETED

TOTAL PAGES=05

NO.002

05%

25%

\* STORE \*

|   | CAN FROM<br>YES 2:N | FLATBED?<br>C |
|---|---------------------|---------------|
| * | STORE *             | NO.002        |
|   | PAG                 | ES=01 05%     |

| SCAN  | ANOTHER | PAGE? |
|-------|---------|-------|
| 1:YES | 5 2:NO  |       |

SET ANOTHER PAGE AND THEN PRESS START

**Note:** 1. If you enter a wrong number in Step 6, press CLEAR then re-enter the right number.

- 2. To change or cancel the Deferred Communication settings, see page 101 and 103.
- 3. When you reserve a deferred transmission without storing a document into memory, the following message will be shown on the display after pressing START in the last step. This is available only when using ADF scanning.

DEF DIRECT XMT RSV'D <01>(Station name)

4. If no action is taken within 60 seconds, the machine will delete the stored pages and return to the standby mode.

Start

5

### **Timer Controlled Communications**

### **Deferred Polling**

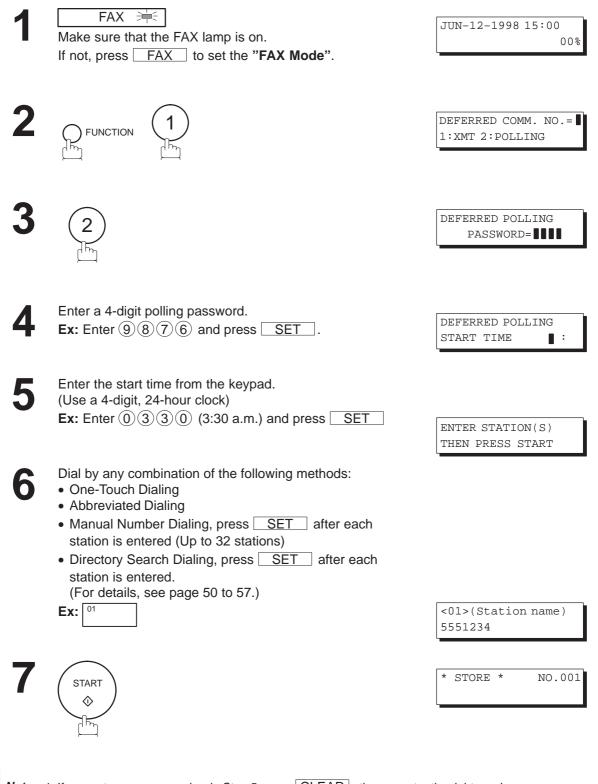

**Note:** 1. If you enter a wrong number in Step 5, press CLEAR, then re-enter the right number. 2. To change or cancel the Deferred Communication settings, see page 101 and 103. Polling means calling other station(s) to retrieve a document. The other station must know in advance that you will call and must have a document set on the ADF or stored in the memory. You may need to set a polling password, shared by the other station, to ensure security.

#### Setting the Polling Password

If the polling password does not match with the polled station, your polling request will be refused automatically.

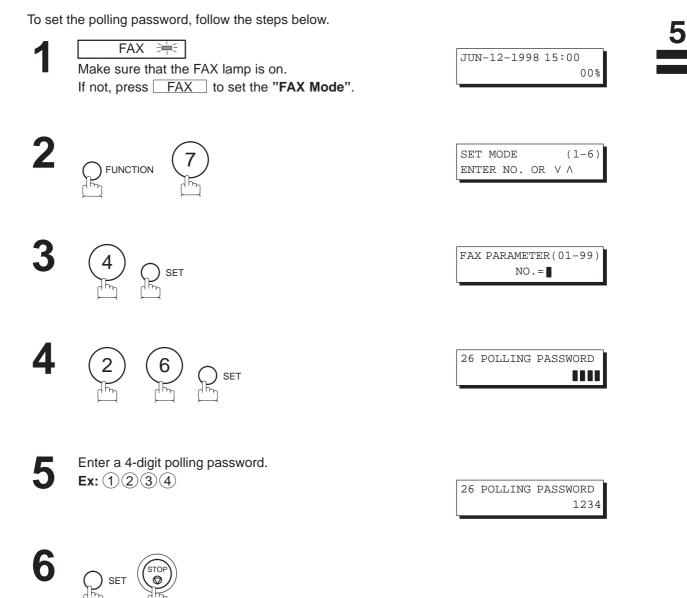

**Note:** 1. Polling might not function with all fax machines. We suggest you attempt a trial polling before you actually poll important documents.

2. If a password is not set in the polled station, you may poll the other station even though your machine has a password.

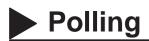

### Preparing to be Polled

In order to let other stations poll your machine, you must prepare your machine with a document stored in memory. Be sure to set the polling password before storing the document into memory. After being polled, the documents stored in the memory will be erased automatically. To retain the documents in memory so that they can be polled repeatedly change Fax Parameter No. 27, Polled File Save to Valid.

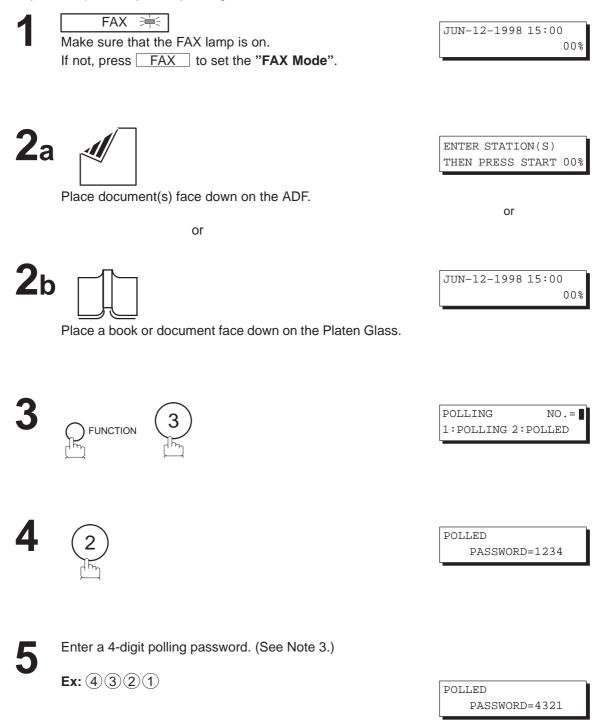

### Polling

STORE \* NO.002 PAGES=01 05%

> STORE \* COMPLETED TOTAL PAGES=05 258

# 7b Flatbed scanning

shown to the right.

When a book or a document is placed on the Platen Glass, the LCD is as shown to the right.

The document(s) is stored into memory with a file number.

(1) Press (1) to select "YES". (Pressing (2) returns you to the previous screen.)

The document is stored into memory with a file number.

Then the machine prompts whether you wish to store another page.

(2) To store another document into memory, press(1) to select "YES". If you do not wish to store an additional document, press (2) to select "NO". (See Note 4)

If "YES" is selected, the LCD is as shown to the right. Press START to store the document. Repeat this step until you have stored all the desired documents.

SCAN ANOTHER PAGE?

1:YES 2:NO

SET ANOTHER PAGE AND THEN PRESS START

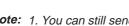

**Note:** 1. You can still send or receive documents even when the machine is set to be polled.

- 2. Only 1 polled file can be stored in memory. If you need to add document(s) into the same polled file, see page 105.
- 3. If you have set the polling password in Fax Parameter No. 26, the password will appear on the display. You can still change the password temporarily by overwriting it with a new one.
- 4. If no action is taken within 60 seconds, the machine will delete the stored pages and return to the standby mode.

h START  $\hat{\mathbf{x}}$ 

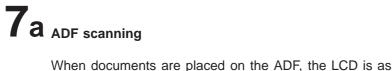

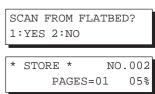

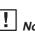

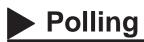

#### **To Poll Documents from Another Station**

The following procedure lets you poll a document from one or multiple stations. Be sure to set the polling password before polling (see page 89).

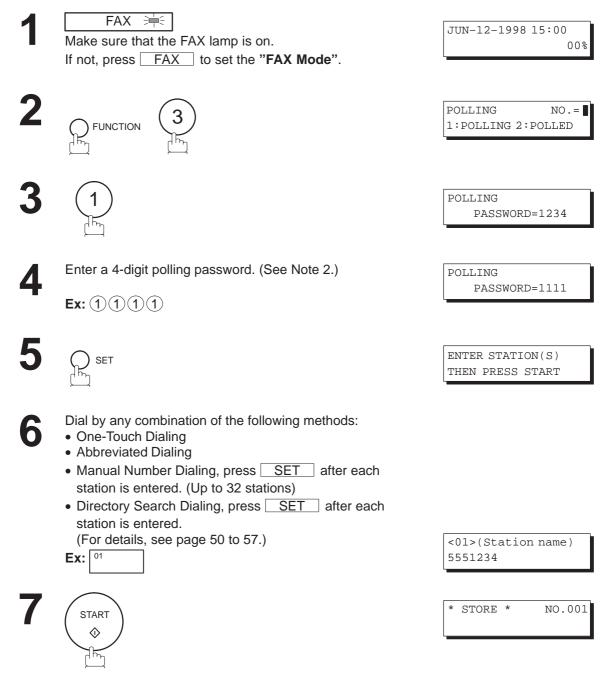

- **Note:** 1. You can review the entered stations in step 6 by pressing the **I** or **A** key, press **CLEAR** to erase the displayed station as needed.
  - 2. If you have set the polling password in Fax Parameter No. 26, the password will appear on the display. You can still change the password temporarily by overwriting it with a new one.

Program Keys

5

Your fax machine has special Program Keys. These keys are useful if you frequently need to send or poll the same group of stations. You can use these keys to store a sequence of stations to be polled, a deferred transmission or polling sequence, an additional One-Touch key or a One-Touch group key.

### **Setting for Deferred Transmission**

#### To set a Program Key for deferred transmission

| 1 | FAX       FAX         Make sure that the FAX lamp is on.         If not, press       FAX         to set the "FAX Mode".                                                                                                    | JUN-12-1998 15:00<br>00%               |
|---|----------------------------------------------------------------------------------------------------|----------------------------------------|
| 2 | FUNCTION (7) (3) OF SET                                                                                                    | PROGRAM[P ]<br>PRESS PROGRAM KEY       |
| 3 | Ex:                                                                                                    | PROGRAM[P1] NO.=<br>1:PROG 2:ONE-TOUCH |
| 4 | $ \begin{array}{c c} 1 \\ \hline \\ \hline \\ \hline \\ \hline \\ \hline \\ \hline \\ \hline \\ \hline \\ \hline \\$                                                                                                    | PROGRAM[P1]<br>START TIME :            |
| 5 | Enter the starting time using 4 digits.<br><b>Ex:</b> Enter $2330$ (11:30 p.m.) and press <b>SET</b> .                                                                                                    | ENTER STATION(S)<br>THEN PRESS START   |
| 6 | <ul> <li>Enter the station numbers by using One-Touch Key, or</li> <li>ABBR and a 2-digit code.</li> <li>Ex: 01</li> <li>You may use the ▼ or ▲ keys to review the entered station(s) before going to the next step. If you find an error, press CLEAR to erase the displayed station.</li> </ul> | <01>(Station name)<br>5551234          |
| 7 | START                                                                                                    | PROGRAM[P1] NAME                       |
| 8 | Enter the station name (up to 15 characters) by using the Character keys (see page 10).<br><b>Ex:</b> Enter PROG.A and press <u>SET</u> .<br>You can now set other Program Keys by repeating the pro-                                                                                             | PROGRAM[P]<br>PRESS PROGRAM KEY        |

You can now set other Program Keys by repeating the procedures from Step 3, or return to standby by pressing <u>STOP</u>.

93

## Program Keys

### **Setting for Normal Polling**

#### To set a Program Key for normal polling FAX 洼 JUN-12-1998 15:00 Make sure that the FAX lamp is on. 00% If not, press FAX to set the "FAX Mode". PROGRAM[P] FUNCTION PRESS PROGRAM KEY SET Ex: PROGRAM[P1] NO.= 1: PROG 2: ONE-TOUCH POLLING PASSWORD= Enter a 4-digit polling password. 5 **Ex:** Enter (1)(1)(1)(1) and press **SET**. ENTER STATION(S) THEN PRESS START The polling password appears if it has been previously set. Enter the station numbers by using One-Touch Key, or 6 ABBR and a 2-digit code. **Ex:** 01 <01>(Station name) 5551234 You may use the $\bigtriangledown$ or $\blacktriangle$ keys to review the entered station(s) before going to the next step. If you find an error, press **CLEAR** to erase the displayed station. PROGRAM[P1] NAME START $\Diamond$ Enter the station name (up to 15 characters) by using the 8 Character keys (see page 10). **Ex:** Enter PROG.A and press SET . PROGRAM[P] PRESS PROGRAM KEY You can now set other Program Keys by repeating the

procedures from Step 3, or return to standby by pressing

STOP .

### **Program Keys** • To set a Program Key for deferred polling JUN-12-1998 15:00 Make sure that the FAX lamp is on. 00% If not, press FAX to set the "FAX Mode". PROGRAM[P] PRESS PROGRAM KEY SET

PROGRAM[P1]

PROGRAM[P1] START TIME

1:PROG 2:ONE-TOUCH

DEFERRED POLLING PASSWORD=

NO.=

:

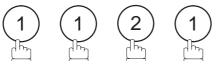

Enter a 4-digit polling password. **Ex:** Enter (1)(1)(1)(1) and press **SET**.

The polling password appears if it has been previously set.

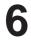

Enter the starting time. **Ex:** Enter (2)(2)(0)(10:00p.m.) and press SET.

Enter the station numbers by using One-Touch Key, or ABBR and a 2-digit code.

**Ex:** 01

You may use the 🔽 or 🔺 keys to review the entered station(s) before going to the next step. If you find an error, press CLEAR to erase the displayed station.

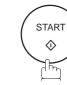

Setting for Deferred Polling

Ex:

FAX 洼

FUNCTION

Enter the station name (up to 15 characters) by using the Character keys (see page 10). **Ex:** Enter PROG.A and press **SET**.

You can now set other Program Keys by repeating the procedures from Step 3, or return to standby by pressing STOP .

PROGRAM[P] PRESS PROGRAM KEY

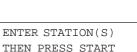

| <01>(Station name) |  |
|--------------------|--|

| 5551234 |  |  |
|---------|--|--|
|         |  |  |

| PROGRAM[P1] | NAME |
|-------------|------|

### Program Keys

### Setting for Group Dialing

#### To set a Program Key for Group Dialing

1

 FAX
 ➡

 Make sure that the FAX lamp is on.

 If not, press
 FAX

 to set the "FAX Mode".

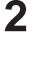

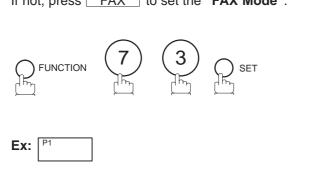

Enter the station numbers by using One-Touch Key, or ABBR and 2-digit code.

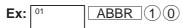

You may use the  $\bigcirc$  or  $\triangle$  keys to review the entered station(s) before going to the next step. If you find an error, press <u>CLEAR</u> to erase the displayed station.

<01>(Station name) 5551234

JUN-12-1998 15:00

PRESS PROGRAM KEY

1: PROG 2: ONE-TOUCH

ENTER STATION(S) THEN PRESS START

PROGRAM[P]

PROGRAM[P1]

00%

NO.=

[10](Station name) 5553456

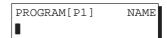

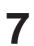

h

5

Enter the station name (up to 15 characters) by using the Character keys (see page 10). **Ex:** Enter PROG.A and press <u>SET</u>.

You can now set other Program Keys by repeating the procedures from Step 3, or return to standby by pressing STOP.

PROGRAM[P] PRESS PROGRAM KEY

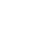

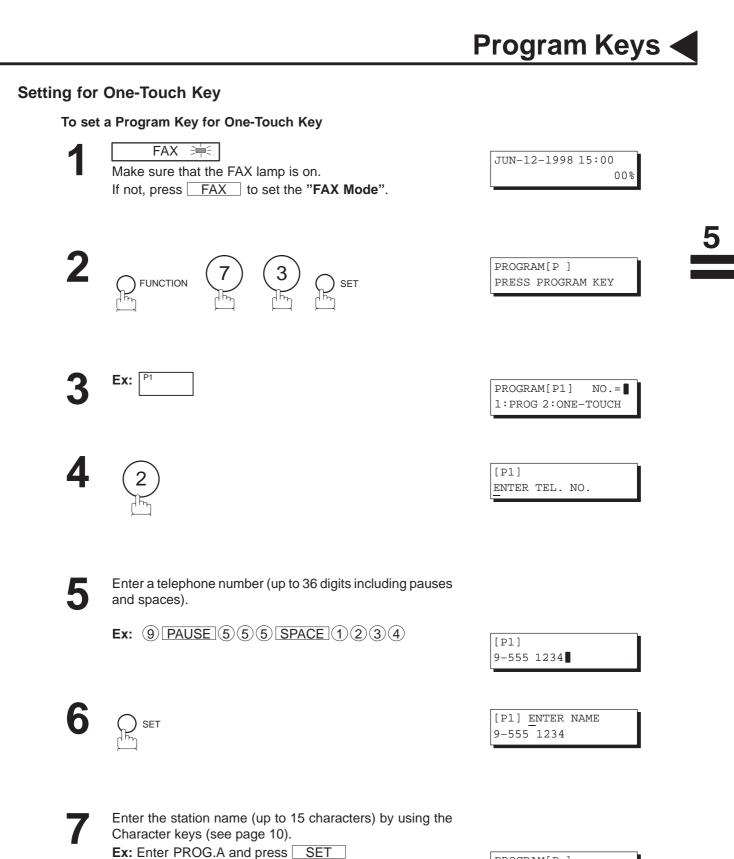

You can now set other Program Keys by repeating the procedures from Step 3, or return to standby by pressing

STOP .

97

PROGRAM[P ]

PRESS PROGRAM KEY

### Program Keys

### Changing or Erasing the Program Key Settings

To change the settings in a Program Key, follow the procedure for setting a Program Key on pages 93 to 97.

- Start time or station(s) for deferred transmission
- Station(s) for normal polling
- Start time or station(s) for deferred polling
- Station(s) for group dialing
- Telephone number and station name for One-Touch key

#### To erase the settings in a Program Key

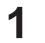

FAX ≒ Make sure that the FAX lamp is on. If not, press FAX to set the **"FAX Mode"**.

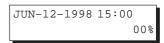

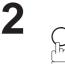

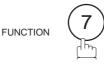

SET MODE (1-6) ENTER NO. OR V  $\wedge$ 

PROGRAM[P] PRESS PROGRAM KEY

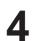

Press the Program key you want to erase.

You can now erase other Program Keys by repeating the procedures from Step 4, or return to standby by pressing

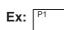

\_\_\_\_\_

SET

5

 $\mathbf{\overline{0}}$ 

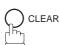

SET

STOP .

PROGRAM[P1] NO.=1 1:PROG 2:ONE-TOUCH

PROGRAM[P1] NO.= 1:PROG 2:ONE-TOUCH

PROGRAM[P ] PRESS PROGRAM KEY

98

Your machine has a document image memory which enables you to reserve memory transmission, memory deferred transmission, memory polling and so on.

After reserving the communications in memory, you may need to change the settings of the communications while it is still in memory. This section describes how to use the file editing features.

#### **Printing a File List**

The contents of the communication settings may have to be modified or deleted. To verify the contents, follow the steps below to print out a file list.

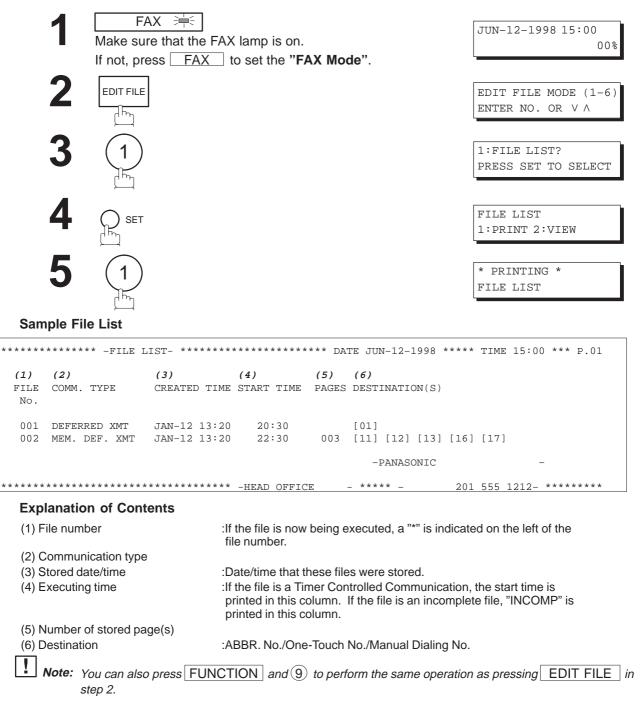

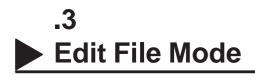

### Viewing the Contents of a File List

You can also verify the contents of a file list by showing it on the display without printing a file list. To do so, follow the steps below.

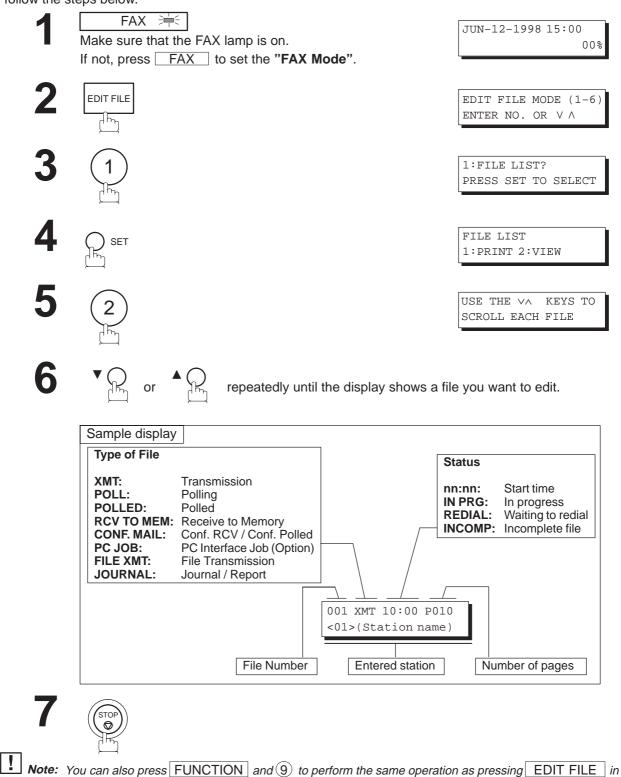

step 2.

#### Changing the Start Time or the Station of a File

To change the start time and/or stations in a communication file, follow the steps below.

| ſ |  |
|---|--|
|   |  |

#### FAX 洼

Make sure that the FAX lamp is on. If not, press FAX to set the "FAX Mode".

| JUN-12-1998 | 15:00 |
|-------------|-------|
|             | 00%   |

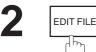

ብኩ

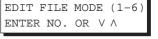

ENTER FILE NO.OR V A FILE NO.=

| L  |
|----|
| Γ. |

Enter the file number or use the **V** or **A** keys to select the file that you want to change.

**Ex:** (0) (0) (1)

 $\bigcap_{h_{h_1}} SET$  (See Note 2.)

SET

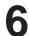

Enter a new start time.

**Ex:** (0)(6)(0)(6:00 AM) (If you do not have to change the time, skip to step 7.) ENTER FILE NO.OR V  $\land$ FILE NO.=001

DEFERRED XMT START TIME 22:30

DEFERRED XMT START TIME 06:00

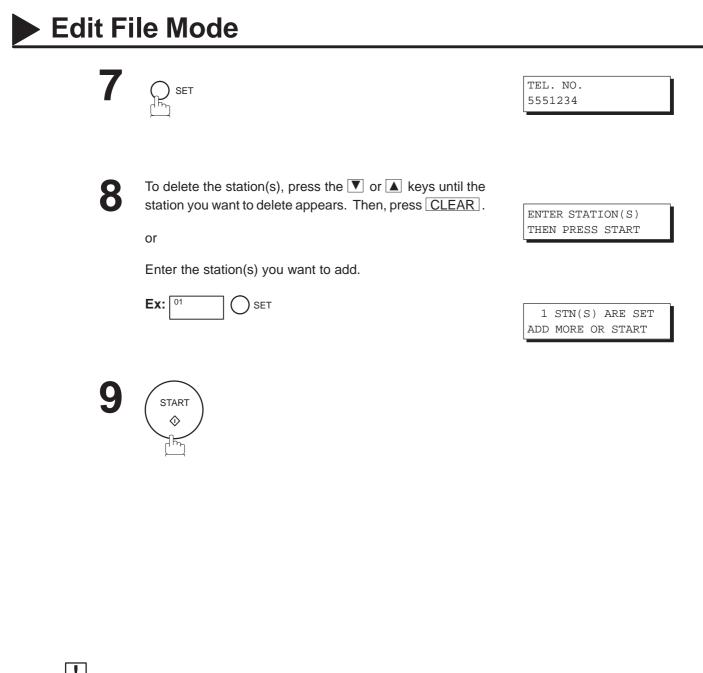

**Note:** 1. Your machine cannot change the start time and/or stations in the file while it is being sent or waiting to redial. 2. If the file is not a Deferred Communication File, the following message is shown on the display.

| SET  | DEFERRED | COMM.? |
|------|----------|--------|
| 1:41 | ES 2:NO  |        |

Press(1) to change the type of the file for deferred communication file.

3. If you edit the file that is saved as an incomplete file, after pressing START in step 9, your machine will prompt you whether to execute the file immediately.

The display shows:

RETRY INCOMP. FILE? 1:YES 2:NO

Press(1) to execute the file immediately.

00%

#### **Deleting a File**

To delete the file in memory, follow the steps below.

SET

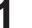

 FAX
 Image: Second state state s

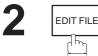

EDIT FILE MODE (1-6) ENTER NO. OR V  $\wedge$ 

JUN-12-1998 15:00

ENTER FILE NO.OR V A FILE NO.=

ENTER FILE NO.OR V  $\land$  FILE NO.=001

DELETE FILE NO.001?

ENTER FILE NO.OR V  $\wedge$ 

FILE NO.=

1:YES 2:NO

4

Enter the file number or use the  $\bigtriangledown$  or  $\blacktriangle$  keys to select the file that you want to delete. Ex:  $\bigcirc \bigcirc \bigcirc (1)$  (See Note 2.)

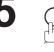

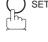

6 (

\* DELETING \* FILE NO.=001

Enter the next file number you want to delete or press **STOP** to return to standby.

**Note:** 1. Your machine cannot delete the file while it is being sent.

2. Enter \* \* \* as the file number and press SET to delete all files (except the file in progress). The following message is shown on the display.

DELETE ALL FILES? 1:YES 2:NO

Press 1 to delete all files.

### Edit File Mode

### **Printing Out a File**

To print the contents of the communication file, follow the steps below.

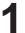

FAX 🛁

SET

Make sure that the FAX lamp is on. If not, press  $\boxed{FAX}$  to set the "FAX Mode".

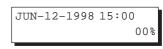

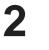

EDIT FILE

h

EDIT FILE MODE (1-6) ENTER NO. OR V  $\wedge$ 

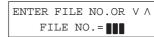

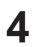

Enter the file number or use the  $\bigtriangledown$  or  $\blacktriangle$  keys to select the file that you want to print. Ex: (0, 0, 1)

ENTER FILE NO.OR V A FILE NO.=001

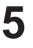

### 

Your machine will print the file. The document(s) will remain in memory even after printing the file.

\* PRINTING \* PAGE=001/003

**Note:** 1. Your machine cannot print the file while it is being sent.

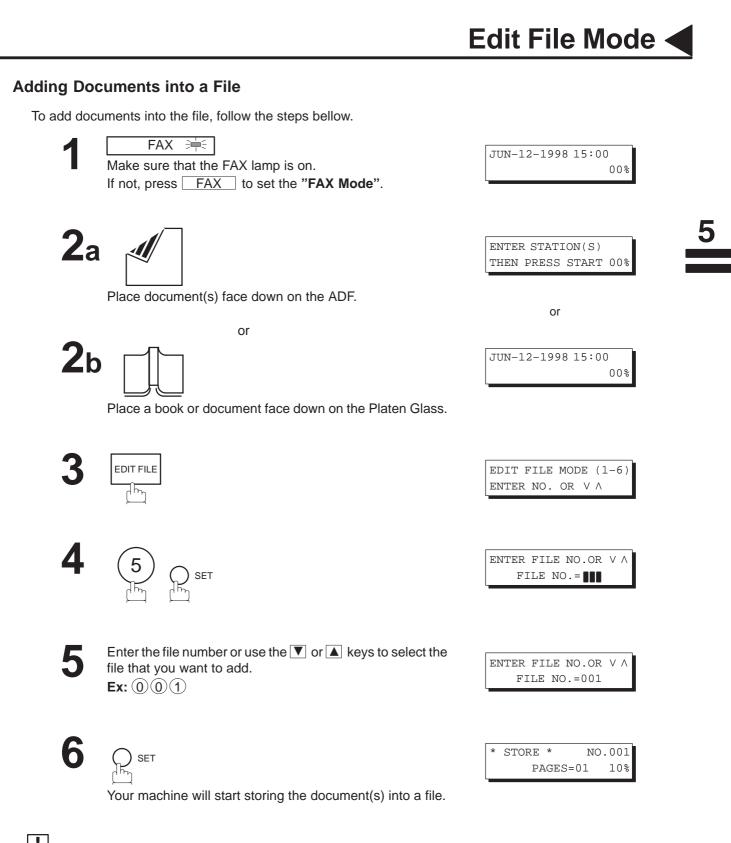

**Note:** 1. Your machine cannot add the document into the file while it is being sent or waiting to redial.

- 2. You can also press FUNCTION and (9) to perform the same operation as pressing EDIT FILE in step 2.
- 3. For Flatbed scanning, see page 51 step 6b.

### **Edit File Mode**

### **Retry an Incomplete File**

If a memory communication has been unsuccessful due to a busy line or no answer, the document you stored is automatically erased from memory after the last redial.

If you need to retain the document even if the communication failed, change the setting of Fax Parameter No. 31 (INC. FILE SAVE) to Valid in advance. (See page 39.)

To retry the incomplete file, print a File List to check the file number (see page 99). Then, follow the steps below.

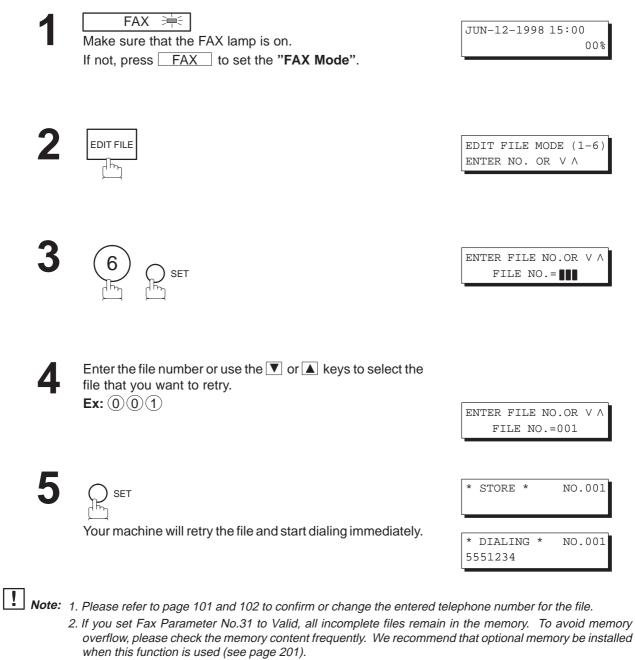

The Access Code prevents an unauthorized user from operating the machine. Once a 4-digit Access Code is registered, no one can operate the machine without entering the correct access code.

Automatic Receiving, however, is always available. After you complete any operation, such as mode setting or transmission, and the display returns to standby, you have to re-enter the access code in order to use the machine again. Registering the Access Code does not affect the use of the machine in any other way.

### Setting the Access Code

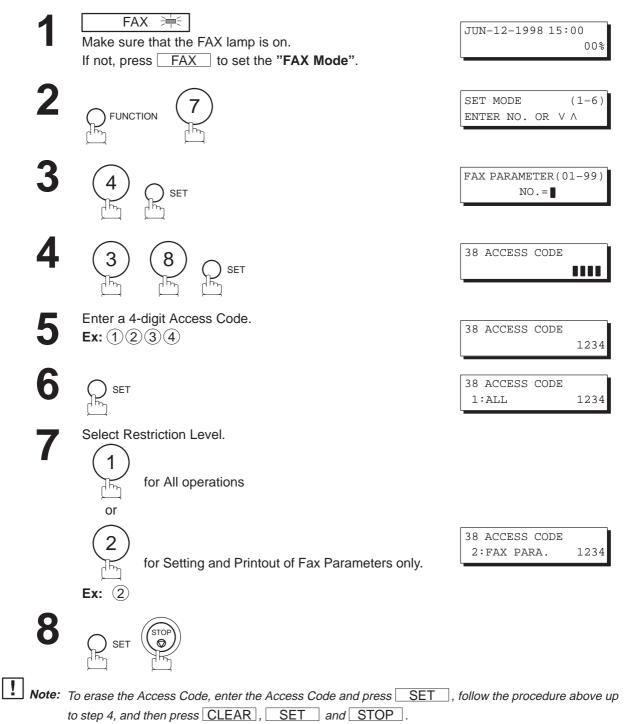

# Access Code

# **Operating Your Machine with the Access Code (Restrict all operations)**

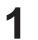

Enter the Access Code. **Ex:** (1)(2)(3)(4)

| JUN-12-1998 15:00 |
|-------------------|
| ACCESS CODE=      |
|                   |

JUN-12-1998 15:00 ACCESS CODE=

2

Now you can operate the machine normally.

# **Operating Your Machine with the Access Code (Restrict access of Fax Parameters only)**

The DF-1100 also provides a function to restrict the operations of setting and printing the Fax Parameters only.

**Ex:** When setting the Fax Parameter.

SET

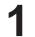

108

 FAX
 Image: Second second second

| JUN-12-1998 | 15:00 |     |
|-------------|-------|-----|
|             |       | 00% |

NO.=

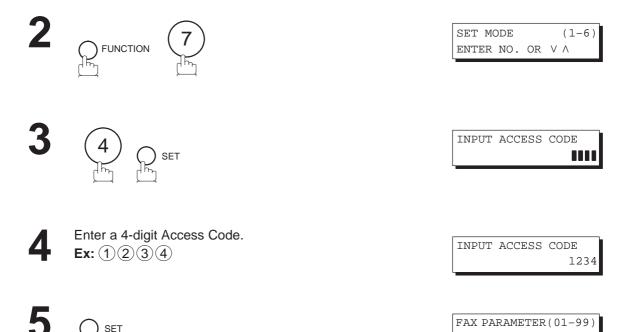

Now you can operate the machine normally.

Receive To Memory

This feature is used to secure all received documents by storing them into the memory. To print out the document from memory, the authorized operator must enter the correct password.

### Setting the RCV To Memory Password

 FAX ⊨

 Make sure that the FAX lamp is on.

 If not, press FAX to set the "FAX Mode".

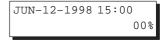

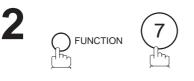

| SET MO | DDE |    |   | (1-6)    |
|--------|-----|----|---|----------|
| ENTER  | NO. | OR | V | $\wedge$ |

| FAX PARAMETER(01-99) |
|----------------------|
| NO.=                 |

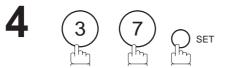

SET

| 37 | RCV | ТО | MEMORY |  |
|----|-----|----|--------|--|
|    |     |    |        |  |
|    |     |    |        |  |

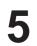

Enter a 4-digit RCV to Memory Password. Ex: (1) (2) (3) (4)

| 37 | RCV | то | MEMORY |
|----|-----|----|--------|
|    |     |    | 1234   |

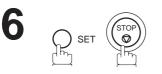

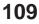

# **Receive To Memory**

### Setting RCV To Memory

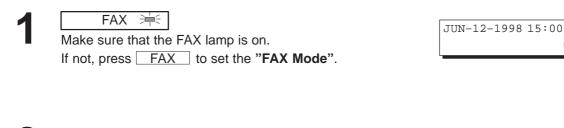

00%

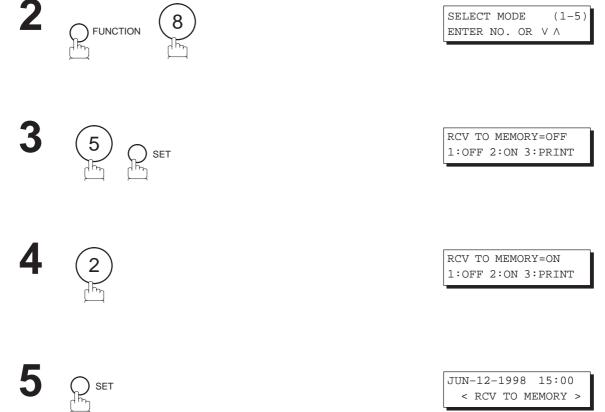

**Note:** 1. When the memory overflows, the machine will stop receiving and release the line. The machine will not answer the next incoming call until there is space available in the memory.

> 2. We recommend that optional memory be installed when this function is used. See page 198 on Image Memory Capacity.

Receive To Memory

#### **Printing Out Documents**

After receiving a document with the Receive To Memory feature, the following message will appear on the display.

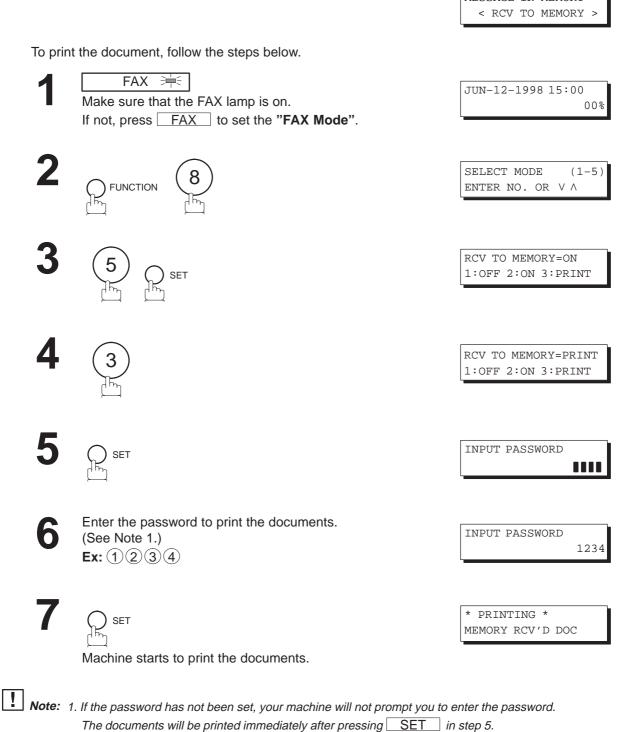

2. Once you set RCV TO MEMORY feature to On, the password cannot be changed (Fax Parameter No. 37 will not be shown on the LCD display). If you wish to change the password, set RCV TO MEMORY feature to Off first. Then change the password (see page 109).

# Distinctive Ring Detector (DRD)

Your machine has a special feature used in conjunction with an optional service provided by many local telephone companies. It can distinguish up to 4 telephone numbers with a corresponding ring pattern identifying each number. "DRD" lets you provide multiple phone numbers, one for your fax, business or personal use with only one single phone line.

Please check with your local telephone company on the availability of this service in your area.

Your machine can be programmed to respond to only 1 of the 4 distinctive ring patterns. To select the corresponding ring pattern for your fax number, refer to the Fax Parameter Table on page 40.

The following table shows a typical example with 4 telephone numbers on a single phone line.

| Telephone No. | Usage    | Distinctive Ring Sound       | Ring Pattern                                  |
|---------------|----------|------------------------------|-----------------------------------------------|
| 555-1111      | Business | RingggRinggg                 | Type A, Standard Ring                         |
| 555-2222      | Fax      | RingRingRingRingRing         | Type B, Double Ring                           |
| 555–3333      | Personal | RingRingRingggRingRingRinggg | Type C,Triple Ring<br>(Short-Short-Long)      |
| 555-4444      | Teenager | RingRingggRingRingRingggRing | Type D,Triple Ring<br>(All other than type C) |

**Note:** "Ringgg" means a long ringing sound and "Ring" means a short ringing sound.

The following illustration shows a typical set up, with your machine set to detect the Type B (double ring) ring pattern.

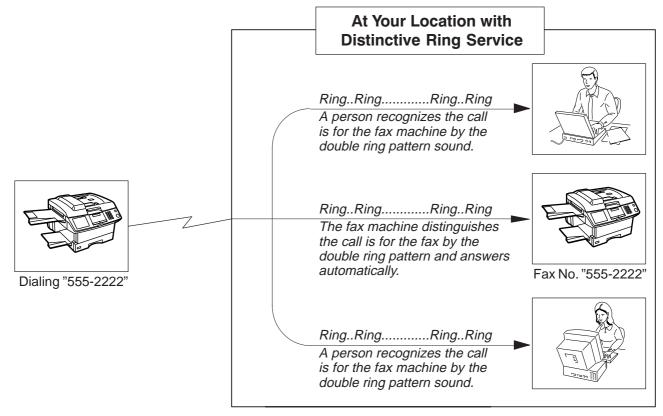

### **General Description**

A Fax Cover Sheet can be automatically attached to your transmitted document(s) that shows the recipient's name, originator's name and the number of pages attached.

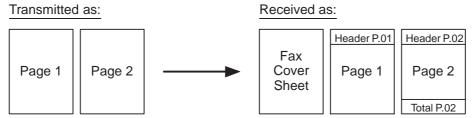

### To use the Fax Cover Sheet

To attach the Fax Cover Sheet for a transmission, follow the procedure below.

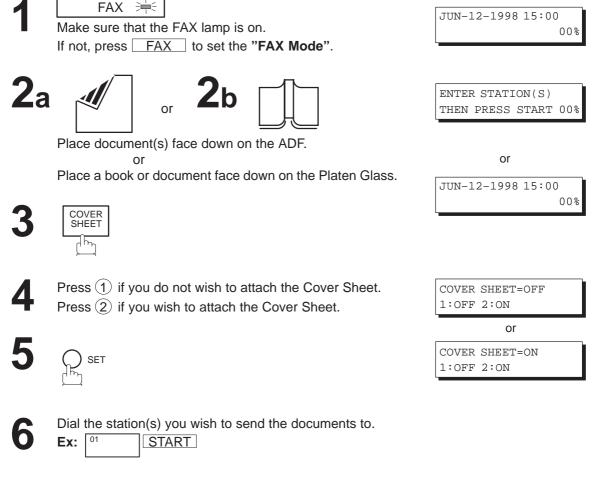

- **Note:** 1. To change the preset Fax Cover Sheet Setting, change the setting of Fax Parameter No. 56 (see page 40).
  - 2. This function is available for memory or direct transmission mode.
  - 3. The Fax Cover Sheet is not counted in the number of pages column of the journals.
  - 4. You can also press FUNCTION, (8), (3), and SET to perform the same operation as pressing COVER SHEET in step 3.
  - 5. For Flatbed scanning, see page 51 step 6b.

# Fax Cover Sheet

#### **Fax Cover Sheet Sample**

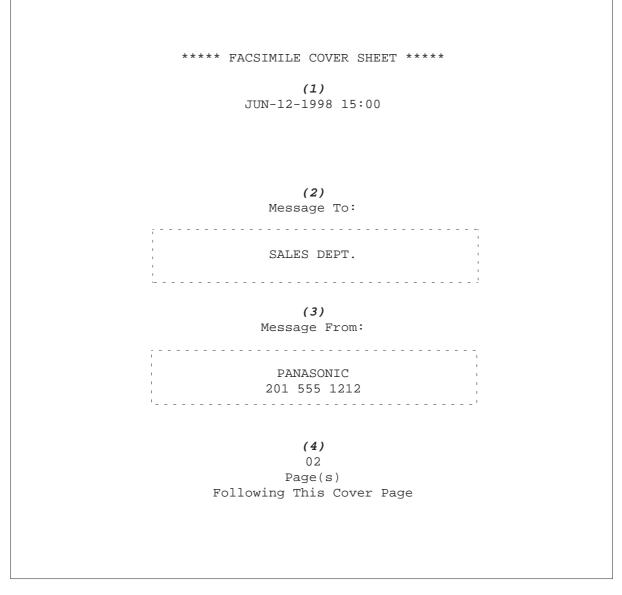

#### **Explanation of Contents**

(1) Starting time of communication

(2) Recorded name in One-touch, ABBR. No. Dialing or dialed telephone number.

(3) Your LOGO (up to 25 characters) and ID Number (up to 20 digits)

(4) Number of pages to follow. This information is not shown when transmitting by Direct Transmission Mode.

### **General Description**

This feature is designed to work with a store and forward system (i.e. UF-M500 Multi-Channel Fax Gateway) that utilize the Optical Mark Recognition (OMR) sheet to obtain routing information to automatically relay fax messages to its final destination.

When sending a document with the OMR-XMT feature set to "On", the process of the following 2 operations will be changed

#### • Automatic Page Re-transmission

When the OMR-XMT feature is set to "On" and a memory transmission failure occurs, automatic re-transmission will start from the 1st page including the OMR sheet rather than from the failed page.

#### • Automatic Page Numbering

When the OMR-XMT is set to "On", the automatic page numbering on the header of each page will start from the 2nd page instead of the 1st page, which is your OMR sheet.

| Transm       | itted Pages | Received     | by the System                                                            | Received by the final destination |
|--------------|-------------|--------------|--------------------------------------------------------------------------|-----------------------------------|
| OMR<br>sheet | Page 1      | OMR<br>sheet | Header       P.02         ader       P.01          Page 2         Page 1 | Header P.02                       |

#### Table 1: Documents sent with the OMR-XMT feature set to "On"

#### Table 2: Documents sent with the OMR-XMT feature set to "Off"

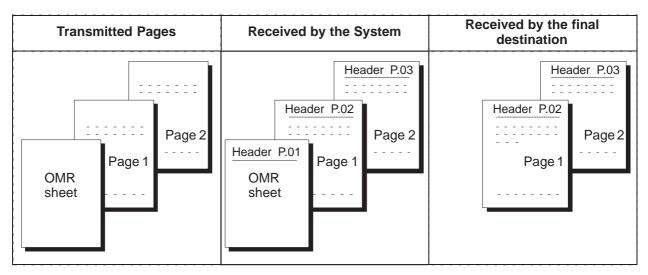

• OMR Transmission

### Sending Documents with your OMR Sheet

To use the OMR Transmission, select OMR-XMT = OFF or ON for each Transmission by following the procedure below.

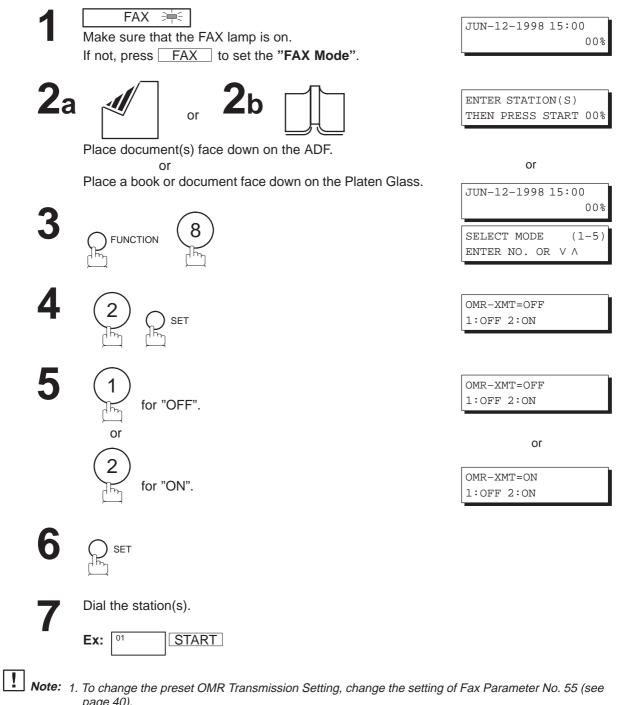

- page 40).
  - 2. This function is available for memory or direct transmission mode.
  - 3. The OMR Sheet is counted in the number of pages column of the journals.
  - 4. When using the OMR Transmission, the Cover Sheet function will be turned "Off" automatically.
  - 5. For Flatbed scanning, see page 51 step 6b.

File Transmission

JUN-12-1998 15:00

ENTER STATION(S) THEN PRESS START 00%

or

JUN-12-1998 15:00

This feature allows your machine to store document(s) into the File Transmission in order to be sent to a single or multiple locations when desired. The document(s) in the File Transmission will be kept until manually deleted.

### Storing the Document(s)

To store the document(s), follow the steps below.

FAX =

Make sure that the FAX lamp is on.

1

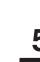

00%

00%

**2**a 🚿

Place document(s) face down on the ADF.

or

If not, press FAX to set the "FAX Mode".

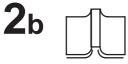

Place a book or document face down on the Platen Glass.

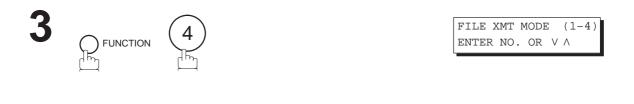

1:STORE FILE? PRESS SET TO SELECT

5

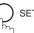

# **File Transmission**

# 6a ADF scanning

When documents are placed on the ADF, the LCD is as shown to the right.

The document(s) is stored into memory with a file number.

# 6b Flatbed scanning

When a book or a document is placed on the Platen Glass, the LCD is as shown to the right.

(1) Press 1 to select "YES". (Pressing 2) returns you to the previous screen.)

The document is stored into memory with a file number.

Then the machine prompts whether you wish to store another page.

 (2) To store another document into memory, press 1 to select "YES". If you do not wish to store an additional document, press 2 to select "NO". (See Note 2)

If "YES" is selected, the LCD is as shown to the right. Press <u>START</u> to store the document. Repeat this step until you have stored all the desired documents.

| * | STORE | *      | NO. | 002 |
|---|-------|--------|-----|-----|
|   | PA    | AGES=0 | 1   | 05% |
|   |       |        |     |     |

\* STORE \* COMPLETED TOTAL PAGES=05 25%

| SC | CAN | FROM     | FLA | FBEI | )?  |
|----|-----|----------|-----|------|-----|
| 1: | YE  | 5 2:N    | 0   |      |     |
| _  |     |          |     |      |     |
| *  | СШ  | * יידיםר |     | NTO  | 000 |

PAGES=01

05%

SCAN ANOTHER PAGE? 1:YES 2:NO

SET ANOTHER PAGE AND THEN PRESS START

**Note:** 1. Only 1 file can be stored for File Transmission.

2. If no action is taken within 60 seconds, the machine will delete the stored pages and return to the standby mode.

### Sending the Stored Document(s)

To send the stored document(s), follow the steps below.

FAX 洼 Make sure that the FAX lamp is on. If not, press FAX to set the "FAX Mode".

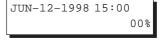

| FILE  | XMT  | MODE |   | (1-4) |
|-------|------|------|---|-------|
| ENTER | R NO | . OR | V | Λ     |

ENTER STATION(S) THEN PRESS START

Dial by any combination of the following methods:

- Manual Number Dialing (Up to 32 stations)
- One-Touch Dialing
- Abbreviated Dialing
- Directory Search Dialing (For details, see pages 50 to 57.)

SET

01 Ex:

START

 $\Diamond$ 같뽄

 $\begin{bmatrix} ABBR \end{bmatrix} (1) (0)$ 

(When entering a station for Manual Number Dialing or Directory Search Dialing, press SET after each station is entered.)

5

\* DIALING \* NO.001 5551234

<01>(Station name)

[10](Station name)

5551234

5553456

Your machine starts to dial the telephone number(s) in sequence.

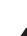

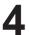

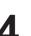

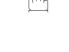

# File Transmission

# **Deleting the Stored Document(s)**

To delete the stored document(s), follow the steps below.

1

FAX 洼

Make sure that the FAX lamp is on. If not, press FAX to set the "FAX Mode".

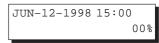

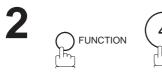

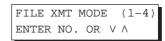

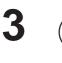

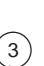

3:DELETE FILE? PRESS SET TO SELECT

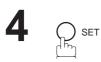

\* DELETING \*

## Printing the Stored Document(s)

To print the stored document(s), follow the steps below.

1

2

5

FAX 🗮

SET

Make sure that the FAX lamp is on. If not, press FAX to set the "FAX Mode".

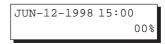

| FILE  | XMT  | MODE | ] | (1-4)    |
|-------|------|------|---|----------|
| ENTER | R NO | . OR | V | $\wedge$ |

5

4:PRINT FILE? PRESS SET TO SELECT

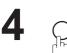

Your machine will print the file. The document(s) will remain in the memory even after printing the file.

\* PRINTING \* FILE XMT DOC

121

# Department Code

# **General Description**

This operation requires the user to input a preset 4-digit Department Code before transmission. The Department Name of the selected Department Code is printed on the Header of each page sent, Cover Sheet, COMM. Journal and Individual Transmission Journal. When the Department Code is set, the Transaction Journal will be sorted by the Department Code number (01 - 24) when it is printed.

If you wish to prevent unauthorized persons from setting, changing or erasing the Department Code settings, you should set the Access Code to restrict these settings. (see page 107)

## Setting the Department Code

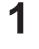

 FAX ⇒ ↓

 Make sure that the FAX lamp is on.

 If not, press FAX to set the "FAX Mode".

| JUN-12-1998 | 15:00 |     |
|-------------|-------|-----|
|             |       | 00% |

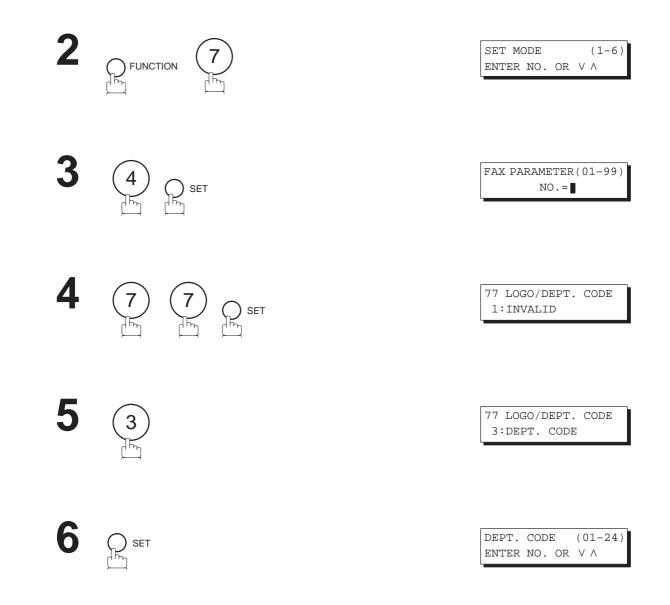

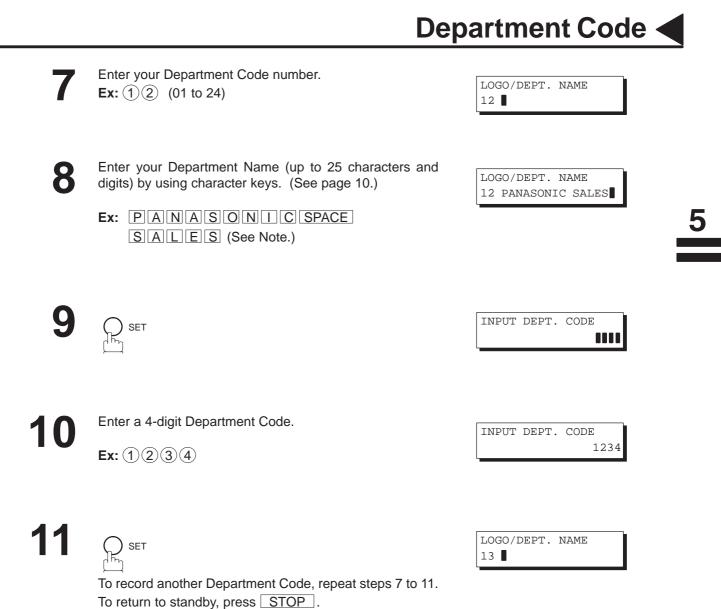

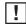

**Note:** Use COPY to copy the default LOGO which is set in the User Parameters. You can add the department name following the default LOGO.

# Department Code

## Changing or Erasing the Department Code

If you have to change or erase any of Department Code, follow the steps below.

1

# FAX ⋛

Make sure that the FAX lamp is on. If not, press  $\boxed{FAX}$  to set the "FAX Mode".

| JUN-12-1998 | 15:00 |
|-------------|-------|
|             | 00%   |

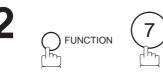

SET

| SET MODE  |    | (1-6)         |
|-----------|----|---------------|
| ENTER NO. | OR | $\vee \wedge$ |

| INPUT | ACCESS | CODE |
|-------|--------|------|
|       |        |      |

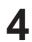

5

If you set the Access Code to restrict the Fax Parameters settings, the unit prompts you to input the Access Code. Input the Access Code and press <u>SET</u>.

SET

FAX PARAMETER(01-99) NO.=∎

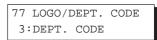

| DEPT. | CODI | E  | ( C | )1-24)   |
|-------|------|----|-----|----------|
| ENTER | NO.  | OR | V   | $\wedge$ |

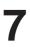

Enter the Dept. Code number you wish to change or erase.

**Ex:** (1)(2) (01 to 24)

SET

LOGO/DEPT. NAME 12 PANASONIC SALES

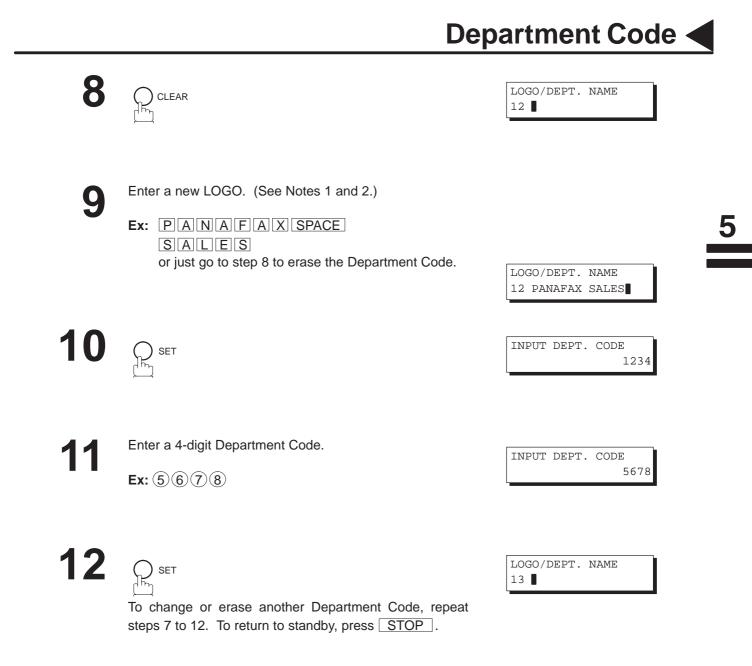

**Note:** 1. Use or box to move the cursor, then enter the correct Dept. Name over the old Dept. Name.

- 2. Use COPY to copy the default LOGO which is set in the User Parameters. You can add the department name following the default LOGO.
- 3. If no action is taken within 60 seconds, the machine will delete the stored pages and return to the standby mode.

# Department Code

### Sending Document with Department Code

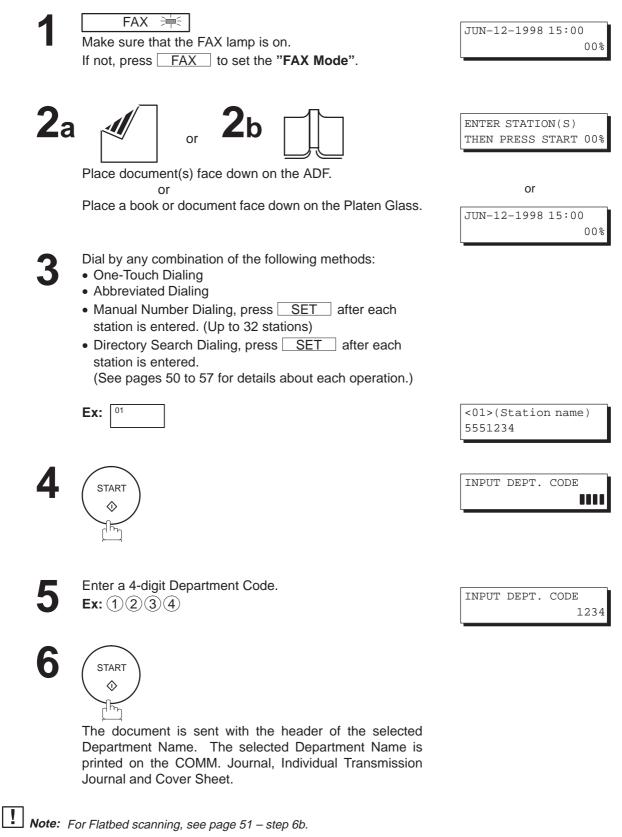

Department Code <

# Sending Document with Department Code (Voice Mode Transmission)

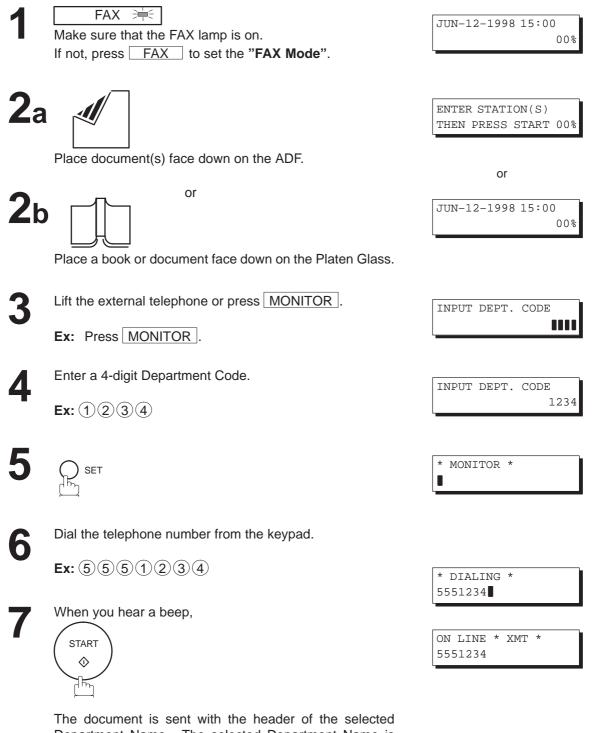

The document is sent with the header of the selected Department Name. The selected Department Name is printed on the COMM. Journal, Individual Transmission Journal and Cover Sheet.

**Note:** For Flatbed scanning, see page 51 – step 6b.

# Department Code

### **Printing a Department Code List**

The Department Code List can be printed out following the Fax Parameter List.

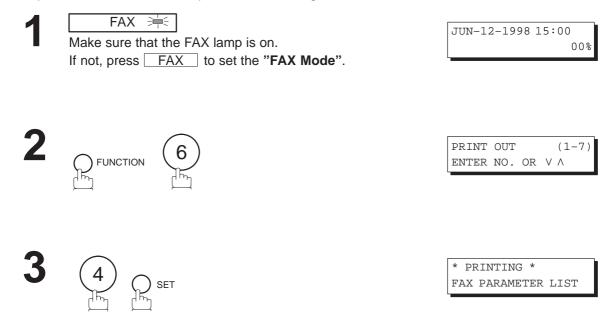

Sample Department Code List (Prints following the Fax Parameter List)

\*\*\*\*\*\*\*\*\*\*\*\* -FAX PARAMETER LIST- \*\*\*\*\*\*\*\*\*\*\*\*\*\*\*\*\*\*\*\*\*\*\*\* DATE JUN-12-1998 \*\*\*\*\* TIME 15:00 \*\*\* P.02 DEPARTMENT CODE LIST (2) (1) (3) NUMBER DEPARTMENT NAME DEPARTMENT CODE 01 Panafax Sales 0001 02 Panafax Service 0002 03 Panafax Accounting 0003 ( ( Panafax Engineering 24 0024 -PANASONIC 201 555 1212 - \*\*\*\*\*\*\* 

#### **Explanation of Contents**

| (1) Department Code Number | : 01–24               |
|----------------------------|-----------------------|
| (2) Department Name        | : Up to 25 characters |
| (3) Department Code        | : 4 digits            |

### Printing a Department Code Journal

When the Department Code is set, the transaction Journal will be sorted by the Department Code number when it is printed. All contents of the Journal will be erased automatically after being printed.

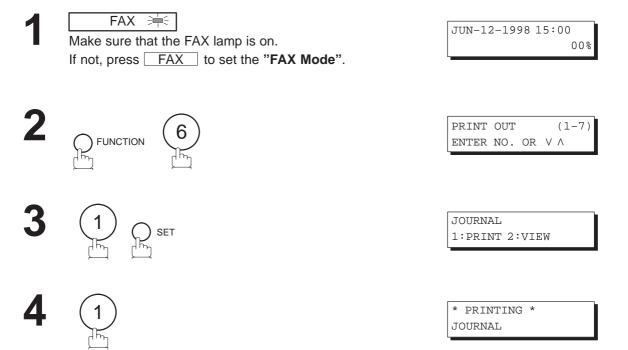

#### Sample Department Code Journal/Originated Calls

|         |                     | ORIGINATI<br>JUN-10 TO<br>(2)<br>TOTAL PAG | ) JUN-      | 12 <b>(1)</b>       | <b>(3)</b><br>Otal 1 | TIME = 00:23'56                |                       |          |                     |
|---------|---------------------|--------------------------------------------|-------------|---------------------|----------------------|--------------------------------|-----------------------|----------|---------------------|
| • •     | <b>(5)</b><br>Panaf | ax Sales                                   |             |                     |                      |                                |                       |          |                     |
| NO.     | COMM                | PAGES                                      | FILE        | DURATION            | X/R                  | IDENTIFICATION                 | DATE                  | TIME     | DIAGNOSTIC          |
| 01      | OK                  | 005                                        |             | 00:05/13            | XMT                  | § 5551234                      | JUN-10                | 15:10    | C0044903C0000       |
| 21      |                     | (6)                                        |             |                     | (7)                  | FAX FORWARD<br>FIME = 00:15'28 | JUN-10                | 18:10    | C0044903C0000       |
| 02:     |                     | ax Servio                                  |             | 000020 1            | UIAL                 | IIME - 00.13 20                |                       |          |                     |
| NO.     | COMM                | PAGES                                      | FILE        | DURATION            | X/R                  | IDENTIFICATION                 | DATE                  | TIME     | DIAGNOSTIC          |
| 19      | OK                  | 001/001                                    | 017         | 00:00'13            | XMT                  | ♦ 5551234                      | JUN-11                | 10:10    | C0044903C0000       |
| 30      | OK                  | 011/011                                    | 045         | 00:08/15            | XMT                  | SERVICE DEPT.                  | JUN-12                | 13:10    | C0044903C0000       |
|         |                     | TOTAL PAG                                  | GES =       | 000012 T            | OTAL 7               | FIME = 00:08'28                |                       |          |                     |
| * * * * | * * * * * *         | ****                                       | * * * * * * | * * * * * * * * * * | ** -H]               | -<br>EAD OFFICE - *****        | PANASONIC<br>**** - 2 | 01 555 3 | _<br>1212 — ******* |

5

# Department Code

#### Sample Department Code Journal/Received Calls

```
RECEIVED CALLS
      JUN-10 TO JUN-12 (1)
      (2)
                     (3)
      TOTAL PAGES = 000011 TOTAL TIME = 00:13'41
NO. COMM PAGES FILE DURATION X/R IDENTIFICATION DATE TIME DIAGNOSTIC
                                        JUN-10 12:10 C0044903C0000
JUN-10 19:15 C0044903C0000
   OK 005
               00:05'13 RCV 4445678
55
      005/005 020 00:08'15 PLD 111 222 333
56
   OK
70 OK 001 017 00:00'13 RCV 44567345 JUN-11 10:10 C0044903C0000
                                   -PANASONIC
201 555 1212 - *******
```

#### Explanation of Contents (for pages 129 and 130)

- (1)Date period of this journal
- (2)Total number of pages transmitted/received for this machine.
- (3) Total transmitted/received time for this machine.
- (4)Department Code Number : 01–24
- (5)Department Name
- (6) Total number of pages transmitted/received for this department.
- (7) Total transmitted/received time for this department.

# **General Description**

This operation allows the user to select one of the 25 preset LOGOs before a transmission. The selected LOGO is printed on the Header of each page sent, Cover Sheet, COMM. Journal and Individual Transmission Journal.

### Setting the Multiple LOGO

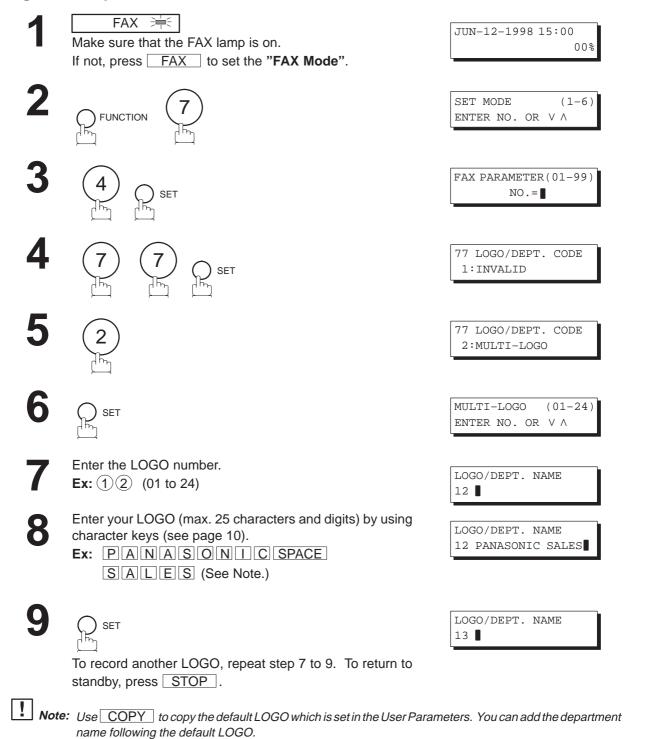

# **Multiple LOGO**

# Changing or Erasing the Multiple LOGO

If you have to change or erase any of the Multiple LOGOs, follow the steps below.

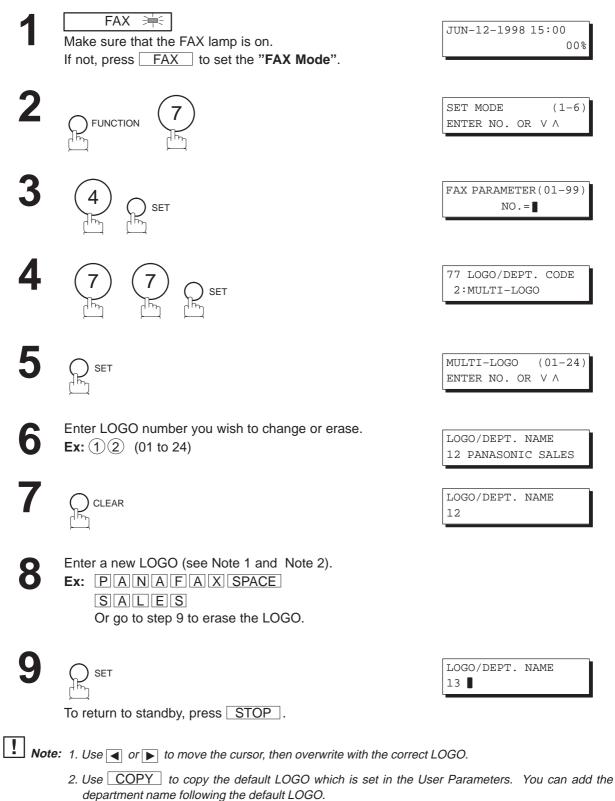

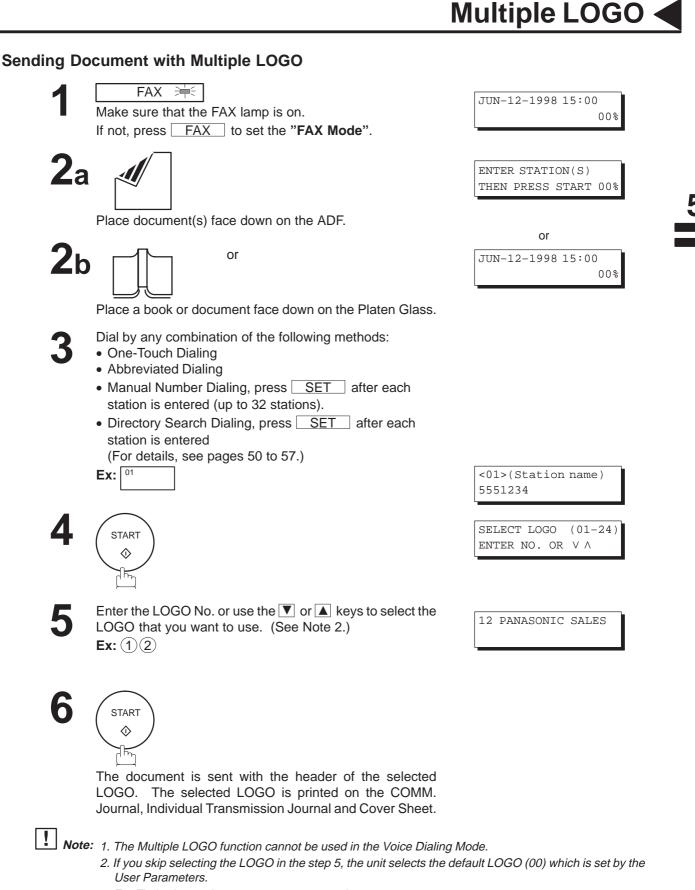

3. For Flatbed scanning, see page 51 - step 6b.

# Multiple LOGO

### Printing a Multiple Logo List

The Multiple Logo List can be printed out following the Fax Parameter List.

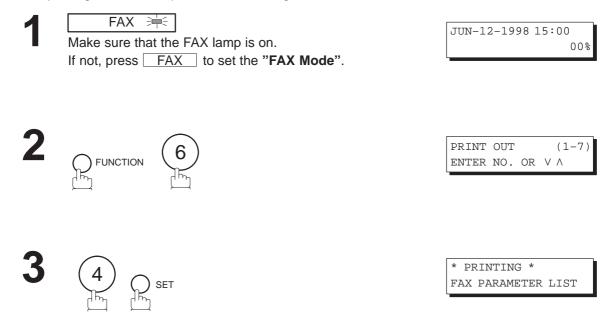

Sample Multiple LOGO List (Prints following the Fax Parameter List)

| * * * * * * * * * * * * * * * | -FAX PARAMETER LIST- ************************************                             |
|-------------------------------|---------------------------------------------------------------------------------------|
| MULTI                         | -LOGO LIST                                                                            |
| (1)<br>NUMBER                 | (2)<br>LOGO                                                                           |
| 01<br>02<br>03<br>)           | Panafax Sales<br>Panafax Service<br>Panafax Accounting                                |
| 24                            | Panafax Engineering                                                                   |
| ****                          | -PANASONIC -<br>******************** -HEAD OFFICE - ******** - 201 555 1212 - ******* |

#### **Explanation of Contents**

| (1) LOGO Number | : 01–24 |
|-----------------|---------|
|                 |         |

(2) Multiple LOGO : Up to 25 characters

Your machine has a special feature, Selective Reception, which can prevent the receiving of unnecessary documents (i.e. junk fax, direct mail, etc.).

Before receiving the document, the last 4 digits of the ID Number received from the sending machine will be compared with the last 4 digits of the telephone number programmed in each One-Touch or Abbreviated station. When a match is found, your machine will start receiving the document. If a match is not found, your machine will cancel the reception and an Information Code 406 will be recorded on the Journal.

#### **Setting the Selective Reception**

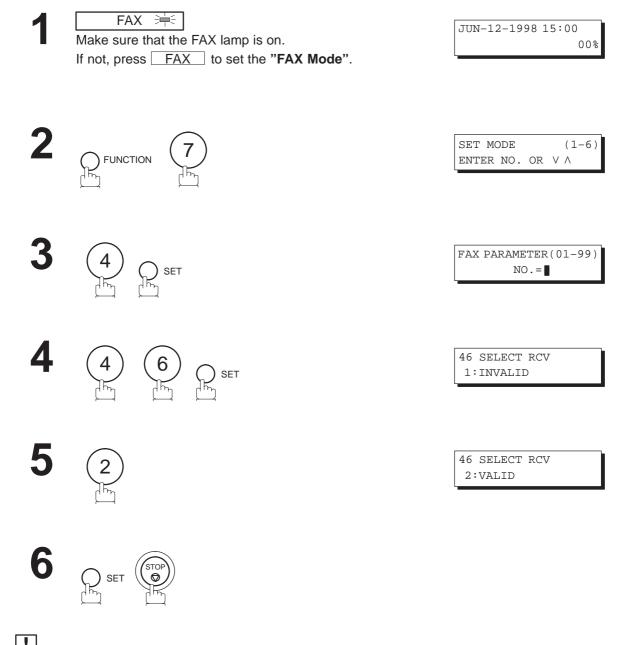

**Note:** 1. When the Selective Reception is set, your machine can receive only from those stations which are programmed in the built-in auto-dialer.

2. If your ID number has not been set, your machine might not be able to receive from some models. To set your ID number, see page 30.

### **General Description**

Password Communications, including Password Transmission and Password Reception will prevent your machine from sending a fax to a wrong station or receiving a fax from unauthorized stations. You can set Password Transmission and Password Reception independently, or both together.

To use Password Transmission, you must set a 4-digit transmission password in advance. The password must be shared with other compatible Panafax machine(s). If the transmission password in your machine does not match the transmission password in the other compatible Panafax machine(s), the transmission will fail. You can select password transmission by setting Function 8-4, PASSWORD-XMT to **ON** when you send a document.

To use Password Reception, you must set a 4-digit receiving password in advance. The password must be shared with the other compatible Panafax machine(s). If the password in your machine does not match the receiving password in the other compatible Panafax machine(s), the reception will fail. Once you set password reception and set the parameter to **ON**, it stays until you change the setting to **OFF**.

## **Compatibility with Other Machines**

You can only use password transmission and reception with another Panafax compatible machine(s) listed below.

#### **Setting Password Transmission**

To set the transmission password and Fax parameter,

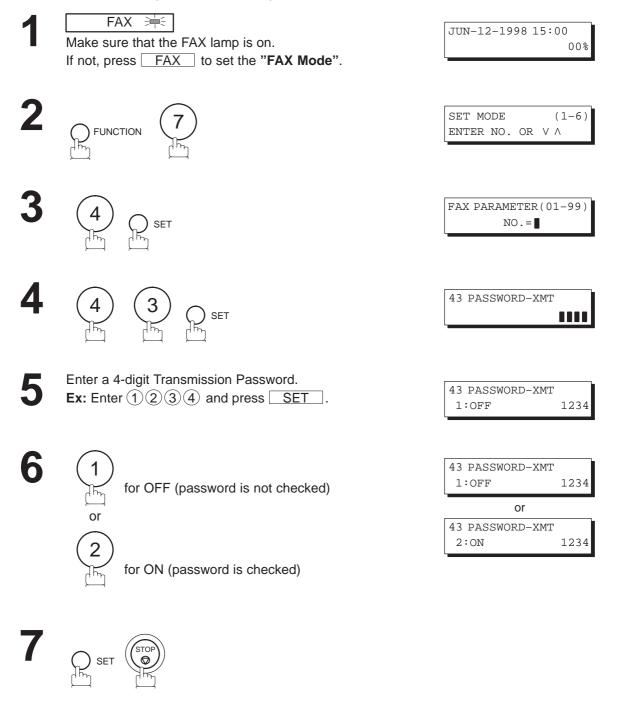

**Note:** 1. You can change the setting temporarily by using FUNCTION 8-4 (PASSWORD-XMT) for each transmission. See page 139 for details.

2. To change the password, press CLEAR in step 5. Then re-enter the new one.

137

6

# **Setting Password Reception**

To set the receiving password and Fax parameter,

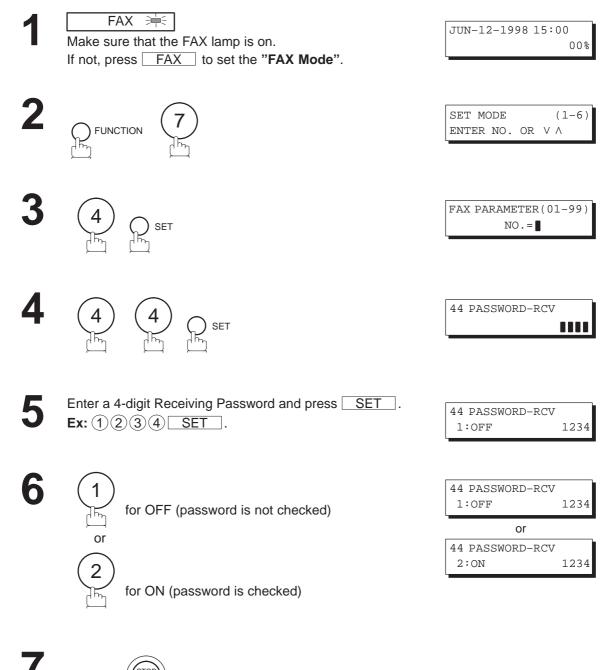

**Note:** 1. Once you set the Fax parameter, you cannot select the parameter, **OFF** or **ON**, for each reception. It always remains **OFF** or **ON** until you change the setting.

2. To change the password, press CLEAR in step 5. Then re-enter the new one.

#### **Using Password Transmission**

To use Password Transmission, you can select PASSWORD-XMT OFF or ON for each Transmission by following the procedure below.

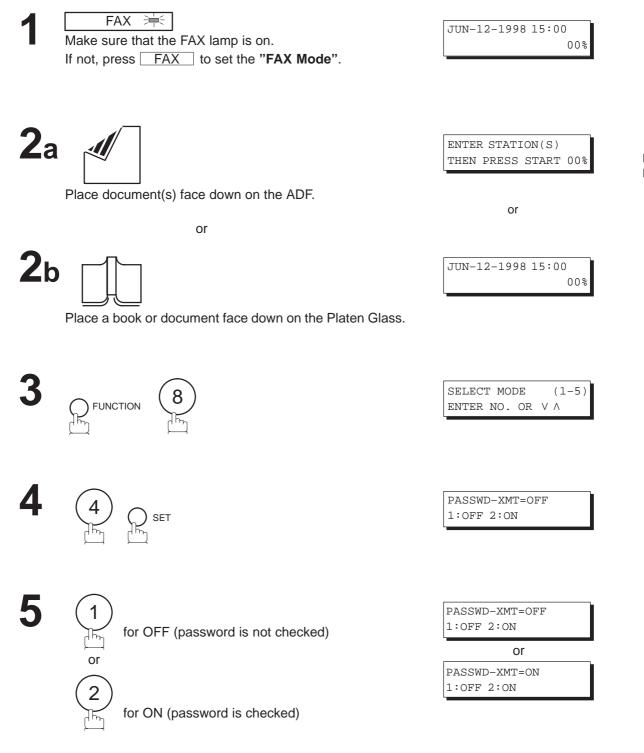

**Note:** For Flatbed scanning, see page 51 – step 6b.

b

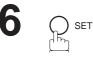

ENTER STATION THEN PRESS START

Dial by any combination of the following methods:

- One-Touch Dialing
- Abbreviated Dialing
- Manual Number Dialing, press <u>SET</u> after each station is entered (up to 32 stations).
- Directory Search Dialing, press <u>SET</u> after each station is entered (For details, see pages 50 to 57.)

**Ex:** 01

<01>(Station name) 5551234

8

START

If your machine's Transmission Password coincides with the other station's Transmission Password, your machine starts sending the document.

When transmission is completed, PASSWORD-XMT returns to standard setting (**OFF** or **ON**).

#### **Using Password Reception**

There is no additional operation required once you set the parameter by following the procedure on page138. The parameter, **OFF** or **ON**, cannot be selected for each reception. It always remains **OFF** or **ON** until you change the setting.

# Confidential Mailbox and Confidential Network Communications

Your machine is equipped with two Confidential Communication features which ensure that the Confidential information you send is received by only the person with the correct confidential code.

## **Confidential Mailbox**

The confidential mailbox feature can be used as a mailbox to communicate with other compatible models using a 4-digit confidential code. The Confidential Mailbox feature receives document(s) with a confidential code into memory. These documents can only be printed by the person who has the correct confidential code.

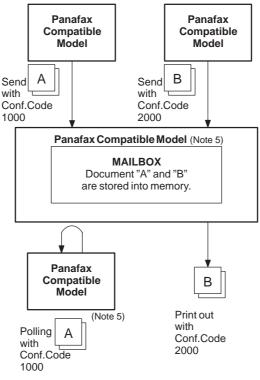

#### Figure 1: Confidential Mailbox

#### **Compatibility with Other Machines**

Table 1 shows a list of compatible Panafax models which have the Confidential Mailbox feature. It also shows whether or not special settings are required.

**Table 1: Confidential Mailbox Requirement** 

|                              |                            | Special Settings           |                            |                             |                  |               |
|------------------------------|----------------------------|----------------------------|----------------------------|-----------------------------|------------------|---------------|
| DF-1100<br>UF-280M<br>UF-312 | UF-322<br>UF-342<br>UF-344 | UF-550<br>UF-560<br>UF-733 | UF-744<br>UF-745<br>UF-755 | UF-755e<br>UF-766<br>UF-770 | UF-788<br>UF-880 | Not Required. |

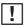

**Note:** 1. If your machine receives two confidential faxes with same confidential code, both documents are stored together in the same confidential mailbox.

- 2. Up to 7 Mailbox files can be stored in memory. So, you can receive the confidential fax using 7 different confidential codes.
- 3. If the memory overflows, the machine will stop receiving and release the line.
- 4. We recommend that optional memory be installed when this function is used. See page 198 on Image Memory Capacity.
- 5. If confidential faxes were received in the mailbox of UF-733, you cannot poll those documents. The UF-733 is designed to print out the received confidential document locally only.

# **Confidential Mailbox and Confidential Network Communications**

### Sending a Confidential Document to a Remote Station's Mailbox

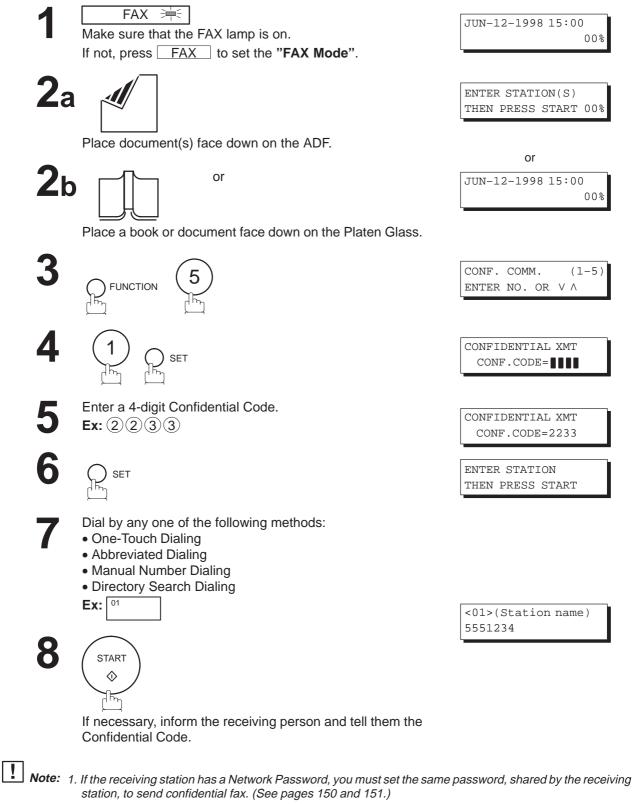

2. For Flatbed scanning, see page 51 - step 6b.

### Polling a Confidential Document from a Remote Station's Mailbox

After you have been informed that someone has transmitted a confidential document to a remote station's mailbox, you can poll the confidential document from the remote station by following the procedure below.

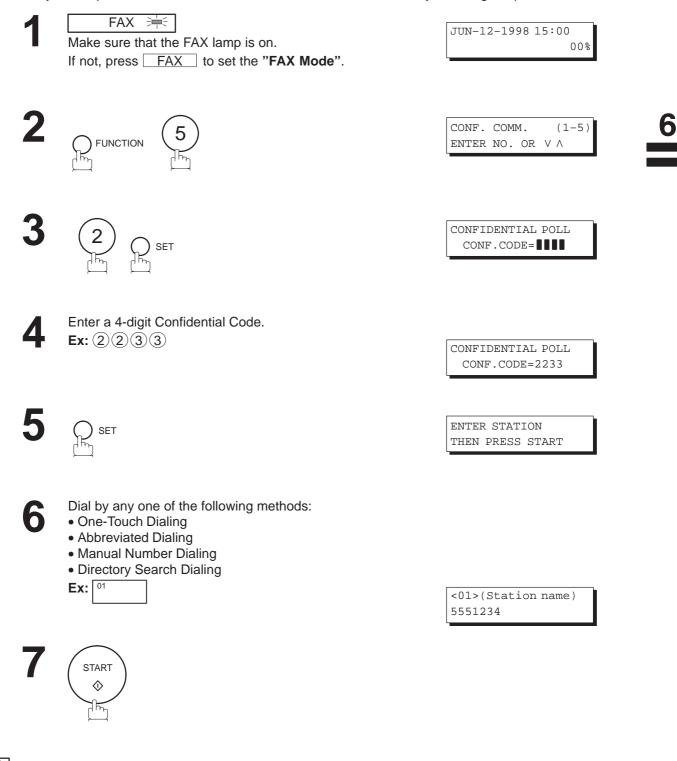

**Note:** The confidential file will be erased automatically at the center station after being polled.

### **Receiving a Confidential Document to Your Machine's Mailbox**

No special setting is required, your machine comes with this feature ready to use. Your machine receives a confidential fax the same way it receives a normal fax message. When receiving the confidential fax, the display shows the following message and prints out CONF. RCV REPORT.

MESSAGE IN MAIL BOX

#### Sample CONF. RCV Report

| * * * * * * * * * * * * * * * * * * * | ***** -CONF. RCV RE   | PORT- *****  | ***** DATE JUN         | J-12-1998 ***** | TIME 15:00 ******P.01                   |
|---------------------------------------|-----------------------|--------------|------------------------|-----------------|-----------------------------------------|
|                                       | ** NOTICE OF CONF     | IDENTIAL DOG | CUMENT HELD **         |                 |                                         |
| (1)<br>FILE NO.                       | (2)<br>RECEIVED FROM  | (3)<br>Pages | <b>(4)</b><br>TIME REC | CEIVED          |                                         |
| 040                                   | PANAFAX               | 001          | JUN-12 1               | 5:00            |                                         |
|                                       |                       |              | -PANASONIC             | -               |                                         |
| * * * * * * * * * * * * * * * * *     | ********************* | AD OFFICE    | _**** _                | 201 555 1212-   | * * * * * * * * * * * * * * * * * * * * |

#### **Explanation of Contents**

(1) File number

: 001 to 255

- (2) Received remote station's ID : Character ID or Numeric ID
- (3) Number of pages received
- (4) Received date and time

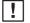

- **Note:** 1. If your machine receives two confidential faxes with same confidential code, both documents are stored together in the same confidential mailbox.
  - 2. Up to 7 Mailbox files can be stored in memory. So, you can receive the confidential fax using 7 different confidential codes.
  - 3. If the memory overflows, the machine will stop receiving and release the line.
  - 4. You can verify whether the unit has received a confidential fax by printing out the File List (see page 99).

### Storing a Confidential Document in Your Machine's Mailbox

Use the following procedure to store a document in a confidential mailbox in your machine. Once the confidential document is stored in your machine, it can be polled by the other machine.

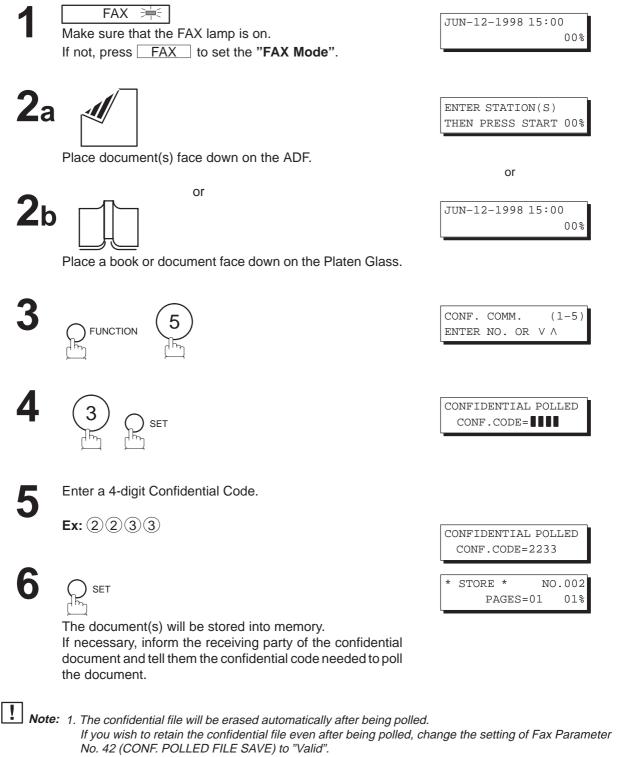

2. For Flatbed scanning, see page 51 - step 6b.

145

h

### Printing Out a Confidential Document from Your Machine's Mailbox

After you have been notified that someone has transmitted a confidential document to your machine's mailbox, use the following procedure to print out the confidential document.

- FAX 洼 Make sure that the FAX lamp is on. If not, press FAX to set the "FAX Mode".

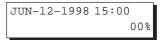

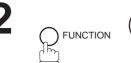

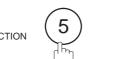

SET

CONF. COMM. (1-5) ENTER NO. OR V  $\wedge$ 

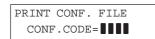

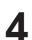

5

Enter the Confidential Code of the document you want to print out.

Ex: (2)(2)(3)(3)

SET

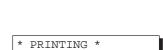

PAGE=001/001

PRINT CONF. FILE CONF.CODE=2233

The machine will print out the confidential documents.

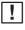

**Note:** The confidential file will be erased automatically after being printed out even if the setting of Fax Parameter No. 42 (CONF. POLLED FILE SAVE) is changed to "Valid".

### Deleting a Confidential Document Stored in Your Machine's Mailbox

If your memory becomes full, or you just want to clean out your confidential documents, you may delete one or more confidential faxes stored in your machine by using the following procedure. There are two types of confidential file deletions, one is to delete the file individually by its Confidential Code, and the other is to delete all confidential files in memory.

### To delete a file using Confidential Code

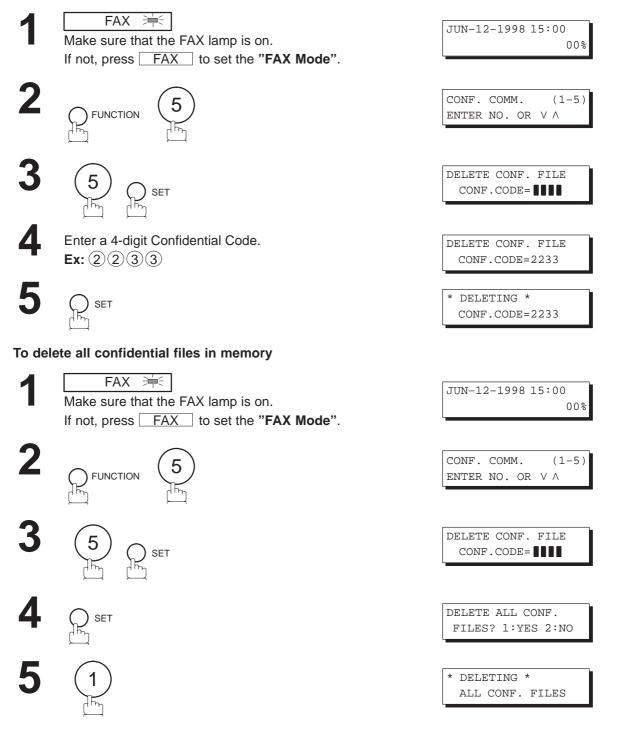

b

### **Confidential Network Communications (Via a Center Station)**

The Confidential Network Communication requires a Center Station such as a UF-650 to communicate with other Panasonic models which have confidential communication features. First the Initial Sending Station sends a confidential document to the Center Station together with a Confidential Code. The document will remain in the center station's memory until polled by the End Receiving Station. In the example given in figure 2, the End Receiving Station must know the Confidential code attached to the document.

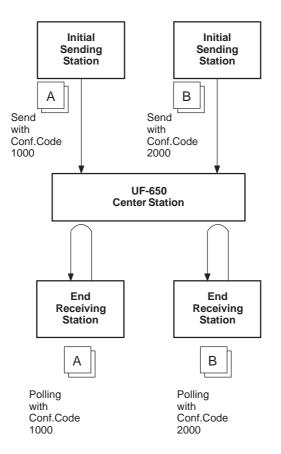

Figure 2: Sending Confidential Faxes via a Center Station

If a UF-650 or UF-620 is the Center Station, more than one document can be stored in the same memory file using the same Confidential Code. That is, you can keep adding faxes to the file, just like putting mail in a mailbox, until the memory is full. If a UF-640 is the Center Station, you cannot add a fax to the file which has the same Confidential Code attached with a file already stored in the memory. Whichever station you use, you can create more than one file, each with a different Confidential Code.

The stored confidential document will be available to be polled by the end receiving station.

Once you have polled or printed the confidential document from the Center Station, the document is automatically erased from the Center Station's memory.

### **Compatibility with Other Machines**

Table 1 shows how your machine fits in with the compatibility requirements of the different kinds of facsimile stations which make up a Network for Confidential Communications. It also shows whether or not special settings are required.

| Station                     | Compatible Model                                                                                                    | Special Settings          |
|-----------------------------|----------------------------------------------------------------------------------------------------|---------------------------|
| Initial Sending Station     | DF-1100, Panafax 145,<br>Panafax 155, UF-140<br>UF-150, UF-160, UF-160M, UF-170<br>PD-170E, UF-250, UF-260, UF-270<br>UF-270M, UF-280M, UF-300<br>UF-312, UF-322, UF-342, UF-344<br>UF-550, UF-560, UF-620, UF-640<br>UF-650, UF-733, UF-744, UF-745<br>UF-750, UF-750D, UF-755, UF-755e<br>UF-766, UF-770, UF-788, UF-880 | Required. Please refer to |
| Confidential Center Station | UF-620, UF-640, UF-650                                                                                                    | the individual User's     |
| End Receiving Station       | DF-1100, Panafax 145,<br>Panafax 155, UF-140<br>UF-150, UF-160, UF-160M, UF-170<br>PD-170E, UF-250, UF-260, UF-270<br>UF-270M, UF-280M, UF-300<br>UF-312, UF-322, UF-342, UF-344<br>UF-550, UF-560, UF-620, UF-640<br>UF-650, UF-733, UF-744, UF-745<br>UF-750, UF-750D, UF-755, UF-755e<br>UF-766, UF-770, UF-788, UF-880 | Guides of each machine.   |

| Table 1: | Confidential | Communication | Requirement |
|----------|--------------|---------------|-------------|
|          | oomacmuu     | oominumoution | Requirement |

### Setting Up Your Machine for Confidential Network Communications

To use Confidential Communications, you must first preset the Confidential Communication Fax Parameter described below. Then, every time you actually send a Confidential Fax you must set a Confidential Code.

### **1. Confidential Communication Fax Parameter**

This switches the Confidential Communications function to Valid or Invalid.

### 2. Own Telephone Number

The full telephone number should be entered.

### 3. Network Password and Polling Password

You may use Network Password and Polling Password to prevent outside facsimile(s) from using the Confidential Communication network. The same password must be provided to all the machines inside the network.

### 4. Confidential Code

A 4-digit code must be assigned to each Confidential Fax you send. It identifies the fax when it is stored in the Relay Station. The receiving person must know the code in order to poll the fax from the Relay Station.

To set the Fax Parameter for Confidential Network Communication

| 1 |   |
|---|---|
|   | Ν |
|   |   |

FAX 🗮 Make sure that the FAX lamp is on. If not, press FAX to set the "FAX Mode".

| JUN-12-1998 | 10.00 |
|-------------|-------|
|             | 00%   |

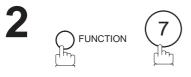

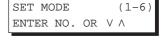

| FAX PARAMETER(01-99) |
|----------------------|
| NO.=                 |

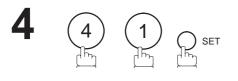

SET

| 41 | CONF. | FAX | PARA. |
|----|-------|-----|-------|
| 1: | INVAL | ED  |       |

41 CONF. FAX PARA. 2:VALID

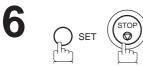

5

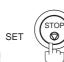

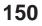

To set your own Telephone Number and Network Password

1 FAX 洼 JUN-12-1998 15:00 Make sure that the FAX lamp is on. 00% If not, press FAX to set the "FAX Mode". SET MODE (1-6) ENTER NO. OR V  $\wedge$ OWN TELEPHONE NO. SET Enter your telephone number (max. 36 digits). Δ OWN TELEPHONE NO. 1 212 111 1234 Ex: () SPACE (2) (2) SPACE (1)(1)(1) **SPACE** (1)(2)(3)(4)5 NETWORK PASSWORD ) set ) SET ( Enter a 4-digit Network Password. 6 NETWORK PASSWORD 9999 **Ex:** (9) (9) (9) OWN TELEPHONE NO. SET 1 212 111 1234

151

b

### **General Description**

Relayed Transmission is a feature which can save you time and transmission costs if you need to send the same document to several facsimile stations at the same time. This is especially true if the transmissions are long distance.

To use Relayed Transmission, you must be part of a "Relay Network" built around a "Relay Station". That is, when you send a document by Relayed Transmission, you actually send it to a Relay Station together with instructions to relay it to one or more end receiving station(s).

The Relay Station first receives the document in its memory and then relays it to the end receiving station(s).

### Example:

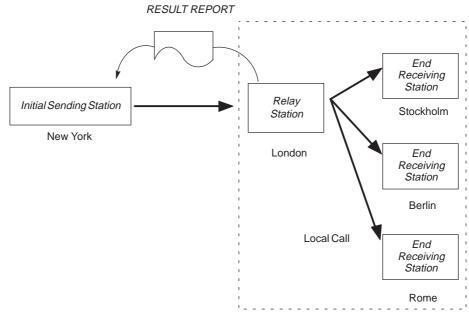

### **Compatibility with Other Machines**

Table 1 shows the kind of facsimile machines which can make up a Relay Network used for Relayed Transmission. Note that your machine can serve as an Initial Sending Station or End Receiving Station.

| Station                 |                                                                                                    | Compatible Model                                                                                 |                                                                                         |         | Special Settings                                                        |  |
|-------------------------|----------------------------------------------------------------------------------------------------|--------------------------------------------------------------------------------------------------|-----------------------------------------------------------------------------------------|---------|-------------------------------------------------------------------------|--|
| Initial Sending Station | DF-1100<br>UF-150<br>UF-160<br>UF-160M<br>UF-170<br>UF-250<br>UF-250<br>UF-270<br>UF-270M<br>UF-280M | UF-300<br>UF-312<br>UF-322<br>UF-342<br>UF-344<br>UF-550<br>UF-560<br>UF-620<br>UF-640<br>UF-650 | UF-733<br>UF-744<br>UF-745<br>UF-750<br>UF-755<br>UF-755e<br>UF-766<br>UF-770<br>UF-788 | UF-880  | Required. Please refer to the individual User's Guides of each machine. |  |
| Relay Station           | UF-620                                                                                               | UF-650                                                                                           | UF-640                                                                                  | UF-M500 |                                                                         |  |
| End Receiving Station   | ITU-T/CCIT                                                                                           | T G3 Compat                                                                                      | tible machines                                                                          |         | Not required.                                                           |  |

### **Relay Network**

A Relay Network is basically a group of facsimiles programmed to communicate with each other via a Relay Station. In this case, the word programmed means that certain numbers have been stored in the memory of each machine. These numbers, also called parameters, are needed to identify the machines in the network.

Since your machine can only serve as an Initial Sending Station or End Receiving Station in a Relay Network, it is assumed that you will not have to establish the network yourself. All you have to do is follow the set up procedure described here, and certain instructions provided by the network organizer (usually the person controlling the Relay Station). You should know, however, what kind of network you are going to connect to, and how it works. A sample network is shown in figure 1.

Figure 1 shows a sample network as seen from New York. London and Singapore are Relay Stations connected to New York. Viewed from New York, Stockholm, Berlin, Rome, Tokyo, Hong Kong, Wellington and Sydney are End Receiving Stations.

With this simple network using two Relay Stations, you can send a document with one operation to any combination of stations in the network via the London Relay Station and/or Singapore Relay Station. If New York only transmits to one station, for example, then the document will go directly to the station or indirectly via the Relay Station depending on the One Station XMT Parameter you preset.

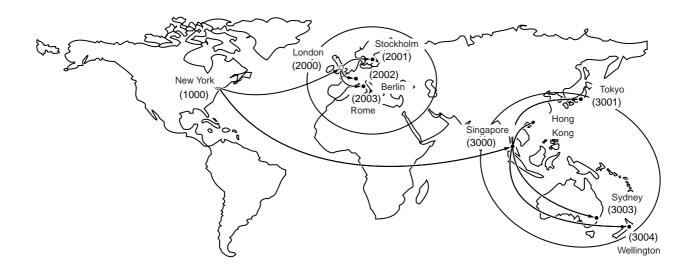

Figure 1: Sample Network

| Table 2, 3 and 4 are sample settings for a Sample Network. |
|------------------------------------------------------------|
|------------------------------------------------------------|

### Table 2: Sample Parameter and Abbreviated Dialing Number Table for New York

| Telephone Number | : 212 111 1234 |
|------------------|----------------|
| Network Address  | : 1000         |
| Relay Address    | : 10           |

| One-Touch/<br>ABBR No. | Station Name | Telephone<br>Number | Relay<br>Address | Relay Station<br>Yes/No | Network<br>Address | One Station<br>XMT |
|------------------------|--------------|---------------------|------------------|-------------------------|--------------------|--------------------|
| 01                     | London       | 44 71 111 1234      | 20               | Yes                     | 2000               | Direct             |
| 02                     | Stockholm    | 46 8 111 1234       | 20               | No                      | 2001               | Direct             |
| 03                     | Berlin       | 49 611 111 1234     | 20               | No                      | 2002               | Direct             |
| 04                     | Rome         | 39 6 111 1234       | 20               | No                      | 2003               | Direct             |
| 05                     | Singapore    | 65 111 1234         | 30               | Yes                     | 3000               | Direct             |
| 06                     | Tokyo        | 81 33 111 1234      | 30               | No                      | 3001               | Direct             |
| 07                     | Hong Kong    | 852 4 111 1234      | 30               | No                      | 3002               | Direct             |
| 08                     | Sydney       | 61 2 111 1234       | 30               | No                      | 3003               | Direct             |
| 09                     | Wellington   | 64 4 111 1234       | 30               | No                      | 3004               | Direct             |

### Table 3: Sample Parameter and Abbreviated Dialing Number Table for London

Telephone Number Network Address Relay Address

: 71 111 1234 : 2000 : 20

| One-Touch/<br>ABBR No. | Station Name | Telephone<br>Number | Relay<br>Address | Relay Station<br>Yes/No | Network<br>Address | One Station<br>XMT |
|------------------------|--------------|---------------------|------------------|-------------------------|--------------------|--------------------|
| 01                     | Stockholm    | 46 8 111 1234       | 20               | No                      | 2001               | Direct             |
| 02                     | Berlin       | 49 611 111 1234     | 20               | No                      | 2002               | Direct             |
| 03                     | Rome         | 39 6 111 1234       | 20               | No                      | 2003               | Direct             |
| 04                     | New York     | 1 212 111 1234      | 10               | No                      | 1000               | Direct             |
| 05                     | Singapore    | 65 111 1234         | 30               | Yes                     | 3000               | Direct             |
| 06                     | Tokyo        | 81 33 111 1234      | 30               | No                      | 3001               | Direct             |
| 07                     | Hong Kong    | 852 4 111 1234      | 30               | No                      | 3002               | Direct             |
| 08                     | Sydney       | 61 2 111 1234       | 30               | No                      | 3003               | Direct             |
| 09                     | Wellington   | 64 4 111 1234       | 30               | No                      | 3004               | Direct             |

### Table 4: Sample Parameter and Abbreviated Dialing Number Table for Singapore

| •             |
|---------------|
| : 65 111 1234 |
| : 3000        |
| : 30          |
|               |

| One-Touch/<br>ABBR No. | Station Name | Telephone<br>Number | Relay<br>Address | Relay Station<br>Yes/No | Network<br>Address | One Station<br>XMT |
|------------------------|--------------|---------------------|------------------|-------------------------|--------------------|--------------------|
| 01                     | New York     | 1 212 111 1234      | 10               | No                      | 1000               | Direct             |
| 02                     | London       | 44 71 111 1234      | 20               | Yes                     | 2000               | Direct             |
| 03                     | Stockholm    | 46 8 111 1234       | 20               | No                      | 2001               | Direct             |
| 04                     | Berlin       | 49 611 111 1234     | 20               | No                      | 2002               | Direct             |
| 05                     | Rome         | 39 6 111 1234       | 20               | No                      | 2003               | Direct             |
| 06                     | Tokyo        | 81 33 111 1234      | 30               | No                      | 3001               | Direct             |
| 07                     | Hong Kong    | 852 4 111 1234      | 30               | No                      | 3002               | Direct             |
| 08                     | Sydney       | 61 2 111 1234       | 30               | No                      | 3003               | Direct             |
| 09                     | Wellington   | 64 4 111 1234       | 30               | No                      | 3004               | Direct             |

h

## Relayed Transmission

### Setting Up Your Machine for Relayed Transmission

To set up your machine for Relayed Transmission, use the procedures on the following pages to set the parameters listed below. Some parameters (e.g., Relayed XMT FAX Parameter) are only set once, but others must be set separately for each station in the Relay Network.

### 1. Relayed XMT Request FAX Parameter

This switches the Relayed XMT Request function to Valid or Invalid.

#### 2. Own Telephone Number

The full telephone number to which the machine is connected should be entered in order for the Relay Station to send back a Result Report.

### 3. Own Network Address

A 4-digit Own Network Address should be entered in order for the Relay Station to send back a Result Report.

#### 4. Network Password

A 4-digit number which prevents unauthorized (outside) stations from accessing the Relay Station and using its memory. Every Relay requesting stations and Relay stations in the network should have the same Network Password.

### 5. One-Touch/ABBR Numbers

The One-Touch or ABBR number you set must represent the fax number of a particular station in the network as seen from your station.

#### 1) Network Address

End Receiving Station telephone numbers set in the Initial Sending Station may be different from the numbers set in a Relay Station. To send a fax to an End Receiving Station via a Relay Station each station in the network must be identified with a certain code which does not vary depending on where you call from. The code is the Network Address, which consists of a 4-digit number and is assigned to a One-Touch/ABBR number.

#### 2) Relay Address

A 2-digit number which identifies the Relay Station your machine will use. Your machine may be connected to more than one Relay Station in parallel, but when you use Relayed XMT Request your machine will only send documents to the Relay Station identified by the Relay Address.

### 3) Relay Station Parameter (Yes/No)

Set "**Yes**" if the particular station you are recording is a Relay Station. If you are connected to more than one Relay Station in series, set "**Yes**" only for the first Relay Station.

### 4) One Station XMT (Relay/Direct) Parameter

If you send a document to only one End Receiving Station, you can set your machine to transmit directly to that station, without going through the Relay Station, by selecting "**No**". Set "**Yes**" if you always want to go through the Relay Station.

4

### To set the Relayed XMT FAX Parameters;

1

2

3

 FAX
 Image: mail of the second second se

| JUN-12-1998 | 15:00 |
|-------------|-------|
|             | 008   |

| SET MODE  |    | (1-6) |
|-----------|----|-------|
| ENTER NO. | OR | VΛ    |

| FAX | PARAMETER(01-99) |
|-----|------------------|
|     | NO.=             |

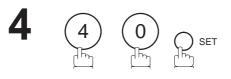

SET

| 40 | RELAY | XMT | REQUEST |
|----|-------|-----|---------|

40 RELAY XMT REQUEST

1:INVALID

**5** (2)

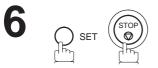

0 RELAY XMT REQUEST 2:VALID

6

# Relayed Transmission

### To set your own Telephone Number, own Network Address and Network Password;

| 1 | FAXMake sure that the FAX lamp is on.If not, pressFAXto set the "FAX Mode".                                           | JUN-12-1998 15:00<br>00%                    |
|---|----------------------------------------------------------------------------------------------------|---------------------------------------------|
| 2 | FUNCTION The                                                                                                    | SET MODE $(1-6)$<br>ENTER NO. OR V $\wedge$ |
| 3 | 5                                                                                                    | OWN TELEPHONE NO.                           |
| 4 | Enter your telephone number (max. 36 digits) and press<br>SET .<br>Ex: 1 SPACE 2 1 2 SPACE<br>1 1 1 SPACE 1 2 3 4 SET | OWN NETWORK ADDRESS                         |
| 5 | Enter your 4-digit Network Address and press SET.<br>Ex: 1000 SET.                                                    | NETWORK PASSWORD                            |
| 6 | Enter your 4-digit Network Password and press SET.<br>Ex: 9999 SET.                                                   | OWN TELEPHONE NO.<br>1 212 111 1234         |

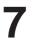

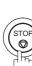

To set a One-Touch/ABBR. Dialing Number, Network Address, Relay Station Parameter (Yes/No) and One Station XMT (Relay/Direct) Parameter;

| 1 | FAX       FAX         Make sure that the FAX lamp is on.         If not, press       FAX         to set the "FAX Mode". | JUN-12-1998 15:00<br>00%             |
|---|----------------------------------------------------------------------------------------------------|--------------------------------------|
| 2 | PROGRAM<br>AUTO DIALER                                                                                                  | 1:ONE-TOUCH<br>2:ABBR. NO.           |
| 3 |                                                                                                    | ONE-TOUCH< ><br>PRESS ONE-TCH OR V A |
| 4 | <b>Ex:</b> <sup>01</sup>                                                                                                | <01><br>ENTER TEL. NO.               |
| 5 | Enter the telephone number and press SET.<br><b>Ex:</b> 9 PAUSE 5 5 5 SPACE<br>1 2 3 4 SET                              | <01> ENTER NAME<br>9-555 1234        |
| 6 | Enter the station name and press SET.                                                                                   | <01> NETWORK ADDRESS                 |
| 7 | Enter a 4-digit Network Address and press SET.<br><b>Ex:</b> 2000 SET                                                   | <01> RELAY ADDRESS                   |

<01> RELAY STN? 2 1:YES 2:NO

| <01>  | 1-STN  | RELAY? | 2 |
|-------|--------|--------|---|
| 1:YES | 5 2:NO |        |   |

ONE-TOUCH< > PRESS ONE-TCH OR V A

Enter a 2-digit Relay Address and press SET .

**Ex:** (2)(0) SET

If the recorded station is the Relay Station, press (1). If not, press 2.

**Ex:** (1)

In case the station you have just recorded will be used for one-station transmission, you can preset the transmission route.

1: For transmission via the Relay Station 2: For direct transmission

**Ex**: (2)

Repeat step 4 through 10 to enter the numbers for other stations, or return to standby by pressing STOP.

Print out a list of One-Touch/ABBR number or Directory Search List to confirm that you have recorded everything correctly. For the printout operation, refer to page 178.

**I** Note: You can also press FUNCTION, (7), (2), and SET to perform the same operation as pressing PROGRAM AUTO DIALER in step 2.

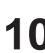

R

### Sending a Document by Relayed Transmission

Once you have recorded all the necessary parameters in your machine in accordance with the Relay Network you belong to, you can send a document to two or more stations in the network system, automatically, using the procedure below.

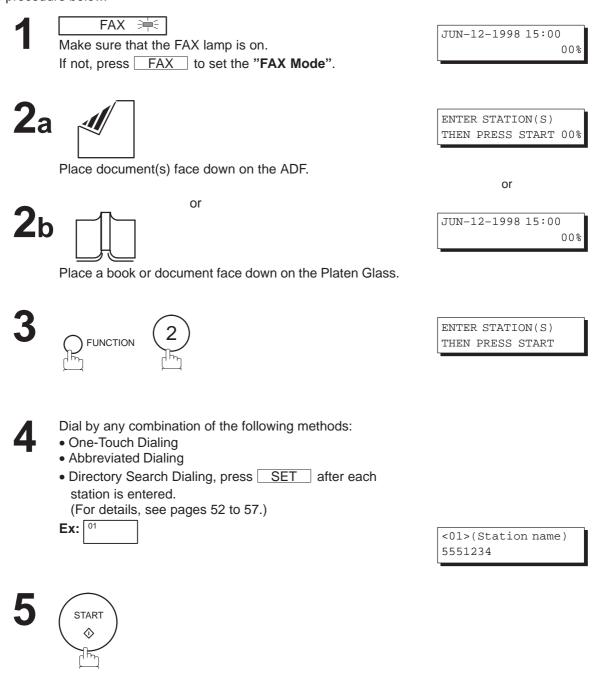

# 6a ADF scanning

When documents are placed on the ADF, the LCD is as shown to the right.

The document(s) is stored into memory with a file number.

The machine starts to dial the telephone number of the Relay Station and sends the document(s).

After the Relay Station completes its transmission to the End Receiving Stations, your machine prints out a RELAY XMT RESULT REPORT sent back by the Relay Station.

# 6b Flatbed scanning

When a book or a document is placed on the Platen Glass, the LCD is as shown to the right.

(1) Press (1) to select "YES". (Pressing (2) returns you to the previous screen.)

The document is stored into memory with a file number.

Then the machine prompts whether you wish to store another page.

 (2) To store another document into memory, press 1 to select "YES". If you do not wish to store an additional document, press 2 to select "NO". (See Note 2)

If "YES" is selected, the LCD is as shown to the right. Press <u>START</u> to store the document. Repeat this step until you have stored all the desired documents. If "NO" is selected, the LCD is as shown to the right and the machine starts to dial the telephone number.

After the Relay Station completes its transmission to the End Receiving Stations, your machine prints out a RELAY XMT RESULT REPORT sent back by the Relay Station.

| * | STORE | *     | NO. | 002 |
|---|-------|-------|-----|-----|
|   | PA    | GES=0 | 1   | 05% |

\* STORE \* COMPLETED TOTAL PAGES=05 25%

|   | CAN FROM<br>YES 2:NO | FLATBED?<br>)       |
|---|----------------------|---------------------|
| * | STORE *<br>PAGI      | NO.002<br>ES=01 05% |

| SCAN  | ANOTHER | PAGE? |
|-------|---------|-------|
| 1:YES | 3 2:NO  |       |

| SET 2 | ANOTHER | r p <i>i</i> | AGE | AND |
|-------|---------|--------------|-----|-----|
| THEN  | PRESS   | STA          | ART |     |

| *  | DIALING | * | NO.002 |
|----|---------|---|--------|
| 5! | 551234  |   |        |

**Note:** 1. You cannot use manual number dialing in step 4.

2. If no action is taken within 60 seconds, the machine will delete the stored pages and return to the standby mode.

### **Printouts and Reports**

When you use Relayed Transmission, your machine will print the following two reports to help you check and keep track of your faxes.

### 1. Relay XMT Report (COMM. JOURNAL)

When your machine finishes transmitting to the Relay Station, it will print a COMM. Journal when the Fax Parameter No. 12 is set to "2", this tells you whether the transmission was successful or not.

### 2. Result Report

When the Relay Station finishes transmitting your fax document to the End Receiving Station(s) in your network, it will print a RELAY XMT RESULT REPORT, it tells you what it did and whether it was successful or not.

#### Sample Relay XMT Report (COMM. JOURNAL)

| (1)<br>Mode : | = MEMO | RY RELAYED T   | (2)<br>RANSMISSION STA | RT= JUN-12 14 | (3)<br>4:50 END= JU            | JN-12 15:00 |
|---------------|--------|----------------|------------------------|---------------|--------------------------------|-------------|
| FIL           | E NO.= | 050 <b>(4)</b> |                        |               |                                |             |
| (5)           | (6)    | (7)            | (8)                    | (9)           | (10)                           | (11)        |
| STN NO.       | COM    | ABBR NO.       | STATION NAME/TEL NO.   | PAGES         | DURATION                       | RLY STN     |
| 001           | R-OK   | <01>/2000      | LONDON                 | 001/001       | 00:01'30                       | <01>/2000   |
| 002           | R-OK   | <02>/2001      | STOCKHOLM              | 001/001       | RELAY                          | <01>/2000   |
| 03            | R-OK   | <03>/2002      | BERLIN                 | 001/001       | RELAY                          | <01>/2000   |
| 04            | R-OK   | <04>/2003      | ROME                   | 001/001       | RELAY                          | <01>/2000   |
|               |        |                |                        | - 1           | PANASONIC -                    |             |
|               |        |                | ***** - HEAD C         |               | PANASONIC -<br>****** - 201 5! |             |

| <ol> <li>Indication of communication<br/>mode</li> <li>Start time of communication</li> </ol> |                                                                                                    |
|-----------------------------------------------------------------------------------------------|----------------------------------------------------------------------------------------------------|
| (3) End time of communication                                                                 |                                                                                                    |
| (4) File number                                                                               | : 001 to 255                                                                                                    |
| (5) Sequential number of the stations                                                         | :                                                                                                    |
| (6) Communication result                                                                      | : "R-OK" indicates that the Relayed XMT Request was successful.<br>3-digit Info Code (see page 187) indicates that the communication has failed. |
| (7) Abbreviated number and Network<br>Address                                                 |                                                                                                    |
| (8) Recorded name in One-touch or<br>ABBR Number dialing                                      |                                                                                                    |
| (9) Number of pages transmitted                                                               | : 3-digit number is the number of pages successfully transmitted.                                                                                |
| (10) Duration of communication                                                                | : The communication that was requested to be transferred via the relay station is shown as "RELAY".                                              |
| (11) Relay station's ABBR. NO. /<br>Network Address                                           |                                                                                                    |

**Note:** If you transmit through more than one Relay Station, you will receive a separate Result Report.

Sample Result Report (Relay XMT Result)

| <b>(1)</b><br>12-JUN- | 1998 12:             | :10 FROI          | 1 LONDON                          | TO NEW YC       | PRK P            | .001/001             |
|-----------------------|----------------------|-------------------|-----------------------------------|-----------------|------------------|----------------------|
| ***** _]              | RESULT R             | REPORT- *         | * * * * * * * * * * * * * * * * * | ******* DATE 12 | -JUN-1998 *****  | TIME 12:10 ***** P.1 |
| (2)                   |                      |                   |                                   |                 |                  |                      |
| -                     | ELAYED '             | TRANSMISS         | SION                              |                 |                  |                      |
| (3)                   |                      |                   |                                   | (6)             |                  | (7)                  |
|                       |                      | IME=12-JU         |                                   | START=1         | 2-JUN 12:00      | END=12-JUN 12:10     |
|                       |                      | S) = 01           | (4)                               |                 |                  |                      |
| FILE NO.              | = 045                | (5)               |                                   |                 |                  |                      |
| TELE                  | W YORK -<br>PHONE NU | -                 | 12 111 1234                       |                 |                  |                      |
| (9)                   | (10)                 | (11)              |                                   | (12)            | (13)             |                      |
|                       |                      | DESTINA           | TION(S)                           | PAGE(S)         |                  |                      |
|                       |                      |                   |                                   |                 |                  |                      |
| 01                    | OK                   | 2000              | LONDON                            | 001/001         |                  |                      |
| 02                    | OK                   | 2001              | STOCKHOLM                         | 001/001         |                  |                      |
| 03                    |                      | 2002              | BERLIN                            | 001/001         |                  |                      |
| 04                    | INC                  | 2003              | ROME                              | 000/001         |                  |                      |
|                       |                      |                   |                                   | **RE            | LAY STATION **(. | 14)                  |
|                       |                      |                   |                                   | TO              | NDON -           |                      |
|                       |                      |                   |                                   |                 | PHONE NUMBER = 4 | 44 71 111 1234       |
|                       |                      |                   |                                   |                 | Y ADDRESS= 20    | 11 / 1 11 12JT       |
|                       |                      |                   |                                   |                 | ORK ADDRESS= 20  | 00                   |
|                       |                      |                   |                                   | – T.O           | NDON             | _                    |
| *******               | ******               | * * * * * * * * * | *****                             |                 |                  | 1 1234 - *********** |
|                       |                      |                   |                                   |                 | TOTAL P.01       |                      |
|                       |                      |                   |                                   |                 |                  |                      |

#### **Explanation of Contents**

- (1) Relay Station's Header Print
- (2) Indication of transmission mode
- (3) The time when the relay request was received
- (4) Number of pages received for a relay request
- (5) File number of the received relay request file
- (6) The time when the Relay Station starts sending Relay Faxes
- (7) The time when the Relay Station ends sending Relay Faxes
- (8) Initial Sending Station's information (LOGO, Telephone number and Network Address)

(9) Communication number

(10) Communication result : "OK" indicates that the transmission was successful.

- "R-OK" indicates that the transmission to the Relay Station was successful.
- "INC" indicates that the transmission was not completed.

(11) Station name

- (12) Number of pages transmitted/number of pages received for a Relay Request
- (13) Another Relay Station's Relay Address/Network Address (If transferred to another Relay Station)
- (14) Relay Station's information (LOGO, Telephone number and Network Address)

### **General Description**

The Sub-addressing function allows you further routing, forwarding or relaying of document(s) to the desired recipient(s) when used in combination with the Networking version of HydraFax/LaserFAX software. This function conforms to the ITU-T recommendation for T. Routing-Facsimile Routing utilizing the Sub-address.

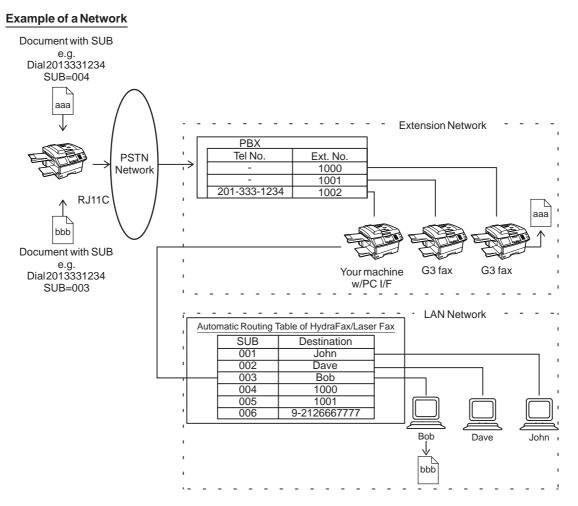

### **Compatibility with Other Machines**

Sub-addressing Transmission: DF-1100/UF-332/342/344/550/560/770/788/880 (see Note 2.)
 Sub-addressing Reception: DF-1100/UF-342/344/550/560/770/788/880 with PC Interface using

the Networking version of HydraFax/LaserFAX software.

### Sub-addressing Transmission Methods

You can send a document with Sub-address information to the desired recipient by the following methods.

- By registering the Sub-address information into One-Touch/ABBR. Dialing Numbers.
- By specifying the Sub-address information in the Manual Number Dialing Mode.

### Setting of Routing, Forwarding or Relaying

You can customize the Automatic Routing to any combination of LAN (Local Area Network), PSTN (Public Switched Telephone Network) or PBX Extension with HydraFax/LaserFAX Routing Table (please refer to the HydraFax/LaserFAX User Manual).

*Note:* 1. HydraFax and LaserFAX are trademarks of Wordcraft International Ltd. 2. UF-788 with PC Interface Option or the Option ROM installed.

1

### To set the Sub-address into a One-Touch/ABBR. Dialing Numbers

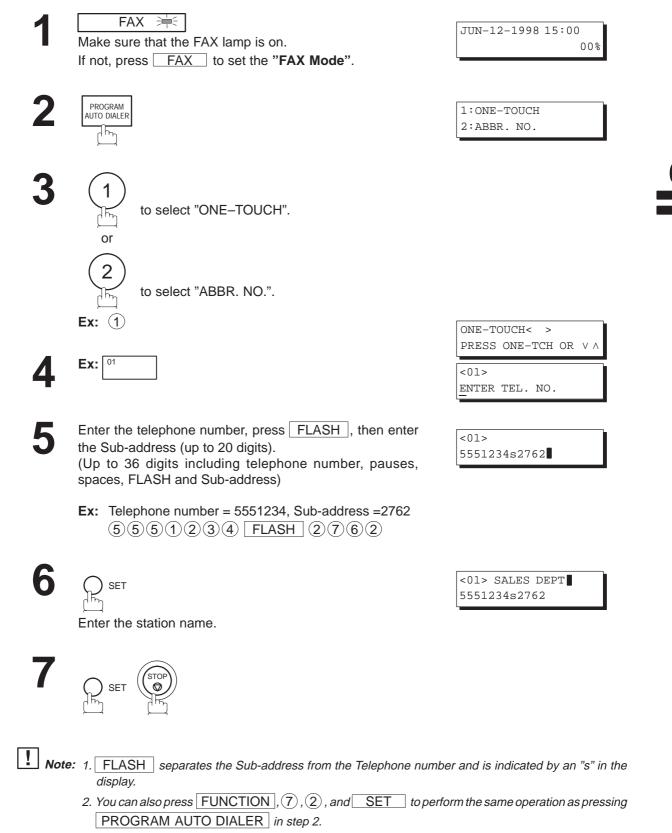

### To send a Document with Sub-address

### Using One-Touch/ABBR. Number Dialing

The operation is the same as for normal dialing

| 1 |  |
|---|--|
|   |  |

 FAX
 Image: Constraint of the sector of the sector of t

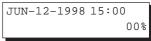

ENTER STATION(S) THEN PRESS START 00%

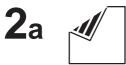

Place document(s) face down on the ADF.

or

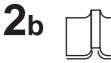

JUN-12-1998 15:00 00%

or

Place a book or document face down on the Platen Glass.

3

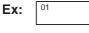

<01> (Station name) 5551234s2762

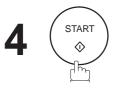

# 5a ADF scanning

When documents are placed on the ADF, the LCD is as shown to the right.

The document(s) is stored into memory with a file number.

The machine starts to dial the telephone number of the station and sends the document(s) with Sub-addressing information.

# 5b Flatbed scanning

When a book or a document is placed on the Platen Glass, the LCD is as shown to the right.

(1) Press (1) to select "YES". (Pressing (2) returns you to the previous screen.)

The document is stored into memory with a file number.

Then the machine prompts whether you wish to store another page.

(2) To store another document into memory, press(1) to select "YES". If you do not wish to store an additional document, press (2) to select "NO". (See Note)

If "YES" is selected, the LCD is as shown to the right. Press START to store the document. Repeat this step until you have stored all the desired documents.

If "NO" is selected, the LCD is as shown to the right and the machine starts to dial the telephone number of the station and sends the document(s) with Sub-addressing information.

| * | STORE | *      | NO. | 001 |
|---|-------|--------|-----|-----|
|   | PA    | AGES=0 | 1   | 01% |

STORE \* COMPLETED TOTAL PAGES=05 25%

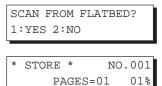

| SCAN  | ANOTHER | PAGE? |
|-------|---------|-------|
| 1:YES | 5 2:NO  |       |

| SI | ΕT  | Al | 10T | ΗE | R | PA  | GE  | ANI  | , |
|----|-----|----|-----|----|---|-----|-----|------|---|
| TI | HEI | 11 | PRE | SS | S | STA | RT  |      |   |
|    |     |    |     |    |   |     |     |      |   |
| *  | DI  | A  | JIN | G  | * |     | NO. | .001 | ] |

5551234

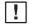

**Note:** If no action is taken within 60 seconds, the machine will delete the stored pages and return to the standby mode.

### **Using Manual Number Dialing**

Use FLASH to separate the Telephone number and the Sub-address.

1

FAX 洼

Make sure that the FAX lamp is on. If not, press FAX to set the "FAX Mode".

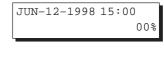

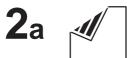

Place document(s) face down on the ADF.

or

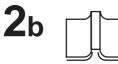

Place a book or document face down on the Platen Glass.

| ENTER | R STATI | ION(S) |     |
|-------|---------|--------|-----|
| THEN  | PRESS   | START  | 00% |

or

JUN-12-1998 15:00 00%

3

4

START

Enter the telephone number, press FLASH, then enter the Sub-address (up to 20 digits).

(Up to 36 digits including telephone number, pauses, spaces, FLASH and Sub-address)

Ex: Telephone number = 5551234, Sub-address =2762 5551234 FLASH 2762 TEL. NO. 5551234s2762

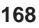

# 5a ADF scanning

When documents are placed on the ADF, the LCD is as shown to the right.

The document(s) is stored into memory with a file number.

The machine starts to dial the telephone number of the station and sends the document(s) with Sub-addressing information.

# 5b Flatbed scanning

When a book or a document is placed on the Platen Glass, the LCD is as shown to the right.

(1) Press (1) to select "YES". (Pressing (2) returns you to the previous screen.)

The document is stored into memory with a file number.

Then the machine prompts whether you wish to store another page.

(2) To store another document into memory, press(1) to select "YES". If you do not wish to store an additional document, press (2) to select "NO". (See Note 4)

If "YES" is selected, the LCD is as shown to the right. Press START to store the document. Repeat this step until you have stored all the desired documents.

If "NO" is selected, the LCD is as shown to the right and the machine starts to dial the telephone number of the station and sends the document(s) with Sub-addressing information.

| * | STORE | *     | NO. | 001 |
|---|-------|-------|-----|-----|
|   | PA    | GES=0 | 1   | 01% |

STORE \* COMPLETED TOTAL PAGES=05 25%

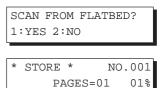

| SCAN  | ANOTHER | PAGE? |
|-------|---------|-------|
| 1:YES | 5 2:NO  |       |

| SET  | ANOTHE  | IR I | PAGE | AND |
|------|---------|------|------|-----|
| THEI | N PRESS | S S  | ſART |     |
|      |         |      |      |     |
|      |         |      |      |     |
| * DI | IALING  | *    | NO.  | 001 |
| 555  | 1234    |      |      |     |

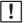

**Note:** 1. FLASH separates the Sub-address from the Telephone number and is indicated by an "s" in the display.

- 2. Manual Off-Hook or On-Hook Dialing cannot be used with the Sub-addressing Transmission.
- 3. The Sub-address is not transmitted during Manual Redial Mode.
- 4. If no action is taken within 60 seconds, the machine will delete the stored pages and return to the standby mode.

This page is intentionally left blank.

To help you maintain records of the documents you sent and received, as well as lists of the numbers you record, your facsimile machine is equipped to print the following journals and lists: Transaction Journal, Individual Transmission Journal, Communication Journal, One-Touch/ABBR. No. List, Program List, Fax Parameter List, Power Failure Report and File List.

### **Transaction Journal**

The "Journal" is a record of the last 32 transactions (a transaction is recorded each time you send or receive a document). It is printed out automatically after every 32 transactions (see Note), but you can print or view it manually by using the following procedure:

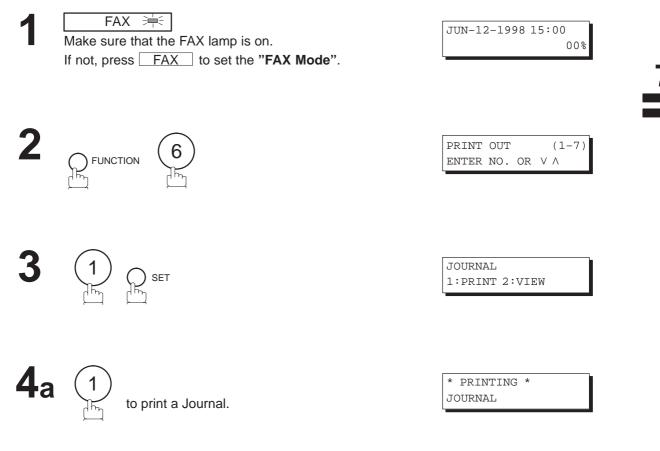

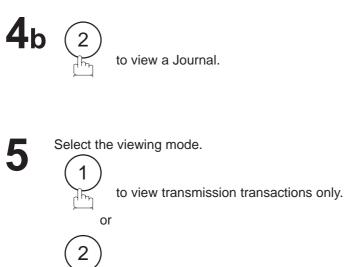

JOURNAL VIEW 1:XMT ONLY 2:ALL

USE THE V A KEYS TO SCROLL EACH RECORD

to view all transactions.

Ex: (2)
You can view the transactions in the journal by pressing the
▼ or ▲ keys. Press STOP to return to standby.

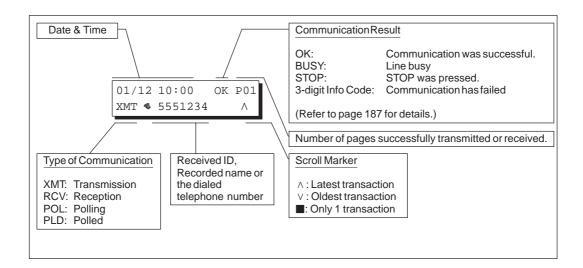

**Note:** If you wish to disable the automatic print out of the Transaction Journal, change the setting of Fax Parameter No. 13 to "Invalid". (See page 39.)

### Individual Transmission Journal (IND. XMT JOURNAL)

An Individual Transmission Journal contains the information on the latest transmission.

| 1 |  |
|---|--|
|   |  |
|   |  |

 FAX
 ➡

 Make sure that the FAX lamp is on.

 If not, press
 FAX

 to set the "FAX Mode".

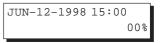

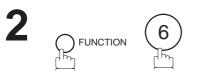

6

| PRINT | OUT |    |   | (1-7)    |
|-------|-----|----|---|----------|
| ENTER | NO. | OR | V | $\wedge$ |

6:IND. XMT JOURNAL? PRESS SET TO PRINT

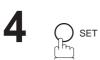

| *  | PR. | INTII | NG | *     |
|----|-----|-------|----|-------|
| II | ND. | XMT   | JC | URNAL |

### Sample Transaction Journal

| * * * * * | *****    | **** -J(                     | OURNAL      | _ ******             | ****        | (1)<br>**** DATE                | JUN-12-1998 ***  | (2)<br>*** TIME         | E 15:00 ********               |
|-----------|----------|------------------------------|-------------|----------------------|-------------|---------------------------------|------------------|-------------------------|--------------------------------|
| (3)       | (4)      | (5)                          | (6          | ) (7)                |             | (8) (9)                         | (1)              | ) (2                    | 11) (12)                       |
| NO.       | COMM     | PAGES                        | FILE        | DURATION             | X/R         | IDENTIFICATION                  | DATE             | TIME                    | DIAGNOSTIC                     |
| 01<br>02  | OK<br>OK | 001<br>003                   |             | 00:00'22             | XMT         | SERVICE DEPT.                   | JUN-11           | 17:35<br>17:41          | C0044903C0000                  |
| 02        | OK<br>OK | 003                          |             | 00:01'17<br>00:00'31 | RCV<br>XMT  | 111 222 333<br>ACCOUNTING DEPT. | JUN-11<br>JUN-11 | 17:41<br>17:50          | C0044903C0000<br>C0044903C0000 |
| 04        | 630      | 000/005                      | 021         | 00:00'00             | XMT         | 342345676                       | JUN-11           | 17:57                   | 0800420000000                  |
| 05        | STOP     | 000                          |             | 00:00′34             | XMT         | 12324567                        | JUN-11           | 18:35                   | 0210260200000                  |
| 06        | OK       | 001/001                      | 022         | 00:00'20             | XMT         | 44567345                        | JUN-11           | 18:44                   | C8044B03C0000                  |
| 07        | 408 *    | 003                          | 023         | 00:02'14             | XNT         | <b>2</b> 345678                 | JUN-11           | 19:00                   | 0040440A30080                  |
| $\sum$    |          | $\left\langle \right\rangle$ |             | $\langle$            |             | $\langle \rangle$               | $\langle$        |                         | $\langle \rangle$              |
| 31        | OK       | 002/002                      | 024         | 00:00'31             | XMT         | 0245674533                      | JUN-12           | 08:35                   | C8044B03C1000                  |
| 32        | OK       | 003/003                      | 025         | 00:01'32             | XMT         | <b>2</b> 0353678980             | JUN-12           | 08:57                   | C8044B03C1000                  |
|           |          |                              |             |                      |             | (13)                            |                  |                         |                                |
|           |          |                              |             |                      |             | -P7                             | ANASONIC         |                         | -                              |
| ****      | *****    | *****                        | * * * * * * | ***********          | -HEA<br>.5) | ND OFFICE - ****                | ** _             | 201 555<br>( <b>14)</b> | 5 1212- *********              |

Sample Individual Transmission Journal (IND. XMT JOURNAL)

| *********** | -IND. XMT JC                    | URNAL- *********        | (1)<br>***** DATE J | UN-12-1998  | (2)<br>**** TIME |                 | * * * * * * * * * * * *   |
|-------------|---------------------------------|-------------------------|---------------------|-------------|------------------|-----------------|---------------------------|
| (10)(11)    | DATE/TIME                       | = JUN-12-1998 09:0      | 00                  |             |                  |                 |                           |
| (3)         | JOURNAL No.                     | = 21                    |                     |             |                  |                 |                           |
| (4)         | COMM. RESULT                    | = OK                    |                     |             |                  |                 |                           |
| (5)         | PAGE(S)                         | = 001                   |                     |             |                  |                 |                           |
| (7)         | DURATION                        | = 00:00'16              |                     |             |                  |                 |                           |
| (6)         | FILE No.                        | =                       |                     |             |                  |                 |                           |
| (16)        | MODE                            | = TRANSMISSION          |                     |             |                  |                 |                           |
| (17)        | DESTINATION                     | = [01] / 555 1234       | /ABCDEFG            |             |                  |                 |                           |
| (18)        | RECEIVED ID                     | =                       |                     |             |                  |                 |                           |
| (19)        | RESOLUTION                      | = STD                   |                     |             |                  |                 |                           |
|             |                                 |                         | (13)<br>-PANASONI   | C           | _                |                 |                           |
| *********   | * * * * * * * * * * * * * * * * | ***-HEAD OFFICE<br>(15) | _****** _           | 201<br>(14) | 555 1212- *      | * * * * * * * * | * * * * * * * * * * * * * |

### Explanation of Contents

| Explanation of Contents                                                                                         |                                                                                                    |
|----------------------------------------------------------------------------------------------------|----------------------------------------------------------------------------------------------------|
| (1) Printout date                                                                                               |                                                                                                    |
| (2) Printout time                                                                                               |                                                                                                    |
| (3) Journal number                                                                                              |                                                                                                    |
| (4) Communication result                                                                                        | <ul> <li>"OK" indicates that the communication was successful.</li> <li>"BUSY" indicates that the communication has failed because of a busy line.</li> <li>"STOP" indicates that [STOP] was pressed during communication.</li> <li>"M-OK" indicates that the substitute reception message in memory was not printed out.</li> <li>"P-OK" indicates that a memory overflow or document misfeeding occurred while storing the documents into memory for transmission but the successfully stored document(s) was sent.</li> <li>"R-OK" indicates that the Relayed XMT or Confidential Communication was successful.</li> <li>"3-digit Info Code" (page 187) indicates that the communication has failed.</li> </ul> |
| (5) Number of pages transmitted or received                                                                     | <ul> <li>The 3-digit number is the number of pages successfully transmitted or received.</li> <li>When the documents are stored into memory, two 3-digit numbers will appear. The first 3-digit number represents the number of pages successfully transmitted. The second 3-digit number represents the total number of pages which the machine attempted to transmit.</li> <li>Asterisk "*" indicates that the quality of some received copies was poor.</li> </ul>                                                                                                    |
| (6) File number                                                                                                 | : 001 to 255 (If the communication is stored into memory, a file number is assigned for each communication.)                                                                                                    |
| (7) Duration of communication                                                                                   |                                                                                                    |
| (8) Type of communication                                                                                       | : "XMT" means Transmission<br>"RCV" means Reception<br>"POL" means Polling<br>"PLD" means Polled                                                                                                    |
| (9) Remote station identification                                                                               | <ul> <li>Name : Recorded name in One-Touch or ABBR. Numbers or remote station's Character ID.</li> <li>Character ID.</li> <li>number : Dialed telephone number.</li> <li>Number : Remote station's ID number.</li> </ul>                                                                                                    |
| (10) Communication date<br>(11) Communication Start time                                                        |                                                                                                    |
| (12) Diagnostic                                                                                                 | : For service personnel only                                                                                                    |
| (13) Own LOGO                                                                                                   | : Up to 25 characters                                                                                                    |
| (14) Own ID number                                                                                              | : Up to 20 digits                                                                                                    |
| (15) Own Character ID                                                                                           | : Up to 16 characters                                                                                                    |
| <ul><li>(16) Type of communication</li><li>(17) Destination</li><li>(18) Received remote station's ID</li></ul> | : Transmission or memory transmission<br>: If a One-Touch or ABBR was used for the transmission:<br>One-Touch or ABBR. No./Telephone Number/Recorded Name<br>If not : Telephone number<br>: Character ID/ID number                                                                                                    |
| (19) Resolution                                                                                                 | : "STD" means standard resolution<br>"FINE" means fine resolution<br>"S-FINE" means super fine resolution<br>"PHOTO" means the resolution used for photographs or illustrations with<br>gray tones.                                                                                                    |

### **Communication Journal (COMM. JOURNAL)**

The Communication Journal (COMM. JOURNAL) lets you verify whether the transmission or polling was successful. You may select the printout condition (Off/Always/Inc. only) in Function 8-1 or Fax Parameter No. 12.

#### Sample COMM. JOURNAL

| (1)<br>MODE = MEMORY TRANSMISSION |               |                                     |                                                                    | (2) (3)<br>START=JUN-12 14:50 END=JUN-12 15:0   |                                           |                                    |  |  |
|-----------------------------------|---------------|-------------------------------------|--------------------------------------------------------------------|-------------------------------------------------|-------------------------------------------|------------------------------------|--|--|
| FI                                | ILE NO.:      | = 050 <b>(4)</b>                    |                                                                    |                                                 |                                           |                                    |  |  |
| <b>5)</b><br>TN NO.               | (6)<br>Comm   | (7)<br>ABBR NO.                     | (8)<br>Station name/tel no.                                        | <b>(9)</b><br>Pages                             | (10)<br>duration                          | N                                  |  |  |
| 001                               | OK            | <01>                                | SERVICE DEPT.                                                      | 001/001                                         | 00:01/3                                   | 0                                  |  |  |
| 002                               | OK            | <02>                                | SALES DEPT.                                                        | 001/001                                         | 00:01/2                                   | 5                                  |  |  |
| 003                               | 407           | <03>                                | ACCOUNTING DEPT.                                                   | 000/001                                         | 00:01/4                                   | 5                                  |  |  |
| 04                                | BUSY          | 2                                   | 021 111 1234                                                       | 000/001                                         | 00:00'0                                   | 0                                  |  |  |
|                                   |               |                                     |                                                                    |                                                 |                                           | _                                  |  |  |
|                                   |               |                                     |                                                                    |                                                 | - PANASON                                 | IC -                               |  |  |
| * * * * * *                       | * * * * * * * |                                     | ********** - HEAD OFFI<br>HE SLEREXE CO<br>SAPORS LANE - BOOLE -   | MPANY L                                         | IMITED                                    | 1 555 1212 - *******               |  |  |
| *****                             | * * * * * * * |                                     | HE SLEREXE CO                                                      | MPANY L<br>DORSET - BH 25                       | IMITED<br>8 er                            | 1 555 1212 - ******                |  |  |
| ****                              |               |                                     | HE SLEREXE CO<br>SAPORS LANE - BOOLE -<br>TELEPHONE BOOLE (945 13) | MPANY L<br>DORSET - BH 25                       | <b>IMITED</b><br>8 er<br>456              | 1 555 1212 - *******<br>ary, 1972. |  |  |
| *****                             |               | Т                                   | HE SLEREXE CO<br>SAPORS LANE - BOOLE -<br>TELEPHONE BOOLE (945 13) | MPANY L<br>DORSET - BH 25                       | <b>IMITED</b><br>8 er<br>456              |                                    |  |  |
| *****                             |               | Т                                   | HE SLEREXE CO<br>SAPORS LANE - BOOLE -<br>TELEPHONE BOOLE (94513)  | MPANY L<br>DORSET - BH 25                       | <b>IMITED</b><br>8 er<br>456              |                                    |  |  |
| ******                            |               | T<br>Our Ref. 350,<br>Dr. P.N. Cund | HE SLEREXE CO<br>SAPORS LANE - BOOLE -<br>TELEPHONE BOOLE (94513)  | MPANY L<br>DORSET - BH 25<br>51617 - TELEX 1234 | <b>IMITED</b><br>8 ER<br>156<br>18th Janu |                                    |  |  |

At the remote terminal, demodulation reconstructs the video signal, which is used to modulate the density of print produced by a printing device. This device is scanning in a raster scan synchronised with that at the transmitting terminal. As a result, a facsimile copy of the subject document is produced.

Probably you have uses for this facility in your organisation.

Yours sincerely,

1:1

P.J. CROSS Group Leader - Facsimile Research

#### **Explanation of Contents**

- (1) Indication of communication mode
- (2) Start time of communication
- (3) End time of communication
- (4) File number
- (5) Station number
- (6) Communication result
- : 001 to 255 (When the communication is stored into memory, a file number is assigned for each communication.)
- : Sequential number of the Stations.
- : "OK" indicates that the communication was successful.

"BUSY" indicates that the communication has failed because of a busy line.

"STOP" indicates that [STOP] was pressed during communication.

"M-OK" indicates that the substitute reception message in memory was not printed out.

"P-OK" indicates that a memory overflow or document misfeeding occurred while storing the documents into memory for transmission but the successfully stored document(s) was sent.

"R-OK" indicates that the Relayed XMT or Confidential Communication was successful.

"3-digit Info Code" (page 187) indicates that the communication has failed. In this case, the machine will print out the attached report with first page of your document as shown on the previous page.

- : 🕿 mark indicates dialed by direct number dial.
- (7) Abbreviated number or  $\mathbf{T}$  mark
- (8) Recorded name in One-Touch, ABBR. or direct dialing number
  (9) Number of pages transmitted or received
- : The 3-digit number is the number of pages successfully transmitted or received.
- When the documents are stored into memory, two 3-digit numbers will appear. The first 3-digit number represents the number of pages successfully transmitted. The second 3-digit number represents the total number of pages which the machine attempted to transmit.

(10) Duration of Communication

### **One-Touch/Abbreviated and Directory Search List**

To print a One-Touch/Abbreviated Number and Directory Search List of the telephone numbers you have stored.

| 1 | FAX =                                    |
|---|------------------------------------------|
|   | Make sure that the FAX lamp is on.       |
|   | If not, press FAX to set the "FAX Mode". |

| JUN-12-1998 | 15:00 |
|-------------|-------|
|             | 00%   |

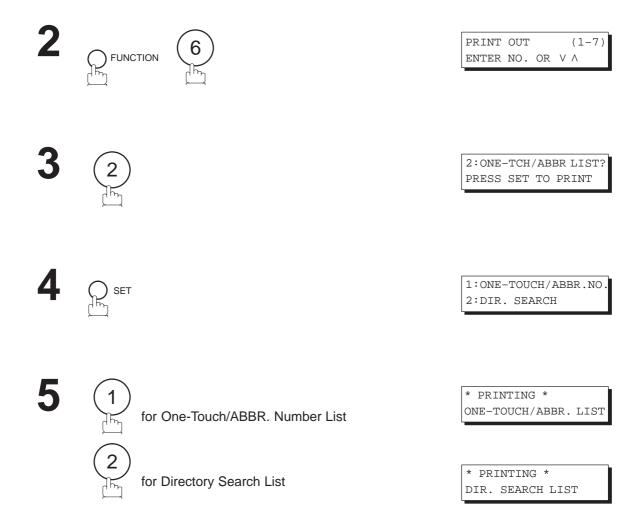

Sample One-Touch List

| * * * * *                   | ******** -ONE-T                                          | OUCH LIST- *****                             | ************** D. | ATE                | JUN-12-199             | 8 *****              | TIME 1               | 5:00 ***                   | P.01        |
|-----------------------------|----------------------------------------------------------|----------------------------------------------|-------------------|--------------------|------------------------|----------------------|----------------------|----------------------------|-------------|
| <b>(1)</b><br>ONE-<br>TOUCH | (2)<br>STATION NAME                                      | (3)<br>TELEPHONE NO.                         |                   | ; -<br>;<br>;<br>; | (5)<br>NETWORK<br>ADRS | (6)<br>RELAY<br>STN. | (7)<br>RELAY<br>ADRS | (8)<br>ONE STN<br>XMT      | ,           |
| <01><br><02><br><03>        | SERVICE DEPT.<br>SALES DEPT.<br>ACCOUNTING DEPT          | 121 555 1234<br>222 666 2345<br>313 333 3456 |                   |                    | 2000<br>2001<br>2002   | YES<br>NO<br>NO      | 20<br>20<br>20       | DIRECT<br>DIRECT<br>DIRECT | !           |
|                             | NO. OF STATION                                           | S = 03 (4)                                   |                   |                    |                        | (                    | see Not              | e)                         |             |
| 0                           | OWN TELEPHONE NO<br>WN NETWORK ADDRES<br>NETWORK PASSWOR | S=1000 (10)                                  |                   |                    |                        |                      |                      |                            |             |
|                             |                                                          |                                              |                   |                    | -PANASON               | IC                   |                      | _                          |             |
| ****                        | * * * * * * * * * * * * * * * * * *                      | * * * * * * * * * * * * * * * * *            | -HEAD OFFICE      | -                  | **** _                 | 2                    | 01 555               | 1212- ***                  | * * * * * * |

Sample ABBR. Number List

\*\*\*\*\*\*\*\*\*\*\* -ABBR NO. LIST- \*\*\*\*\*\*\*\*\*\*\*\*\*\*\*\*\*\*\*\*\*\*\*\*\*\*\*\*\*\* DATE JUN-12-1998 \*\*\*\*\* TIME 15:00 \*\*\* P.01 (5) (6) (7) (8) NETWORK RELAY RELAY ONE STN (2) (1) (3) ABBR STATION NAME TELEPHONE NO. ADRS STN. ADRS XMT NO. 
 [01]
 ENG. DEPT.
 888
 555
 1234

 [02]
 PURCHASE DEPT.
 999
 666
 2345

 [03]
 REGULATION DEPT
 777
 333
 3456

 3000
 YES
 30
 DIRECT

 3001
 NO
 30
 DIRECT

 3002
 NO
 30
 DIRECT
 ı. ī 1 ·----NO. OF STATIONS = 03 (4) (see Note) OWN TELEPHONE NO.=12345678 (9) OWN NETWORK ADDRESS=1000 (10) NETWORK PASSWORD=9999 (11) -----(see Note) -PANASONIC - \*\*\*\* - 201 555 1212- \*\*\*\*\*\*\*\* 

**Note:** This information will be printed if the setting of Fax Parameter No.40 (RELAYED XMT REQUEST) or No. 41 (CONF. FAX PARAMETER) is set to "Valid".

#### Sample Directory Search List

```
************ -DIR. SEARCH LIST- **************************** DATE JUN-12-1998 ***** TIME 15:00 *** P.01
                                                      (5) (6) (7) (8)
                 (1) (3)
(12) (2)
   STATION NAME ABBR TELEPHONE NUMBER
                                                       NETWORK RELAY RELAY ONE STN
                  NO.
                                                        ADRS STN. ADRS
                                                                            XMT
                                                         2002 NO 20 DIRECT
[A] ACCOUNTING DEPT <03> 313 333 3456
[E] ENG. DEPT. [01] 888 555 1234
                                                        3000 YES 30 DIRECT
[P] PURCHASE DEPT [02] 555 666 2345
                                                        3001 NO
                                                                      30 DIRECT
                                                         3002 NO
                                                                      30 DIRECT
[R] REGULATION DEPT [03] 777 333 3456

        SALES DEPT.
        <01>
        121
        555
        1234

        SERVICE DEPT
        <02>
        222
        666
        2345

                                                         2000
                                                                YES 20 DIRECT
[S] SALES DEPT.
                                                       2001 NO 20 DIRECT (see Note)
      NO. OF STATIONS = 06 (4)
  _____
   OWN TELEPHONE NO. = 12345678 (9)
   OWN NETWORK ADDRESS = 1000 (10)
    NETWORK PASSWORD = 9999 (11)
                            . . . . . . . !
   (see Note)
                                                -PANASONIC
****** - 201 555 1212 - *******
```

**Note:** This information will be printed if the setting of Fax Parameter No. 40 (RELAYED XMT REQUEST) or No. 41 (CONF. FAX PARAMETER) is set to "Valid".

#### **Explanation of Contents**

| (1) One-Touch number or Abbreviated number                     | : <nn> = One-Touch number, [nn] = Abbreviated number</nn> |
|----------------------------------------------------------------|-----------------------------------------------------------|
| (2) Station name recorded in the machine                       | : Up to 15 characters                                     |
| (3) Telephone number recorded in the machine                   | : Up to 36 digits                                         |
| (4) Number of recorded One-Touch and ABBR. numbers             |                                                           |
| (5) Network Address                                            | : 4-digit                                                 |
| (6) Relay Station                                              | : Yes/No                                                  |
| (7) Relay Address                                              | : 2-digit                                                 |
| (8) One Station XMT                                            | : Relay/Direct                                            |
| (9) Own telephone number                                       | : Up to 36 digits                                         |
| (10) Own Network Address                                       | : 4-digit                                                 |
| (11) Network Password                                          | : 4-digit                                                 |
| (12) The first letter of station name recorded in your machine |                                                           |

#### **Program List**

To print a Program List of the Dialing Patterns that you have previously entered into the Program Keys.

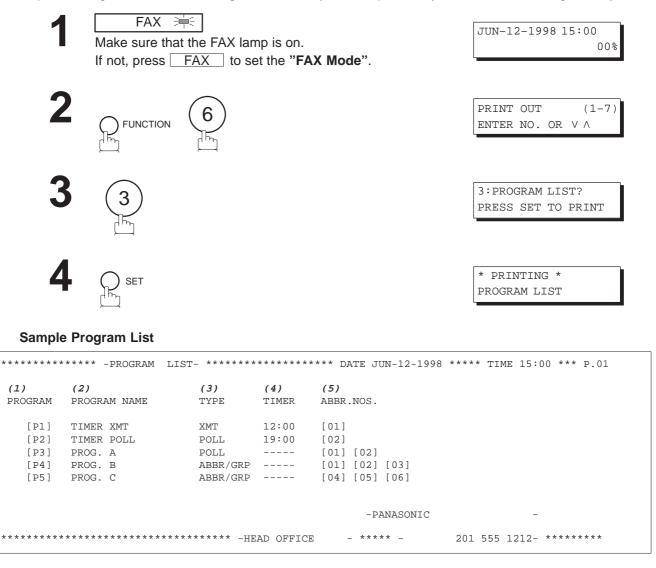

#### **Explanation of Contents**

| (1) Program key                     |                                                                                                    |
|-------------------------------------|----------------------------------------------------------------------------------------------------|
| (2) Program name                    | : Up to 15 characters                                                                                                    |
| (3) Type of communication           | : "XMT" indicates transmission.<br>"POLL" indicates polling.<br>"ABBR/GRP" indicates that the Program key is programmed as a group<br>key.<br>"ONE-TOUCH" indicates that the Program key is programmed as a<br>One-Touch key. |
| (4) Timer                           | : Indicates the starting time.<br>"" indicates that the Program key contains "non-deferred" program.                                                                                                    |
| (5) Numbers recorded in the program | : One-Touch/ABBR. numbers                                                                                                    |

#### **FAX Parameter List**

To print out a FAX Parameter List:

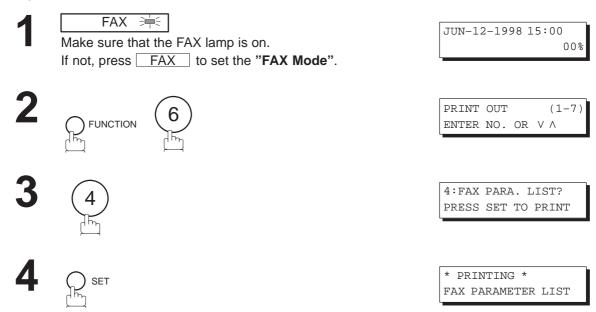

#### Sample FAX Parameter List

|                   | (2)<br>DESCRIPTION                  | (3)<br>Selection        |                    | (4)<br>CURRENT<br>SETTING | STANDARD      |
|-------------------|-------------------------------------|-------------------------|--------------------|---------------------------|---------------|
| 01                | CONTRAST (HOM                       | E) (1:Lightest - 3:No:  | rmal - 5:Darkest)  | 3                         | 3             |
| 02                | RESOLUTION (HOM                     | E) (1:Std 2:Fine        | 3:S-Fine 4:Photo ) | 1                         | 1             |
|                   |                                     |                         |                    |                           |               |
| 99                | MEMORY SIZE                         |                         |                    | (1MB) (6                  | )             |
|                   |                                     |                         | -PANASONIC         |                           | -             |
| * * * * * * * * * | * * * * * * * * * * * * * * * * * * | ********** -HEAD OFFICE | _ **** _           | 201 555 13                | 212- ******** |

#### **Explanation of Contents**

| (1) Parameter<br>number |                                         | (4) Current setting  | : "" indicates code or password is<br>not set. When the code or password<br>is set, it is shown in parenthesis.<br>When RCV To Memory Password is<br>set, <b>IIIII</b> is shown in parenthesis. |
|-------------------------|-----------------------------------------|----------------------|----------------------------------------------------------------------------------------------------|
| (2) Description         | : "(HOME)" means home position setting. | (5) Standard setting | : Factory preset standard setting                                                                                                    |
| (3) Selection           |                                         | (6) Memory sizes     | : (Base memory + option memory)                                                                                                    |

#### **Power Failure Report**

The DF-1100 has a built-in rechargeable battery installed to retain the document information for up to 1 hour when a power failure occurs.

However, if the battery system has problems, the document information might be lost. In this case, a Power Failure Report will be printed automatically for each file separately, after the power is turned ON again. This report is not printed if there were no files in the memory.

#### Sample Power Failure Report

| *************** -POWER | R FAILURE REPORT- ***              | ***** JUN-12-1                   | 998 ***** TIME 15:00 *** P.01 |  |  |  |  |
|------------------------|------------------------------------|----------------------------------|-------------------------------|--|--|--|--|
| POWER FAILUP           | POWER FAILURE OCCURRED !           |                                  |                               |  |  |  |  |
| FROM *** JUI           | FROM *** JUN-12-1998 10:00 *** (1) |                                  |                               |  |  |  |  |
| TO *** JU1             | TO *** JUN-12-1998 15:00 *** (2)   |                                  |                               |  |  |  |  |
| FOLLOWING F            | ILE(S) HAS BEEN LOST.              |                                  |                               |  |  |  |  |
| (3) (4)                | (5)                                | (6)                              | (7)                           |  |  |  |  |
| FILE NO. COMM.TY       |                                    | STATION NAME/TEL NO.             | PAGES                         |  |  |  |  |
| 002 MEM.POI            | LLED XMT                           |                                  | 003                           |  |  |  |  |
| 003 RCV TO             | MEMORY                             |                                  | 005                           |  |  |  |  |
| 015 MEM. DF            | EF. XMT <01><br><02>               | SALES DEPT.<br>SERVICE DEPT      | 000/003<br>000/003            |  |  |  |  |
| 018 MEMORY             | XMT <03>                           | ACCOUNTING DEPT.<br>021 111 1234 | 005/005<br>000/005            |  |  |  |  |
|                        |                                    | -PANASONIC                       | -                             |  |  |  |  |
| *****                  | ***********************            | -HEAD OFFICE - **** -            | 201 555 1212- ********        |  |  |  |  |

#### **Explanation of Contents**

- (1) Power failure date and time
- (2) Power return date and time
- (3) File number
- (4) Communication type
- (5) Abbreviated number or **2** mark
- (6) Recorded name in One-touch, ABBR. or Manual Number dialing
- (7) Number of pages stored

: 001 to 255.

: 27 mark indicates dialed by Manual Number dialing

: The first 3-digit number represents the number of pages successfully transmitted. The second 3-digit number represents the number of pages stored in memory.

This page is intentionally left blank.

#### If You Have Any of These Problems

| Mode                         | Symptom                                                                               | Action                                                                                                    | Page  |
|------------------------------|---------------------------------------------------------------------------------------|----------------------------------------------------------------------------------------------------|-------|
| During Installation          | The display is blinking                                                               | Battery is completely discharged. This may happen atfirst-time installation. After setting the clock, the blinking will stop.                                                                                                    | 27    |
|                              | Document does not<br>feed/multiple feed                                               | 1. Check that your document is free of staples and paper clips, and that it is not greasy or torn.                                                                                                    |       |
|                              |                                                                                       | <ol> <li>Check that your document is the right type to send through<br/>a fax machine by consulting the list on "Documents You<br/>Cannot Send". If your document has the characteristics<br/>listed, send the documents using the Flatbed.</li> </ol> | 43    |
|                              |                                                                                       | 3. Check that the document is loaded properly.                                                                                                    | 44    |
| During Transmission          |                                                                                       | 4. Adjust the ADF Pressure.                                                                                                    | 194   |
|                              | Document jam                                                                          | The information code 031 will appear on the display if the document becomes jammed.                                                                                                    | 191   |
|                              | Does not stamp                                                                        | 1. Check if Stamp LED is lit.                                                                                                    | 46    |
|                              |                                                                                       | 2. Check Fax parameter No. 04 and No. 28 settings.                                                                                                    | 38,39 |
|                              | Stamp too light                                                                       | Replace stamp or refill ink.                                                                                                    | 195   |
|                              | Vertical lines on the transmitted document                                            | Check own copy quality. If copy is OK, your machine has no problem, report to the receiving party that they have a problem. If copy is NG, clean the Document Scanning Area.                                                                           | 192   |
| Transmission Copy<br>Quality | Transmitted document                                                                  | 1. Make sure the document is set face down.                                                                                                    | 192   |
|                              | is blank                                                                              | 2. Check own copy quality. If copy is OK, your machine has no problem, report to the receiving party that they have a problem. If copy is NG, clean the Document Scanning Area.                                                                        |       |
|                              | No recording paper                                                                    | The information code 010 will appear on the display if the paper runs out.                                                                                                    | 20    |
|                              | Recording paper jam                                                                   | The information code 001, 002 or 003 will appear on the display if the paper gets jammed.                                                                                                    | 190   |
|                              | Recording paper does<br>not advance into<br>machine                                   | Make sure that there is paper in the Paper Cassette. Follow the instructions for loading paper.                                                                                                    | 20    |
|                              | Recording paper does not eject after printing                                         | Check to see if the recording paper is jammed inside of the machine.                                                                                                    | 190   |
| During Reception             | Recording papers are                                                                  | 1. Check if Fax Parameter No. 65 is set to valid.                                                                                                    | 41    |
|                              | not stacked in<br>sequence. Machine<br>does not print from the<br>last page received. | 2. If memory becomes full during reception, the machine will start to print from the 1st page received. We recommend that optional memory is installed if this symptom is encountered frequently.                                                      | 201   |
|                              | Document auto<br>reduction does not<br>work                                           | Check Print Reduction settings.                                                                                                    | 79    |
|                              | Out of toner                                                                          | The information code 041 will appear on the display if the Toner Cartridge runs out of toner.                                                                                                    | 18    |

| Mode               | Symptom                                                | Action                                                                                                    | Page |
|--------------------|--------------------------------------------------------|----------------------------------------------------------------------------------------------------|------|
|                    | Vertical lines printing<br>on the received<br>document | Printout a Journal report (e.g. [FUNCTION], [6], [1] and [SET]) and check quality to make sure whether your machine has a trouble.                                                                                                    | 171  |
|                    |                                                        | If Journal report quality is OK, your machine has no problem, report to the sending party that they have a problem.<br>If copy is NG, replace the Toner Cartridge.                                                                                                    | 18   |
|                    | Fuzzy print                                            | 1. Make sure you are using the correct paper for the best possible print quality.                                                                                                    | 200  |
| Print Copy Quality |                                                        | 2. Try reversing the recording paper to the other side.                                                                                                    |      |
|                    | Missing dots or lines/inconsistent                     | 1. Make sure you are using the correct paper for the best possible print quality.                                                                                                    | 200  |
|                    | darkness within print                                  | 2. Replace the Toner Cartridge.                                                                                                    | 18   |
|                    | Fading print                                           | Your Toner Cartridge may be running out of toner. Replace the Toner Cartridge.                                                                                                    | 18   |
|                    | Faint print                                            | You may need to choose a different paper for the best possible print quality.                                                                                                    | 200  |
|                    | No dial tone                                           | 1. Check the connection of the telephone line.                                                                                                    | 196  |
|                    |                                                        | 2. Check the telephone line.                                                                                                    |      |
|                    | No auto answer                                         | 1. Check the connection of the telephone line.                                                                                                    | 196  |
|                    |                                                        | 2. Check the Reception mode setting.                                                                                                    | 78   |
| Communication      |                                                        | <ol> <li>Check if machine is printing a report. (e.g.: Transaction<br/>Journal, Fax Parameter List).</li> <li>If machine is printing a report, machine cannot receive until<br/>printing is completed.</li> </ol>                                                                              |      |
|                    |                                                        | 4. If the printed document is the final Transaction to print the Transaction Journal automatically, machine will usually print the Transaction Journal automatically after printing out the document. In this case, the machine cannot receive until the Transaction Journal has been printed. |      |
|                    | Cannot transmit or receive                             | An information code will be shown on the display. Refer to the information code table to find out the trouble.                                                                                                    | 187  |
| No Unit Operation  | No unit operation                                      | To reset the machine, turn-off the Power Switch for a few seconds then turn it on again.                                                                                                    | 23   |

#### **Information Codes**

When something unusual occurs, the display may show one of the Information Codes listed below. These will help you to identify and correct the problem.

| Info.<br>Code | Meaning                                                                                                    | Action                                                                                               | Page             |
|---------------|----------------------------------------------------------------------------------------------------|----------------------------------------------------------------------------------------------------|------------------|
| 001/002       | Recording paper jam.                                                                                                    | Remove jammed paper.                                                                                 | 190              |
| 010           | No recording paper.                                                                                                    | Load the recording paper.                                                                            | 20               |
| 011           | Recording Paper Cassette is not installed properly.                                                                                     | Install the Recording Paper Cassette.                                                                |                  |
| 017           | Incorrect paper size loaded in the Paper Cassette.                                                                                      | Load the Paper Cassette with proper paper size (A4, LTR or LGL).                                     | 20               |
| 024           | Scanner Unit can not move properly.                                                                                                    | Scanner Unit may be secured in place.<br>Unlock the Scanner Unit.                                    | 17               |
| 030           | Document misfeeding.                                                                                                    | <ol> <li>Reload the document properly.</li> <li>Remove document jam.</li> <li>Adjust ADF.</li> </ol> | 44<br>191<br>194 |
| 031           | Document paper is too long or jammed.<br>Document length exceeds 78.8 inches (2 meters).                                                | <ol> <li>Reload the document properly.</li> <li>Remove document jam.</li> </ol>                      | 44<br>191        |
| 041           | Out of toner.                                                                                                    | Replace the Toner Cartridge.                                                                         | 18               |
| 045           | Toner Cartridge is not installed.                                                                                                    | Install the Toner Cartridge.                                                                         | 18               |
| 060           | Printer Cover is open.                                                                                                    | Close the Printer Cover.                                                                             |                  |
| 061           | ADF Door is open.                                                                                                    | Close the ADF Door.                                                                                  |                  |
| 063           | Jam Access Cover (Optional 2nd Feeder Unit) is open.                                                                                    | Close the Jam Access Cover.                                                                          |                  |
| 064           | Jam Access Cover (Optional 3rd Feeder Unit) is open.                                                                                    | Close the Jam Access Cover.                                                                          |                  |
| 065           | Platen Cover is open.                                                                                                    | Close the Platen Cover.                                                                              |                  |
| 400           | During initial handshake, receiving station did not respond or communication error occurred.                                            | <ol> <li>Check with the other party.</li> <li>Reload the document and send again.</li> </ol>         |                  |
| 401           | Remote station requires your ID Number.<br>Remote station required a Receiving Password to<br>receive the document.<br>Mailbox is full. | Program your ID Number.<br>Check the remote station.                                                 | 30<br>204        |
| 402           | During initial handshake, communication error occurred.                                                                                 | Reload the document and send again.                                                                  |                  |

8

| Info.<br>Code      | Meaning                                                                                                    | Action                                                                                                    | Page              |
|--------------------|----------------------------------------------------------------------------------------------------|----------------------------------------------------------------------------------------------------|-------------------|
| 403                | No polling capability at the remote side.                                                                                                    | Ask remote side to set "POLLED=ON".                                                                            |                   |
| 404/405            | During initial handshake, communication error occurred.                                                                                                    | Reload the document and send again.                                                                            |                   |
| 406                | Transmission Password does not match.<br>Receiving Password does not match.<br>Received from an unauthorized station in Selective<br>Reception mode.                                                                   | Check the password or the telephone number<br>in One-Touch or Abbreviated station.                             | 135<br>137<br>138 |
| 407                | No confirmation from the receiving station for the previous page sent.                                                                                                    | Wait a few minutes and send again.                                                                             |                   |
| 408/409            | Remote side confirmation of previous page is illegible.                                                                                                    | Wait a few minutes and send again.                                                                             |                   |
| 411                | Polling password does not match.                                                                                                    | Check the polling password.                                                                                    | 89                |
| 412                | No data from the transmitting side.                                                                                                    | Check with the other party.                                                                                    |                   |
| 414                | Polling password does not match.                                                                                                    | Check the polling password.                                                                                    | 89                |
| 415                | Polling transmission error.                                                                                                    | Check the polling password.                                                                                    | 89                |
| 416/417<br>418/419 | Received data has too many errors.                                                                                                    | Check with the other party.                                                                                    |                   |
| 420                | Machine goes to receiving mode, but receives no command from the transmitting side.                                                                                                    | <ol> <li>Remote side misdial.</li> <li>Check with the other party.</li> </ol>                                  |                   |
| 422/427            | Interface is incompatible.                                                                                                    | Check with the other party.                                                                                    |                   |
| 430/434            | Communication error occurred while receiving.                                                                                                    | Check with the other party.                                                                                    |                   |
| 436/490            | Received data has too many errors.                                                                                                    | Check with the other party.                                                                                    |                   |
| 456                | <ul> <li>Unit received a confidential document or was<br/>requested to be polled of a confidential document<br/>under any of following conditions.</li> <li>1) Memory does not have enough space to receive</li> </ul> | <ol> <li>Print out a File List then check the contents.</li> <li>Wait until unit finishes printing.</li> </ol> | 99                |
|                    | <ul> <li>the confidential document.</li> <li>2) Confidential Mailbox file is full.</li> <li>3) While printing received document.</li> <li>Unit was requested to relay a document.</li> </ul>                           |                                                                                                    |                   |
| 492/493<br>494     | Communication error occurred while receiving.                                                                                                    | Check with the other party.                                                                                    |                   |
| 495                | Telephone line disconnected.                                                                                                    | Check with the other party.                                                                                    |                   |

| Info.<br>Code             | Meaning                                                                                                    | Action                                                                                                    | Page            |
|---------------------------|----------------------------------------------------------------------------------------------------|----------------------------------------------------------------------------------------------------|-----------------|
| 540/541<br>542<br>543/544 | Communication error occurred while transmitting.                                                                                       | <ol> <li>Reload the document and send again.</li> <li>Check with the other party.</li> </ol>                                                                       |                 |
| 550                       | Telephone line disconnected.                                                                                                    | Check with the other party.                                                                                                    |                 |
| 552/553<br>554/555        | Communication error occurred while receiving.                                                                                          | Check with the other party.                                                                                                    |                 |
| 580                       | Sub-address transmission to a unit that has no Sub-address function.                                                                   | Check the remote station.                                                                                                    | 164             |
| 581                       | Sub-address Password transmission to a unit that has no Password Sub-address function.                                                 | Check the remote station.                                                                                                    | 164             |
| 601                       | ADF Door was opened during ADF transmission.                                                                                           | Close the ADF Door.                                                                                                    | 191             |
| 602                       | Platen Cover was opened during ADF transmission.                                                                                       | Close the Platen Cover.                                                                                                    | 191             |
| 623                       | No document loaded on the ADF.                                                                                                    | Reload the document and send again.                                                                                                    |                 |
| 630                       | Redial was not successful due to a busy line or no response from the called station.                                                   | Reload the document and send again.                                                                                                    |                 |
| 631                       | During dialing, [STOP] was pressed.                                                                                                    | Reload the document and send again.                                                                                                    |                 |
| 634                       | Redial was not successful due to a busy line or no response from the called station.                                                   | Reload the document and send again.<br><b>Note:</b> Canadian Models will not redial when the<br>communication fails due to no response<br>from the called station. |                 |
| 638                       | Power failure occurred during the communication.                                                                                       | Check the power cord and plug.                                                                                                    | 22              |
| 870                       | Memory overflow occurred while storing documents into memory for transmission or copying.                                              | Transmit or Copy documents without storing into memory.<br>Order additional memory option.                                                                         | 60<br>201       |
| 879                       | Memory overflow occurred while receiving documents into memory.<br>Receiving documents with data that is greater than the memory size. | <ol> <li>Check recording paper and toner cartridge.</li> <li>Install Optional Memory Card.</li> </ol>                                                              | 18<br>20<br>202 |
| 975                       | DRAM parity error. The document information in memory is lost.                                                                         | <ol> <li>Unit will print out a Power Failure Report.</li> <li>Resend the lost document.</li> </ol>                                                                 | 183             |

#### **Clearing a Recording Paper Jam**

If the recording paper becomes jammed in the machine, the display will show an Information Code 001 or 002.

#### To clear the jam, Info. Code 001

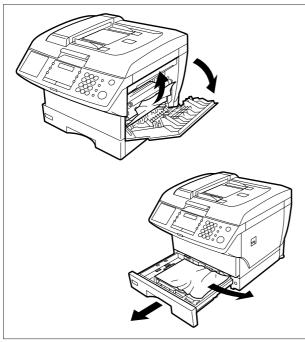

- ① Open the Printer Cover.
- ② Remove the jammed paper.
- ③ Slide out the Paper Cassette.
- ④ Remove the jammed or wrinkled paper and reload the recording paper into the paper cassette.
  - **Caution:** Make sure that the paper is set under the clips of the Paper Cassette. You can load about 250 sheets with standard weight paper (20 lb. or 75 g/m<sup>2</sup>). For paper specification see page 200.

To clear the jam, Info. Code 002

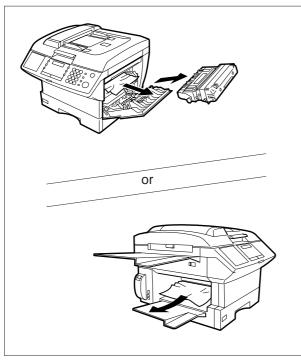

- ① Open the Printer Cover.
- ② Remove the Toner Cartridge.
- ③ Remove the jammed paper.

**Note:** The Recording Paper Jam message display is reset only by opening and closing of the Printer Cover.

#### **Clearing a Document Jam**

If a document becomes jammed in the machine, the display will show the Information Code 031.

To clear the jam

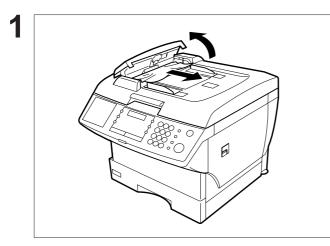

- ① Open the ADF Cover.
- ② Remove the jammed document.

#### **Cleaning the Document Scanning Area**

If the receiving party reports that the received documents were black, or contained black lines, try making a copy on your unit to verify. If the copy is black or has black lines, the document Scanning Area is probably dirty and must be cleaned.

To clean the Scanning Area

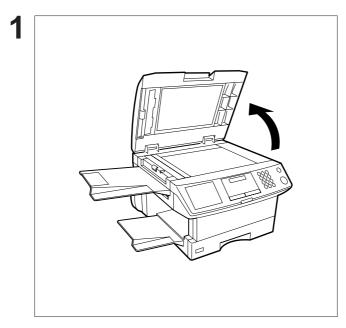

Lift the Platen Cover.

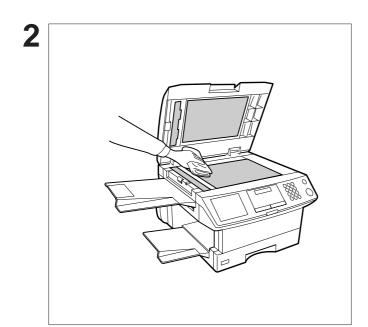

Wipe the Scanning Area (4 shaded areas) gently with a soft cloth soaked with ethyl alcohol. Be sure to use a clean cloth, the scanning area can be easily scratched.

#### **Cleaning the Printer Roller**

If you find toner on the back of the recording paper, the printer roller in the fuser unit is probably dirty.

To clean the printer roller

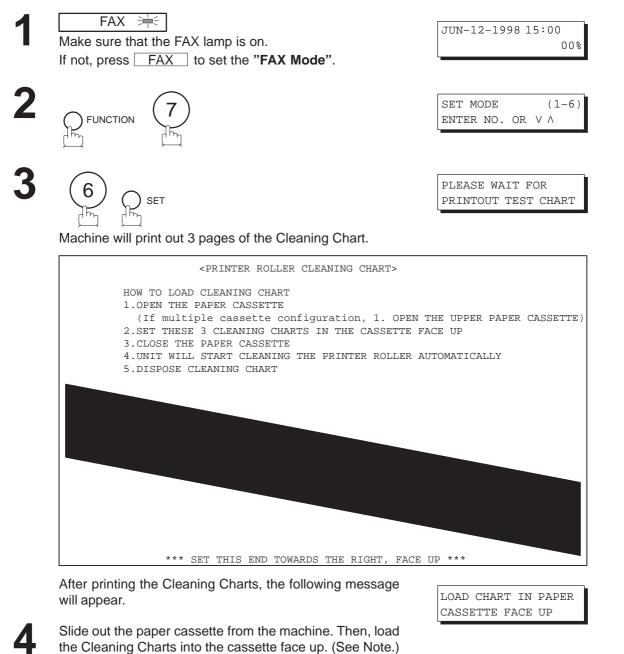

Close the paper cassette. Machine will automatically feed out the charts in order to clean the printer roller.

\* CLEANING \*

PRINTER ROLLER

Note: If you have installed the optional cassette(s), load the Cleaning Charts into the upper cassette.

#### Adjusting the Automatic Document Feeder (ADF)

If document misfeeding occurs frequently, we suggest you adjust the ADF.

To adjust the ADF,

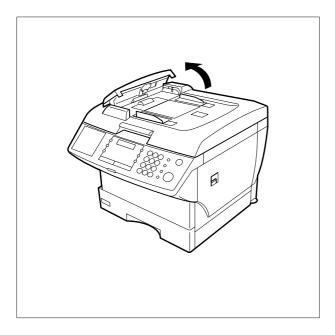

Open the ADF Cover.

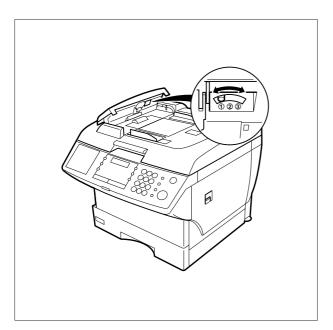

Slide the blue Pressure Adjusting Lever to the desired position depending on the condition.

| Position | Condition                        |  |  |
|----------|----------------------------------|--|--|
| 1        | To prevent no feed trouble       |  |  |
| 2        | Standard position                |  |  |
| 3        | To prevent multiple feed trouble |  |  |

#### **Verification Stamp**

The Verification Stamp contains ink. When the stamp mark appears faded or hard to see, the stamp should be replaced or refilled with ink.

To remove the stamp

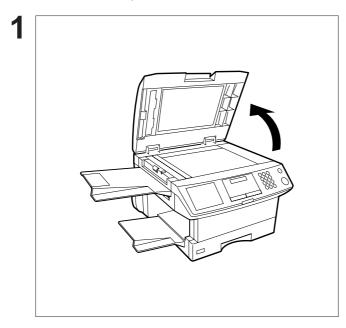

Lift the Platen Cover.

or its equivalent.

- ① Remove the Stamp Assembly upward.
- ② Remove the Stamp. Replace the stamp with a new one or refill the stamp with a few drops of the specified ink into the back of the stamp.

**Note:** 1. Please contact your local Panasonic dealer to purchase a new stamp. See page 201 for order number. 2. Stamp ink refills can be purchased from a stationary store. Use blue Shachihata X Stamp ink (No. 22113)

#### **Checking the Telephone Line**

When you do not hear a dial tone through the telephone connected to the machine or when the telephone does not ring (no automatic receive).

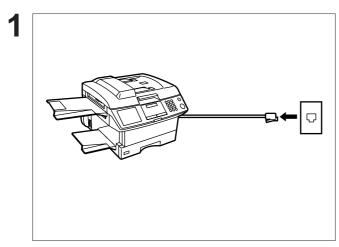

Unplug the Telephone Line Cord from the telephone jack that was supplied by the telephone company.

Plug a different regular telephone into the same telephone jack.

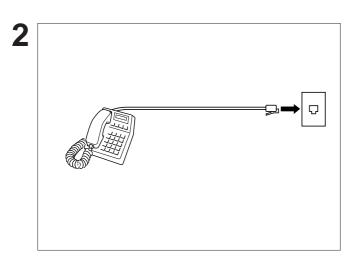

Check for a dial tone through the handset. If there is still no dial tone, report it to your local telephone company.

or

2

Call from another telephone to this number. If the telephone does not ring, report it to your local telephone company.

3

## Specifications

| Compatibility                               | ITU-T/CCITT Group 3                                                                                                    |
|---------------------------------------------|----------------------------------------------------------------------------------------------------|
| Coding Scheme                               | MH, MR, MMR (Conforms to ITU-T/CCITT recommendations)                                                                                                    |
| Modem Type                                  | ITU-T/CCITT V.17, V.33, V.29, V.27 ter and V.21                                                                                                    |
| Modem Speed                                 | 14400 – 2400 bps                                                                                                    |
| Document Size                               | Max. 8.5" $\times$ 78.7" (216 mm $\times$ 2000 mm) : ADF<br>(with operator's assistance)<br>Max. 8.5" $\times$ 11.7" (216 mm $\times$ 297 mm) : Flatbed<br>Min. 5.8" $\times$ 5.0" (148 mm $\times$ 128 mm) : ADF                                                                                                    |
| Document Thickness(ADF)                     | Single page       : 0.0024" (12 lbs) to 0.0060" (30 lbs)         Multiple pages       : 0.0024" (12 lbs) to 0.0048" (20 lbs)                                                                                                    |
| ADF Capacity<br>(Automatic Document Feeder) | Built-in, up to 30 pages                                                                                                    |
| Scanning Method                             | Sheet Feeding or Flatbed scanning with CCD type image sensor                                                                                                    |
| Effective Scanning Width                    | 8.35" (212 mm) : ADF<br>8.31" (211 mm) : Flatbed                                                                                                    |
| Scanner Resolution                          | Standard modeHorizontalVerticalStandard mode203 pels/inch x 98 lines/inch<br>(8 pels/mm x 3.85 lines/mm)Fine mode203 pels/inch x 196 lines/inch<br>(8 pels/mm x 7.7 lines/mm)Super Fine mode203 pels/inch x 391 lines/inch<br>(8 pels/mm x 15.4 lines/mm)Copy mode406 pels/inch x 391 lines/inch<br>(16 pels/mm x 15.4 lines/mm)(All resolution modes conforms to ITU-R/CCITT recommendations.) |
| Recording Method                            | Laser printer                                                                                                    |
| Recording Paper                             | Plain Paper                                                                                                    |
| Recording Paper Size                        | Letter, A4 or Legal                                                                                                    |
| Printer Resolution                          | 406 $	imes$ 391 dpi                                                                                                    |

## Specifications

Effective Recording Size Letter  $: 8.2^{\circ} \times 10.7^{\circ} (208 \text{ mm } \times 271 \text{ mm})$ A4  $: 8.0^{\circ} \times 11.4^{\circ} (202 \text{ mm } \times 289 \text{ mm})$ Legal  $: 8.2^{\circ} \times 13.7^{\circ} (208 \text{ mm } \times 348 \text{ mm})$ 

**Recording Paper Capacity** 

One-Touch/Abbreviated Dialing Memory Capacity 102 stations (including 25 One-Touch keys and 5 Program keys)

Approx. 250 sheets (using 20 lbs paper)

| Image | Memorv | Capacity |
|-------|--------|----------|
|       |        |          |

| Base Memory           | 70 pages  |
|-----------------------|-----------|
| with 1 MB Memory Card | 155 pages |
| with 2 MB Memory Card | 235 pages |
| with 4 MB Memory Card | 405 pages |
| with 8 MB Memory Card | 740 pages |

(Based on ITU-T/CCITT Image No.1 using Standard Resolution)

## Specifications

| Power Supply            | 90–138 VAC, 47–63 Hz, Single Phase                                                                                                    |
|-------------------------|----------------------------------------------------------------------------------------------------|
| Power Consumption       | Standby: Approx.9 Wh(Power Save Mode : On)<br>: Approx.: Approx.80 Wh(Power Save Mode : Off)<br>[Room temperature : 77°F (25°C)]Transmission: Approx.35 WReception: Approx.460 WCopy: Approx.470 WMax: Approx.470 W |
| Dimensions              | 19.5" (W) x 19.7" (D) x 16.2" (H)<br>(495 mm x 500 mm x 412 mm)<br>(excluding projections and optional Paper Cassette)                                                                                              |
| Weight                  | Approx. 48.9 lbs (Approx. 22 kg)<br>(excluding consumable supplies and options)                                                                                                    |
| Operating Environment   | Temperature: 50 to 95°F (10 to 35°C)Relative Humidity: 15 to 70%                                                                                                    |
| FCC Registration Number | BLTJPN-25292-FA-E                                                                                                    |
| Ringer Equivalence      | 0.2B                                                                                                    |

### **Recording Paper Specifications**

In general, most photocopy papers will also work very well. There are many "name" and "generic" brands of paper available. We recommend that you test various papers until you obtain the results you are looking for.

The following table summarizes the major specifications to consider when selecting white or colored paper.

| Basic Weight        | 16 to 24 lb (60 to 90 g/m <sup>2</sup> )                                                                             |
|---------------------|----------------------------------------------------------------------------------------------------|
| Cut Edge Conditions | Cut with sharp blades, no visible frayed edges                                                                       |
| Grain               | Long grain                                                                                                    |
| Moisture Content    | 3.7% to 5.3% by weight                                                                                               |
| Opacity             | 88% minimum                                                                                                    |
| Packing             | Polylaminated moisture-proof ream wrap                                                                               |
| Sizes               | A4 : 8.3" x 11.7" (210 mm x 297 mm)<br>Letter : 8.5" x 11" (216 mm x 279 mm)<br>Legal : 8.5" x 14" (216 mm x 356 mm) |
| Туре                | Cut sheet (Not curled)                                                                                               |

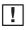

**Note:** It is possible that the paper could meet all of the specifications listed above and still not print well because of the variations in paper manufacturing. Therefore, we recommend that you test the paper thoroughly before purchasing.

Please contact your local Panasonic dealer for availability.

A. Options:

| Order No. | Picture | Description                                                             |
|-----------|---------|-------------------------------------------------------------------------|
| UE-404070 |         | Parallel Port Interface Kit<br>(Used for Printer or PC Interface)       |
| UE-409057 |         | 250 sheets Letter / Legal / A4 Size Paper Cassette with the Feeder Unit |
| UE-409056 |         | 500 sheets Letter / Legal / A4 Size Paper Cassette with the Feeder Unit |
| UE-410006 |         | Expansion IC Memory Card, 1 MB                                          |
| UE-410007 |         | Expansion IC Memory Card, 2 MB                                          |
| UE-410008 |         | Expansion IC Memory Card, 4 MB                                          |
| UE-410029 |         | Expansion IC Memory Card, 8 MB                                          |

#### B. Supplies:

| Order No. | Picture | Description        |
|-----------|---------|--------------------|
| FX-13-2B  |         | Verification Stamp |
| UG-3313   |         | Toner Cartridge    |

## Options and Supplies

#### Installing the Memory Card

Before beginning installation, make sure that there is no document file(s) stored in the memory. You may confirm this by printing out a File List (see page 99). When the memory card is installed, the machine will initialize the document memory, all contents stored in the document memory will be lost.

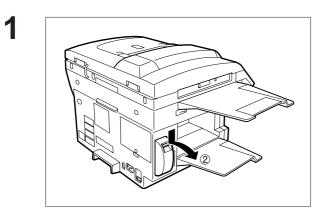

- Turn the Power Switch located in the rear of the machine to the "O" (OFF) position.
- ② Remove the Memory Card Cover.

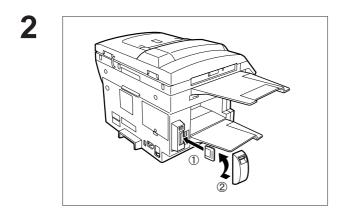

- Insert the Memory Card into the card slot with the Panasonic logo facing the rear.
- ② Re-install the Memory Card Cover.

**3** Turn the Power Switch to the "I" (ON) position. Print out the Fax Parameter List (see page 182) and confirm the memory size in Fax Parameter No. 99 (see page 41).

**Note:** The document(s) stored in memory will be lost if the memory card is removed.

### 

This equipment generates radio frequency energy and if not installed and used properly, that is, in strict accordance with the manufacturer's instructions, may cause interference to radio and television reception. It has been type tested and found to comply with the limits for a Class B digital device in accordance with the specifications of Part 15 of FCC Rules, which are designed to provide reasonable protection against such interference in a residential installation. However, there is no guarantee that interference will not occur in a particular installation. If this equipment does cause interference to radio or television reception, which can be determined by turning the equipment off and on, you are encouraged to try to correct the interference by one or more of the following measures:

- (1) Reorient the receiving antenna.
- (2) Relocate your fax machine with respect to the receiver.
- (3) Move your fax machine away from the receiver.
- (4) Plug your fax machine into a different outlet so that your fax machine and receiver are on different branch circuits.

If necessary, you should consult the dealer or an experienced radio / television technician for additional suggestions. To assure continued FCC emission limit compliance, the user must operate this device in accordance with these instructions and do not make any unauthorized changes or modifications.

**Note:** This equipment complies with Part 68 of the FCC Rules. On the rear panel of this equipment is a label that contains, among other information, the FCC Registration Number and Ringer Equivalence Number (REN) for this equipment. You must, upon request, provide this information to your telephone company.

Ask your telephone company or installer to install the jack suitable for your device if such is not available.

The REN is useful to determine the quantity of devices you may connect to your telephone line and still have all of those devices ring when your telephone number is called. In most, but not all areas, the sum of the REN 's of all devices connected to one line should not exceed five (5.0). To be certain of the number of devices you may connect to your line, as determined by the REN, you should contact your local telephone company to determine the maximum REN for your calling area.

If your telephone equipment causes harm to the telephone network, the Telephone Company may discontinue your service temporarily. If possible, they will notify you in advance. But if advance notice isn't practical, you will be notified as soon as possible. You will be informed of your right to file a complaint with FCC.

Your telephone company may make changes in it's facilities, equipment, operations or procedures that could affect the proper functioning of your equipment. If they do, you will be notified in advance to give you an opportunity to maintain uninterrupted telephone service.

If you experience trouble with this telephone equipment, please contact the manufacturer's authorized service agency for information on obtaining service or repairs. The telephone company may ask that you disconnect this equipment from the network until the problem has been corrected or until you are sure that the equipment is not malfunctioning.

#### 

For protection against the risk of electric shock, always disconnect all cables from the wall outlet before servicing, modifying or installing the equipment.

This equipment may not be used on coin service provided by the telephone company nor connected to party lines.

## FCC Notice for User in USA

The telephone Consumer Protection Act of 1991 makes it unlawful for any person to use a computer or other electronic device to send any message via telephone facsimile machine unless such message clearly contains in a margin at the top or bottom of each transmitted page or on the first page of transmission the following information:

- 1) Date and Time of transmission; and,
- 2) Identification of either business, business entity or individual sending the message: and,
- 3) Telephone number of either the sending machine, business, business entity or individual.

In order to program this information into your facsimile machine, you should refer to page number 27 to 30 in this User's Guide to complete the steps.

#### Example of Header Format (LOGO, ID Number setting)

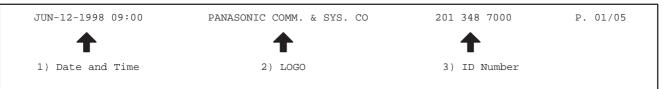

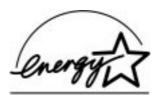

As an ENERGY STAR Partner, Panasonic has determined that this product meets the ENERGY STAR guidelines for energy efficiency.

### ATTENTION

Your machine contains nickel-cadmium rechargeable batteries, which are recyclable. Please call 1–800–8–BATTERY for information on how to recycle the batteries.

#### To remove the battery

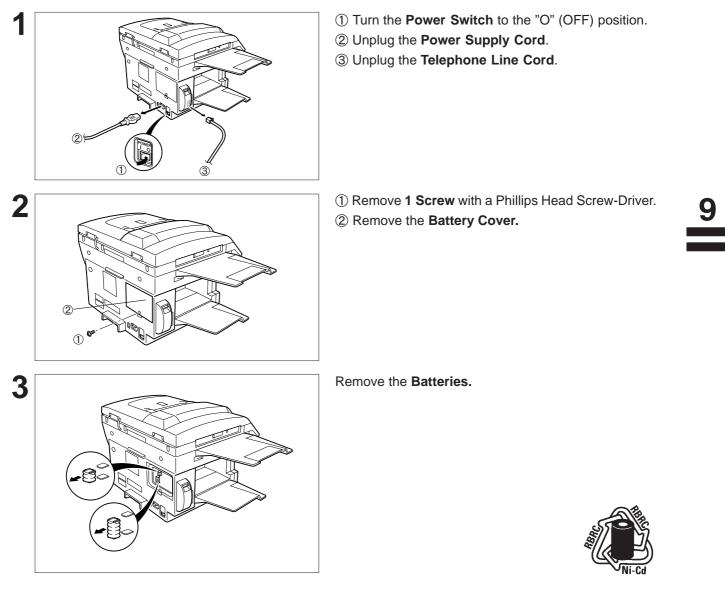

**Note:** In USA, at the end of your machine's useful life, under various state and local laws, it may be illegal to dispose of the batteries into municipal waste stream.

### Notice to User in Canada

### NOTICE

The Industry Canada Label identifies certified equipment. This certification means that the equipment meets certain telecommunications network protective, operational and safety requirements. The Department does not guarantee the equipment will operate to the user's satisfaction.

Before installing this equipment, users should ensure that it is permissible to be connected to the facilities of the local telecommunications company. The equipment must also be installed using an acceptable method of connection. The customer should be aware that compliance with the above conditions may not prevent degradation of service in some situations.

Repairs to certified equipment should be made by an authorized Canadian maintenance facility designated by supplier. Any repairs or alterations made by the user to this equipment, or equipment malfunctions, may give the telecommunications company cause to request the user to disconnect the equipment.

Users should ensure for their own protection that the electrical ground connections of the power utility, telephone lines and internal metallic water pipe system, if present, are connected together. This precaution may be particularly important in rural areas.

### 

Users should not attempt to make such connections themselves, but should contact the appropriate electric inspection authority, or electrician, as appropriate.

### NOTICE

The ringer equivalence number (REN) assigned to each terminal device provides an indication of the maximum number of terminals allowed to be connected to a telephone interface. The termination on an interface may consist of any combination of devices subject only to the requirement that the sum of the ringer equivalence numbers of all the devices does not exceed 5.

#### Avis

L'étiquette de Industrie Canada identifie le matériel homologué. Cette étiquette certifie que le matériel est conforme à certaines normes de protection, d'exploitation et de sécurité des réseaux de télécommunications. Le Ministère n'assure toutefois pas que le matériel fonctionnera à la satisfaction de l'utilisateur. Avant d'installer ce matériel, l'utilisateur doit s'assurer qu'il est permis de le raccorder aux installations de l'entreprise locale de télécommunication. Le matériel doit également être installé en suivant une méthode acceptée de raccordement. L'abonné ne doit pas oublier qu'il est possible que la conformité aux conditions énoncées ci-dessus n'empêche pas le dégradation du service dans certaines situations. Les réparations de matériel homologué doivent être effectuées par un centre d'entretien canadien autorisé désigné par le fournisseur. La compagnie de télécommunications peut demander à l'utilisateur de débrancher un appareil à la suite de réparations ou de modifications effectuées par l'utilisateur ou à cause de mauvais fonctionnement. Pour sa propre protection, l'utilisateur doit s'assurer que tous les fils de mise à la terre de la source d'énergie électrique, des lignes téléphoniques et des canalisations d'eau métalliques, s'il y en a, sont raccordé ensemble. Cette précaution est particulièrement importante dans les régions rurales.

#### Avertissement

L'utilisateur ne doit pas tenter de faire ces raccordements luimême; il doit avoir recours à un service d'inspection des installations électriques, ou á un électricien, selon le cas.

#### Avis

L'indice d'équivalence de la sonnerie (IES) assigné à chaque dispositif terminal indique le nombre maximal de terminaux qui peuvent être raccordés à une interface. La terminaison d'une interface téléphonique peut consister en une combinaison de quelques dispositifs, à la seule condition que la somme d'indices d'équivalence de la sonnerie de tous les dispositifs n'excède pas 5.

| ABBR. No.<br>(Abbreviated Number)  | The ability to store full phone numbers into the dialer and then utilizing a short series of keystrokes to speed dial that number in the future.                                                                                                    |
|------------------------------------|----------------------------------------------------------------------------------------------------|
| Access code                        | A 4-digit programmable code that prevents unauthorized operation of your Fax.                                                                                                    |
| ADF<br>(Automatic Document Feeder) | The mechanism that delivers a stack of document pages to the scanner one page at a time.                                                                                                    |
| Automatic reception                | The mode that allows you to receive fax documents without user intervention.                                                                                                    |
| Auto print reduction               | The method of automatically reducing a received document so that it can<br>be printed onto a standard size piece of plain paper. For example, your<br>machine will reduce an incoming legal size page to 75% of its original size<br>so it could fit on a letter size page. |
| BPS<br>(Bits Per Second)           | The amount of data that is transmitted over the phone line. Your machine can start at each Max. Modem speed and automatically steps down to suitable speed depending on the phone line condition and the receiving machines capabilities. (Max. Modem Speed : 14400 BPS)    |
| C.C.I.T.T.                         | Consultative Committee on International Telegraph and Telephone. This organization has presently developed four groups of industry standards that insure facsimile compatibility.                                                                                           |
| CCITT Image No.1<br>(ITU-T/CCITT)  | An industry standard document that allows comparisons of the transmission speeds and capabilities of facsimile machines.                                                                                                    |
| Character ID                       | A programmed proprietary code name that allows up to 16 alphanumeric characters identifying your facsimile machine.                                                                                                    |
| Character keys                     | The keys that are used to enter letters and symbols for various programming functions.                                                                                                    |
| Coding scheme                      | The data compression method used by facsimile machines. Your machine utilizes Modified Huffman (MH), Modified Read (MR), and Modified Modified Read (MMR) coding schemes.                                                                                                   |
| COMM. JOURNAL                      | Refers to either the Communication Journal, Relay Transmission Report, or the Confidential XMT Report.                                                                                                    |
| Confidential communication         | In a network of facsimile machines, a code can be entered to retrieve a document that is stored in memory of a designated relay station.                                                                                                    |
| Confidential RCV Report            | The report that gives you information about a confidential document(s) that is held in your machine's memory.                                                                                                    |
| CONTRAST                           | Signifies the scanning sensitivity in terms of lightness and darkness of your original transmitting pages.                                                                                                    |
| Cover Sheet                        | A Fax Cover Sheet can be attached to your transmit document(s) that shows the recipient's name, originator's name and number of pages attached.                                                                                                    |

| DDD<br>(Direct Distance Dialing)    | A telephone service that allows unassisted dialing, no operator assistance is required.                                                                                                    |
|-------------------------------------|----------------------------------------------------------------------------------------------------|
| Deferred polling                    | The ability to retrieve documents from other stations at a later time.                                                                                                    |
| Deferred transmission               | The ability to send documents to other stations at a later time.                                                                                                    |
| Department Code                     | This operation require the user to input a preset 4-digit Department Code before transmission. The Department Name of selected Department Code is printed on the Header of each page sent, Cover Sheet, COMM. Journal and Individual Transmission Journal. |
| Direct Dialing                      | The method of dialing where you enter the entire telephone number through the keypad.                                                                                                    |
| Directory Search Dialing            | Allows you to dial a full telephone number by searching the station's name entered in the One-Touch keys or Abbreviated dialing numbers.                                                                                                    |
| Directory Sheet                     | The list that contains the station names that are programmed into your unit.                                                                                                    |
| DTMF<br>(Dual Tone Multi-Frequency) | Dialing method that sends a different set of frequencies for each digit of the telephone keypad. Commonly refers to touch tone dialing.                                                                                                    |
| ECM<br>(Error Correction Mode)      | The ability to correct transmission errors as detected during the transmitting phone call.                                                                                                    |
| End receiving station               | In a relay network, the final station designated to receive the document.                                                                                                    |
| FAX Parameter List                  | The list that contains the home FAX parameters settings that you have programmed into your machine.                                                                                                    |
| F.C.C.                              | Federal Communications Commission. The U.S. Government organization that regulates communications originating or terminating in the United States.                                                                                                    |
| File                                | A task that has been stored into the memory of your unit. Examples are deferred transactions.                                                                                                    |
| File Transmission                   | A feature that allows you to store a perpetual File (until it is erased) in the memory that can be sent to a single or multiple stations repeatedly.                                                                                                    |
| Fixed print reduction               | The method that allows you to determine one reduction rate, such as 75%, for all incoming documents.                                                                                                    |
| Flatbed transmission                | The Flatbed allows you to make copies or transmit pages from a book, magazine, stapled documents, large-sized drawings or virtually any assortment of small photographs.                                                                                   |
| FUNCTION                            | The control panel key that will be utilized to begin an operation or configuration of a feature.                                                                                                    |
| G3 mode (Group 3)                   | Refers to the standards and transmission capabilities of the current generation of facsimile machines.                                                                                                    |

| Group dialing                      | The ability to program many telephone numbers into a single station so that many locations can be dialed in sequence utilizing a single keystroke.                                                                                       |
|------------------------------------|----------------------------------------------------------------------------------------------------|
| Handshaking                        | The exchange of a group of control signals that communicate between the transmitter and receiver. These signals determine the condition at which communication can occur.                                                                |
| Header                             | A row of information that is transmitted by the sending machine and printed<br>on the top of each page by the receiving unit. This identifies the<br>transmitting unit and information about the transmission, such as time and<br>date. |
| ITU-T                              | International Telecommunication Union - Telecommunication, formerly known as C.C.I.T.T.                                                                                                    |
| ID                                 | A programmable address of up to 20 digits identifying your machine.                                                                                                    |
| Image memory capacity              | This signifies the amount of memory available in your unit capable of storing pages of documents. All page units of measure are based on the ITU-T Image No.1.                                                                           |
| Individual Transmission<br>Journal | A report that is printed by the transmitting unit stating information regarding the last document transaction.                                                                                                    |
| Industry Canada (D.O.C)            | Department of Communications. The Canadian Government organization that regulates communications originating or terminating in Canada.                                                                                                   |
| Information code                   | A code that is internally generated by your Fax stating a specific operational error or machine failure.                                                                                                    |
| Initial sending station            | In a relay network, the station that is originating the document transmission.                                                                                                    |
| Journal                            | A report that is printed by your unit listing the last 32 transmitting and receiving transactions.                                                                                                    |
| Keypad                             | A group of numeric keys located on your control panel.                                                                                                    |
| LCD                                | Liquid Crystal Display. The display area of your machine.                                                                                                    |
| LOGO                               | Your programmed company name or identification up to 25 alphanumeric characters.                                                                                                    |
| Multiple Logo                      | The user can select one of 24 preset LOGOs before a transmission.                                                                                                    |
| Manual reception                   | A mode that requires operator intervention to receive an incoming document.                                                                                                    |
| Memory transmission                | The documents are scanned into memory before actual connection to the phone line for transmission.                                                                                                    |
| Modem                              | A device that converts signals from your fax machine into signals that can be transmitted over telephone lines.                                                                                                    |
| Multi-station transmission         | The ability to broadcast the same set of documents to a programmed number of locations.                                                                                                    |

| Multi-file transmission   | The ability to store many files into your machine's memory before actual telephone connection occurs.                                                   |
|---------------------------|----------------------------------------------------------------------------------------------------|
| Network address           | An individual 4-digit addressing number assigned to a One-Touch/<br>Abbreviated number that identifies a particular station in a relay network.         |
| Network password          | A 4-digit password assigned to a network address to prevent unauthorized stations from accessing a relay station.                                       |
| Off-hook dialing          | The direct dialing of a telephone number with the handset out of the cradle or "off hook."                                                              |
| OMR-XMT                   | Is used to transmit to a system, such as Fax Server, that has OMR Sheet reading capability.                                                             |
| On-hook dialing           | The direct dialing of a telephone number with the handset in the cradle or "on hook."                                                                   |
| One-Touch dialing         | The ability to dial an entire telephone number by pressing one key.                                                                                     |
| Overlap Printing          | Documents too long to be reduced are automatically printed on two pages with approximately 10 mm overlap.                                               |
| Panasonic Super Smoothing | An electronic image enhancement (Panasonic Super Smoothing) that will create a particular pattern for the improvement of copy quality.                  |
| Photo                     | The scanning technique to distinguish levels of gray from black and white.<br>Your machine can detect up to 64 levels of gray in photo mode.            |
| Polling                   | The ability to retrieve a document from another facsimile machine.                                                                                      |
| Polling password          | A 4-digit programmed code that enables the security of a document being polled.                                                                         |
| Power Failure Report      | A report that contains information on the last transaction that took place during a power outage.                                                       |
| Power Saver Mode          | To reduce the power consumption of the machine in standby, select the time period to turn OFF the high temperature fuser unit when the printer is idle. |
| Print Collation           | The ability to stack received documents in the correct order.                                                                                           |
| Print reduction modes     | The methods used to determine how an incoming document will be reduced to print onto the paper loaded in your machine.                                  |
| Program keys              | Keys that are defined for storing a sequence of stations to be dialed or polled.                                                                        |
| PSTN                      | Public Switched Telephone Network. Network of interconnected switching equipment and transmission facilities.                                           |
| Receiving password        | A 4-digit password that is checked before a document is received.                                                                                       |

| Relay station               | A certain type of facsimile machine that can store and forward documents to an end receiving station and/or a relay station in another relay network. Your machine can not be used as a relay station. |
|-----------------------------|----------------------------------------------------------------------------------------------------|
| Relay network               | A group of facsimile machines that communicate via a relay station.                                                                                                    |
| Relay Transmission          | Sending a document to a relay station, which in turn, sends the document to the end receiving station.                                                                                                 |
| Relay Transmission Report   | A report that contains information regarding the last document transmission to a relay station.                                                                                                    |
| Relay address               | A 2-digit code that identifies your machine is programmed in a relay network.                                                                                                    |
| RESOLUTION                  | Relates to the number of dots scanned or printed per certain square. The quality of the image increases as the number of dots per certain square increases.                                            |
| Selective reception         | A function that can be set so that your unit will receive from only those machines programmed into your dialer.                                                                                        |
| Station name                | Alphanumeric ID which can be programmed for each One-Touch dialing and Abbreviated dialing number.                                                                                                    |
| Stored documents            | Documents that have been scanned and now are stored in your machine's memory.                                                                                                    |
| Sub-address                 | ITU-T recommendation for further routing, forwarding or relaying of incoming faxes.                                                                                                    |
| Sub-address Password        | ITU-T recommendation for additional security that corresponds to the Sub-address.                                                                                                    |
| Substitute memory reception | Your machine's ability to store an incoming document into its memory, when it runs out of recording paper or toner.                                                                                    |
| Transmission reservation    | The ability to preset a telephone number so that you may reserve a transmission while your unit is performing another function.                                                                        |
| Transmission password       | A 4-digit password that is checked when a document is transmitted.                                                                                                    |
| User parameter              | Programmed parameters that provide information to other stations.<br>Examples are logo, character ID, date and time.                                                                                   |
| Verification stamp          | A user selectable transmission verification stamp can be placed on scanned documents that are successfully transmitted or stored in memory.                                                            |
| View Mode - File List       | Allows you to view the brief contents of the memory files through the LCD display without having to print the Memory File List.                                                                        |
| View Mode - Journal         | Allows you to view the brief contents of the journal through the LCD display                                                                                                    |

ITU-T Image No. 1

All specifications are based on the ITU-T Image No. 1 (The sample shown below is not to scale).

|                                                                                                    | THE SLEREXE COMPANY LIMITED<br>SAPORS LANE - BOOLE - DORSET - BH 25 8 ER<br>TELEPHONE BOOLE (945 13) 51617 - TELEX 123456 |  |  |  |  |  |
|----------------------------------------------------------------------------------------------------|----------------------------------------------------------------------------------------------------|--|--|--|--|--|
| Our Ref. 350/PJC/EAC 18th January, 197                                                                                                    | 2.                                                                                                    |  |  |  |  |  |
| Dr. P.N. Cundall,<br>Mining Surveys Ltd.,<br>Holroyd Road,<br>Reading,<br>Berks.                                                                                                    |                                                                                                    |  |  |  |  |  |
| Dear Pete,                                                                                                    |                                                                                                    |  |  |  |  |  |
| Permit me to introduce you to the facility of facsimile transmission.                                                                                                    |                                                                                                    |  |  |  |  |  |
| In facsimile a photocell is caused to perform a raster scan over<br>the subject copy. The variations of print density on the document<br>cause the photocell to generate an analogous electrical video signal.<br>This signal is used to modulate a carrier, which is transmitted to a<br>remote destination over a radio or cable communications link. |                                                                                                    |  |  |  |  |  |
| At the remote terminal, demodulation reconstructs the video<br>signal, which is used to modulate the density of print produced by a<br>printing device. This device is scanning in a raster scan synchronised<br>with that at the transmitting terminal. As a result, a facsimile<br>copy of the subject document is produced.                          |                                                                                                    |  |  |  |  |  |
| Probably you have uses for this facility in your organisation.                                                                                                    |                                                                                                    |  |  |  |  |  |
| Yours sincerely,<br>Phil.<br>P.J. CROSS<br>Group Leader - Facsimile Researc                                                                                                    | h                                                                                                    |  |  |  |  |  |
|                                                                                                    |                                                                                                    |  |  |  |  |  |
|                                                                                                    |                                                                                                    |  |  |  |  |  |

Registered in England: No. 2038 Registered Office: 60 Vicara Lane, Ilford, Essex.

### INDEX

#### Α

| ABBR. Number List                             |  |  |  |
|-----------------------------------------------|--|--|--|
| Abbreviated Dialing Numbers                   |  |  |  |
| Access Code 107                               |  |  |  |
| ADF Capacity 197                              |  |  |  |
| Automatic Document Feeder 44                  |  |  |  |
| Automatic Reception                           |  |  |  |
| Automatic Reduction                           |  |  |  |
| В                                             |  |  |  |
| -                                             |  |  |  |
| Book Scanning 45                              |  |  |  |
| С                                             |  |  |  |
| Character ID 29                               |  |  |  |
| Communication Journal (COMM. JOURNAL) 47, 176 |  |  |  |
| Confidential Code 141                         |  |  |  |
| Confidential Communication 141                |  |  |  |
| Confidential Mailbox 141                      |  |  |  |
| Contrast                                      |  |  |  |
| Copy                                          |  |  |  |
|                                               |  |  |  |

#### D

| Date and Time 27                     |
|--------------------------------------|
| Deferred Polling                     |
| Deferred Transmission                |
| Department Code 122                  |
| Diagnostic Password 40               |
| Dialing Method (Tone or Pulse) 24    |
| Dimensions 199                       |
| Direct Transmission                  |
| Direct Transmission Reservation      |
| Directory Search Dialing 64          |
| Directory Sheet                      |
| Distinctive Ring Detection (DRD) 112 |
| Document Jam 191                     |
| Document Misfeeding 194              |
| Document Size 197                    |
| Document Thickness 197               |
| Document Tray 16                     |
| Dual Access 7                        |
| E                                    |
| Edit File Mode                       |
| F                                    |
| •                                    |
| Fax Parameter List    182            |
| Fax Parameter Table   38             |
|                                      |

| FCC Registration Number 199                                                                                                    |
|----------------------------------------------------------------------------------------------------|
| File List                                                                                                    |
| File Transmission 117                                                                                                    |
| Fixed Reduction                                                                                                    |
| Flatbed Scanning                                                                                                    |
| Function Key List                                                                                                    |
| G                                                                                                    |
|                                                                                                    |
| Group Dialing                                                                                                    |
| Н                                                                                                    |
| Header Format                                                                                                    |
| Header Print                                                                                                    |
| I                                                                                                    |
| -<br>ID Number                                                                                                    |
|                                                                                                    |
| Image Memory Capacity 198                                                                                                    |
| Incomplete File 39                                                                                                    |
| IND. XMT JOURNAL 173                                                                                                    |
| Information Codes 187                                                                                                    |
| Initial Sending Station 152                                                                                                    |
| ITU-T Image No. 1                                                                                                    |
| J                                                                                                    |
| Journal                                                                                                    |
| К                                                                                                    |
|                                                                                                    |
|                                                                                                    |
| Key/Buzzer Volume                                                                                                    |
| Key/Buzzer Volume                                                                                                    |
| Key/Buzzer Volume                                                                                                    |
| Key/Buzzer Volume                                                                                                    |
| Key/Buzzer Volume                                                                                                    |
| Key/Buzzer Volume                                                                                                    |
| Key/Buzzer Volume       38         L       L         Loading Document       43         LOGO       28         M       Memory Card                                                                                                    |
| Key/Buzzer Volume       38         L       L         Loading Document       43         LOGO       28         M       M         Memory Card       201, 202         Memory Transmission       48                                                                                                    |
| Key/Buzzer Volume       38         L       L         Loading Document       43         LOGO       28         M       M         Memory Card       201, 202         Memory Transmission       48         Monitor Volume       25                                                                                                    |
| Key/Buzzer Volume       38         L       L         Loading Document       43         LOGO       28         M       M         Memory Card       201, 202         Memory Transmission       48         Monitor Volume       25         Multi-Station Transmission       58                                                                                                    |
| Key/Buzzer Volume       38         L       L         Loading Document       43         LOGO       28         M       M         Memory Card       201, 202         Memory Transmission       48         Monitor Volume       25         Multi-Station Transmission       58         Multiple LOGO       131                                                                                                    |
| Key/Buzzer Volume       38         L       L         Loading Document       43         LOGO       28         M       M         Memory Card       201, 202         Memory Transmission       48         Monitor Volume       25         Multi-Station Transmission       58         Multiple LOGO       131         N       N                                                                                                    |
| Key/Buzzer Volume       38         L       L         Loading Document       43         LOGO       28         M       201, 202         Memory Card       201, 202         Memory Transmission       48         Monitor Volume       25         Multi-Station Transmission       58         Multiple LOGO       131         N       Network Address       155                                                                                                    |
| Key/Buzzer Volume       38         L       L         Loading Document       43         LOGO       28         M       M         Memory Card       201, 202         Memory Transmission       48         Monitor Volume       25         Multi-Station Transmission       58         Multiple LOGO       131         N       N                                                                                                    |
| Key/Buzzer Volume       38         L       L         Loading Document       43         LOGO       28         M       201, 202         Memory Card       201, 202         Memory Transmission       48         Monitor Volume       25         Multi-Station Transmission       58         Multiple LOGO       131         N       Network Address       155                                                                                                    |
| Key/Buzzer Volume       38         L       L         Loading Document       43         LOGO       28         M       M         Memory Card       201, 202         Memory Transmission       48         Monitor Volume       25         Multi-Station Transmission       58         Multiple LOGO       131         N       Network Address       155         Network Password       155                                                                                                  |
| Key/Buzzer Volume       38         L       L         Loading Document       43         LOGO       28         M       M         Memory Card       201, 202         Memory Transmission       48         Monitor Volume       25         Multi-Station Transmission       58         Multiple LOGO       131         N       N         Network Address       155         Network Password       155         O       O                                                                      |
| Key/Buzzer Volume       38         L       L         Loading Document       43         LOGO       28         M       M         Memory Card       201, 202         Memory Transmission       48         Monitor Volume       25         Multi-Station Transmission       58         Multiple LOGO       131         N       N         Network Address       155         Network Password       155         O       Off-Hook Dialing       66         On-Hook Dialing       68             |
| Key/Buzzer Volume       38         L       Loading Document       43         LOGO       28         M       Memory Card       201, 202         Memory Transmission       48         Monitor Volume       25         Multi-Station Transmission       58         Multiple LOGO       131         N       Network Address       155         Network Password       155         O       Off-Hook Dialing       66         One-Touch Dialing Numbers       31                                 |
| Key/Buzzer Volume       38         L       Loading Document       43         LOGO       28         M       Memory Card       201, 202         Memory Transmission       48         Monitor Volume       25         Multi-Station Transmission       58         Multiple LOGO       131         N       Network Address       155         Network Password       155         O       Off-Hook Dialing       66         One-Touch Dialing Numbers       31         One-Touch Keys       31 |
| Key/Buzzer Volume       38         L       Loading Document       43         LOGO       28         M       Memory Card       201, 202         Memory Transmission       48         Monitor Volume       25         Multi-Station Transmission       58         Multiple LOGO       131         N       Network Address       155         Network Password       155         O       Off-Hook Dialing       66         One-Touch Dialing Numbers       31                                 |

| Overlap Printing 80      |  |  |
|--------------------------|--|--|
| Own Network Address 155  |  |  |
| Own Telephone Number 155 |  |  |
| Р                        |  |  |

| •                                    |
|--------------------------------------|
| Paper Specification 20, 200          |
| Password Reception 136               |
| Password Transmission 136            |
| Polling                              |
| Polling Password 89                  |
| Power Consumption 199                |
| Power Failure Report 183             |
| Pressure Adjusting Lever 194         |
| Print Collation                      |
| Print Margin                         |
| Print Reduction                      |
| Print Reduction Ratio 79             |
| Priority Transmission Reservation 72 |
| Program Keys                         |
| Program List                         |

### R

| Receive To Memory 109   |
|-------------------------|
| Received Time print 38  |
| Receiving Password 138  |
| Recording Paper Jam 190 |
| Redial                  |
| Reduction Ratio 39      |
| Relay Address 155       |
|                         |

| Relay Network                        |
|--------------------------------------|
| Relay Station 152                    |
| Relay Station Parameter 155          |
| Relay XMT Report (COMM. JOURNAL) 162 |
| Resolution                           |
| Result Report 162                    |
| Retry Incomplete File 106            |
| Ringer Equivalence 199               |
| Ringer Volume         26             |
| _                                    |

### S

| Scanner Resolution 197      |  |  |  |  |
|-----------------------------|--|--|--|--|
| Selective Reception 135     |  |  |  |  |
| Sub-address Password 40     |  |  |  |  |
| Sub-addressing 164          |  |  |  |  |
| Substitute Memory Reception |  |  |  |  |
| т                           |  |  |  |  |
| Т                           |  |  |  |  |
| Toner Cartridge             |  |  |  |  |
| Transmission Password 137   |  |  |  |  |
| Transmission Reservation    |  |  |  |  |
| U                           |  |  |  |  |
| User Parameter              |  |  |  |  |
| V                           |  |  |  |  |
| Verification Stamp 46, 195  |  |  |  |  |
| View Mode - File List 100   |  |  |  |  |
| W                           |  |  |  |  |
| Weight 199                  |  |  |  |  |

### Facsimile Number Directory

| Name | Number |
|------|--------|
|      |        |
|      |        |
|      |        |
|      |        |
|      |        |
|      |        |
|      |        |
|      |        |
|      |        |
|      |        |
|      |        |
|      |        |
|      |        |
|      |        |
|      |        |
|      |        |
|      |        |
|      |        |
|      |        |
|      |        |
|      |        |
|      |        |
|      |        |

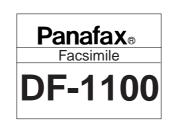

### **Panasonic**®

# QUICK GUIDE DF-1100

## How to Set Documents.

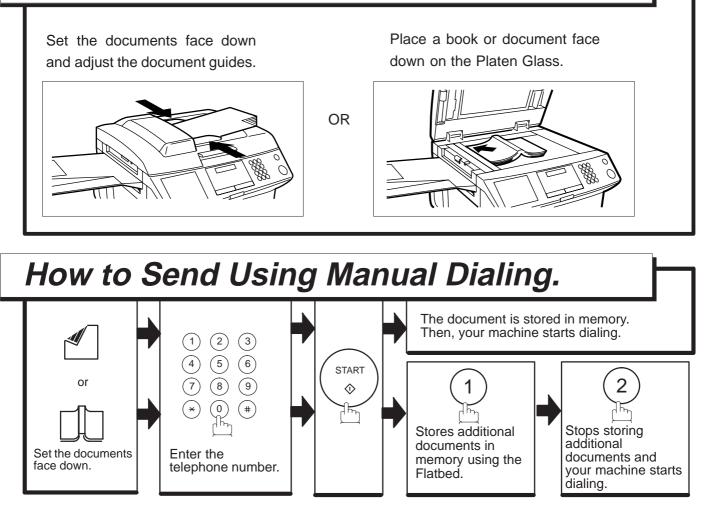

### How to Send Using One-Touch/Abbreviated Key.

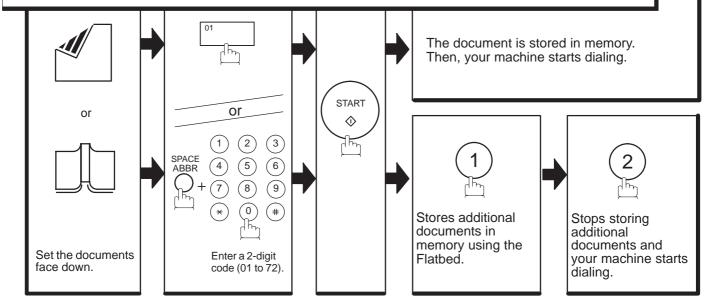

How to Send without storing into memory.

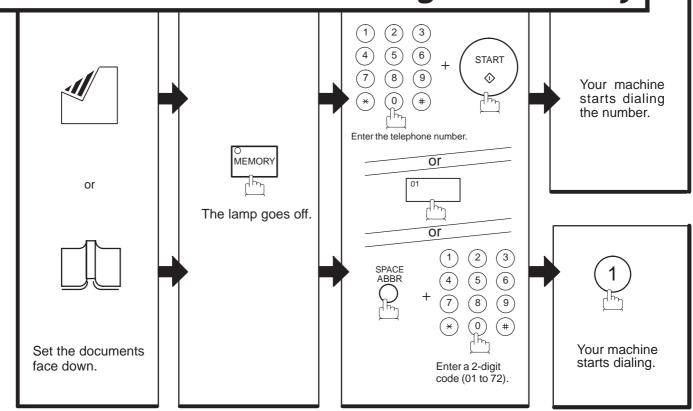

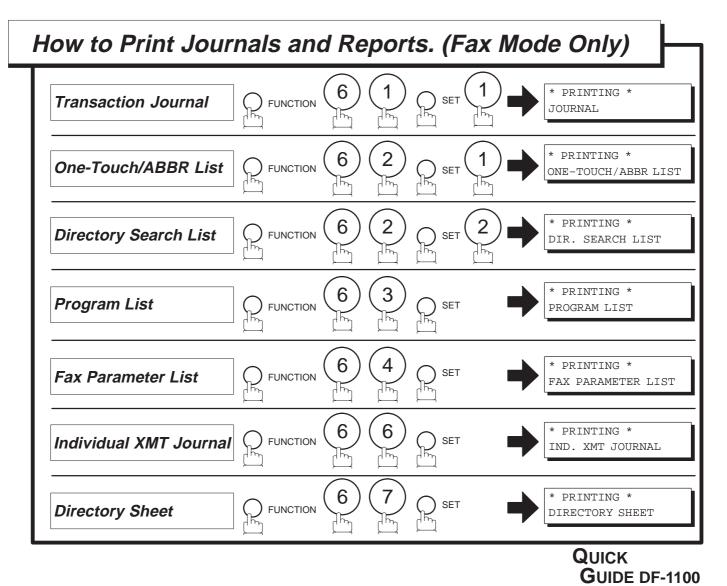

DZSD000702-0